# **SISTEM INFORMASI JASA PENITIPAN BARANG INDEKOS SAAT PANDEMI COVID-19 BERBASIS WEB**

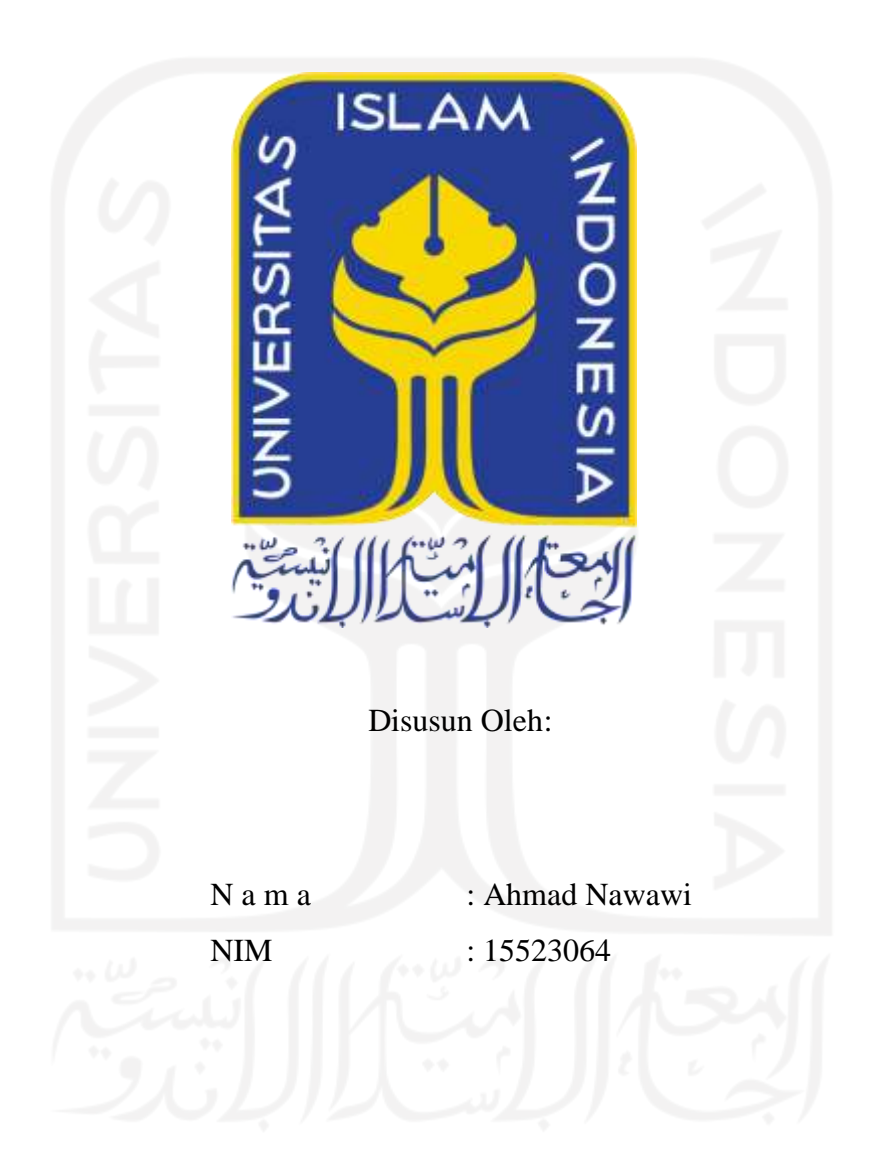

**PROGRAM STUDI INFORMATIKA – PROGRAM SARJANA FAKULTAS TEKNOLOGI INDUSTRI UNIVERSITAS ISLAM INDONESIA**

**2021**

## **HALAMAN PENGESAHAN DOSEN PEMBIMBING**

# <span id="page-1-0"></span>**SISTEM INFORMASI JASA PENITIPAN BARANG INDEKOS SAAT PANDEMI COVID-19 BERBASIS WEB**

# **TUGAS AKHIR**

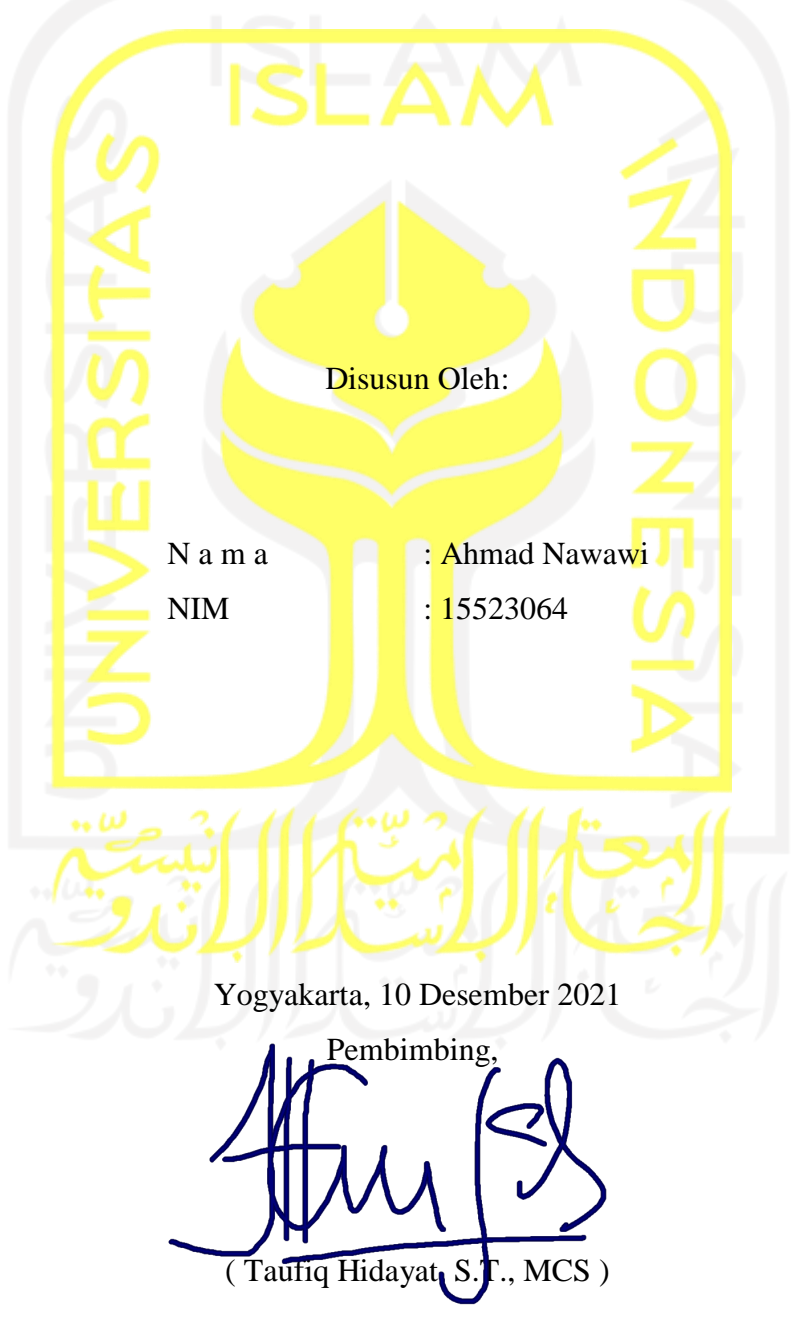

#### **HALAMAN PENGESAHAN DOSEN PENGUJI**

# <span id="page-2-0"></span>**SISTEM INFORMASI JASA PENITIPAN BARANG INDEKOS SAAT PANDEMI COVID-19 BERBASIS WEB**

# **TUGAS AKHIR**

Telah dipertahankan di depan sidang penguji sebagai salah satu syarat untuk memperoleh gelar Sarjana Komputer dari Program Studi Informatika di Fakultas Teknologi Industri Universitas Islam Indonesia

Yogyakarta, 10 Desember 2021

Tim Penguji

Taufiq Hidayat, S.T., MCS

**Anggota 1**

Moh. Idris, S.Kom., M.Kom.

**Anggota 2**

Septia Rani, S.T., M.Cs.

Mengetahui,

Ketua Program Studi Informatika – Program Sarjana

Fakultas Teknologi Industri

Universitas Islam Indonesia

( Dr. Raden Teduh Dirgahayu, S.T., M.Sc. )

#### **HALAMAN PERNYATAAN KEASLIAN TUGAS AKHIR**

<span id="page-3-0"></span>Yang bertanda tangan di bawah ini:

Nama : Ahmad Nawawi NIM : 15523064

Tugas akhir dengan judul:

# **SISTEM INFORMASI JASA PENITIPAN BARANG INDEKOS SAAT PANDEMI COVID-19 BERBASIS WEB**

Menyatakan bahwa seluruh komponen dan isi dalam tugas akhir ini adalah hasil karya saya sendiri. Apabila dikemudian hari terbukti ada beberapa bagian dari karya ini adalah bukan hasil karya sendiri, tugas akhir yang diajukan sebagai hasil karya sendiri ini siap ditarik kembali dan siap menanggung resiko dan konsekuensi apapun.

Demikian surat pernyataan ini dibuat, semoga dapat dipergunakan sebagaimana mestinya.

Yogyakarta, 10 Desember 2021

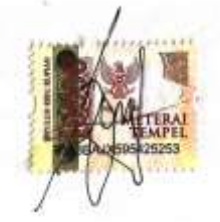

( Ahmad Nawawi )

#### **HALAMAN PERSEMBAHAN**

#### بِسْمِالْلْهِالرَّحْمٰنِالرَّحبِمِ **⊥**

<span id="page-4-0"></span>Dengan menyebut nama Allah yang Maha Pengasih lagi Maha Penyayang. Puji syukur saya panjatkan kepada Allah yang Maha Kuasa, *Allahamdulillahirobbil'alamin,* tugas akhir saya dapat terselesaikan. Saya persembahkan tugas akhir saya ini sebagai rasa syukur dan terimakasih saya kepada:

- 1. Allah *Subhanahuwa Ta'ala,* atas nikmat, rizki, rahmat, karunia, hidayah, dan keberkahan yang selalu ada setiap saat.
- 2. Nabi Muhammad *Shallallahu 'alaihiwaSallam*, sebagai panutan dan suri tauladan untuk saya.
- 3. Kak Yanti dan Mas Agung, Kakak yang sekaligus menjadi orang tua kedua saya dan selalu sabar dalam menghadapi adiknya.
- 4. Kak Diana, Kakak yang selalu menuntun adiknya untuk segera menyelesaikan tugas akhir.
- 5. Nurisalma Rahmani teman yang tidak bisa saya lupakan didalam hidup saya dan sudah menemani saya dari awal kuliah hinga saat ini walaupun di wisuda nanti tidak bisa foto bersama.
- 6. Bagas Alim Santoso, teman seperjuangan saat kuliah maupun dalam hidup saya dan selalu membantu saya di dalam keadaan sulit.
- 7. Aditya Rangga, teman seperjuangan saat kuliah dan selalu membantu saya dalam masalah perkuliahan.
- 8. Rizky Rivaldi, teman semasa kuliah yang selalu menemani saya di waktu luang.
- 9. Avin Yoga Sambodo, teman kuliah saya yang selalu membuat saya tersenyum.
- 10. Teman-teman BKJ yang sudah berbagi kesenangan, kesedihan dan pengalaman yang luar biasa.
- 11. Teman-teman OHOY yang menjadi tempat saya berkeluh kesah dan selalu memberikan dukngan untuk menyelesaikan tugas akhir saya.
- 12. Anggota Group Badminton Pujo Kuncoro yang senantiasa memfasilitasi hobi saya untuk melepas penat dan stress.

# **HALAMAN MOTO**

<span id="page-5-0"></span>"Siapa yang taat kepada Allah dan Rasul-Nya, serta takut kepada Allah dan bertakwa kepada-Nya, mereka itulah orang-orang yang mendapat kemenangan." – (Q.S An-Nur: 52)

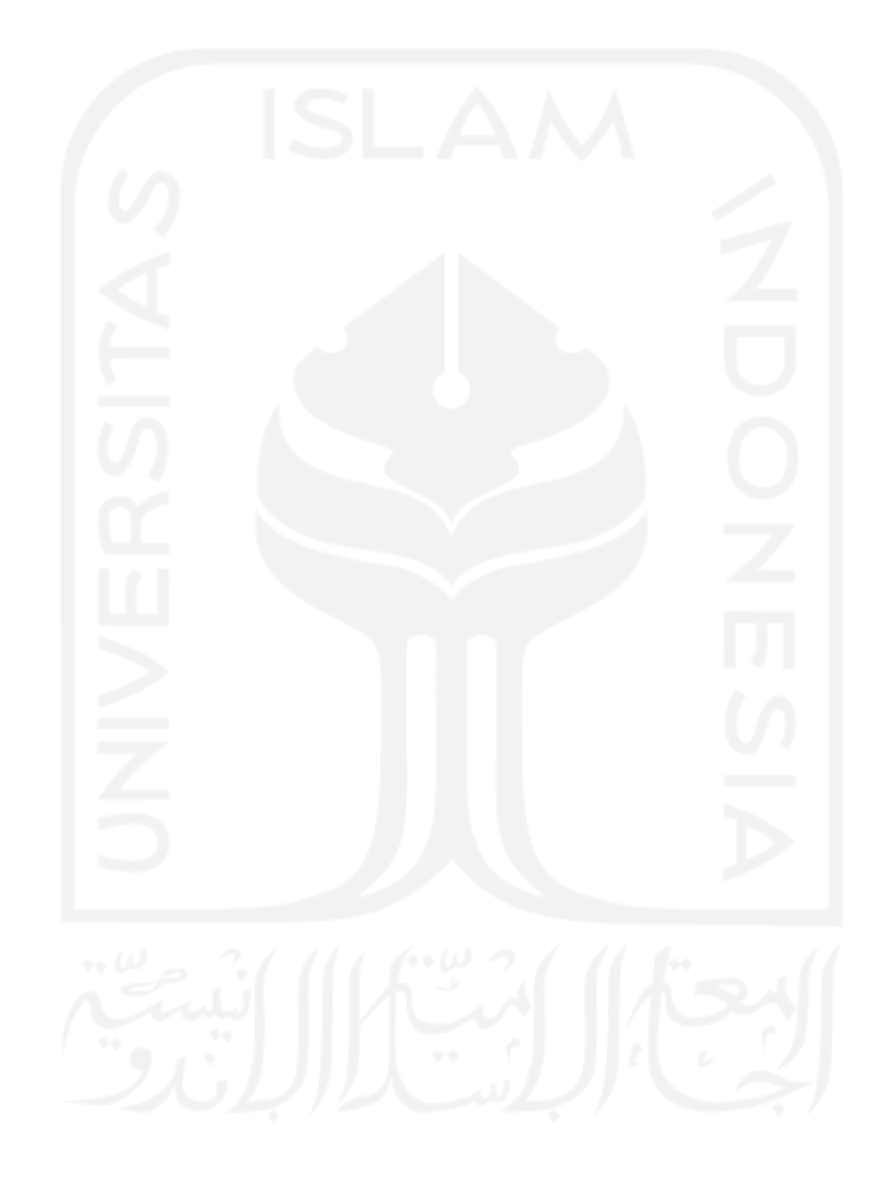

#### **KATA PENGANTAR**

<span id="page-6-0"></span>*Assalamualaikum Wr.Wb.*

*Alhamdulillahirobbil'alamin*, puji syukur kehadirat Allah SWT yang telah melimpahkan rahmat serta hidayah-Nya, sehingga penulis dapat menyelesaikan skripsi yang berjudul Sistem Informasi Jasa Penitipan Barang Indekos Saat Pandemi COVID-19 Berbasis Web dapat terselesaikan dengan baik.

Penulisan skripsi ini dilaksanakan guna melengkapi sebagian persyaratan dalam memperoleh gelar Strata Satu (S1), pada Jurusan Teknik Informatika Universitas Islam Indonesia. Peneliti menyadari jika tanpa adanya bimbingan, dorongan dan bantuan dari berbagai pihak tugas akhir ini tidak akan terwujud. Sehingga dengan penuh kerendahan hati peneliti menyampaikan ucapan terima kasih yang sebanyak-banyaknya kepada:

- 1. Fathul Wahid, S.T., M.Sc., Ph.D selaku Rektor Universitas Islam Indonesia
- 2. Prof. Dr. Ir. Hari Purnomo selaku Dekan Fakultas Teknologi Industri Universitas Islam Indonesia
- 3. Dr. Raden Teduh Dirgahayu, S.T., M.Sc. selaku Ketua Program Studi Teknik Informatika – Program Sarjana Universitas Islam Indonesia
- 4. Hendrik, S.T., M.Eng. selaku Ketua Jurusan Teknik Informatika Universitas Islam Indonesia
- 5. Taufiq Hidayat, S.T., MCS. selaku Dosen Pembimbing Tugas Akhir yang selalu mengorbankan waktunya untuk membantu penulis menyelesaikan tugas akhir.
- 6. Para Dosen infromatika yang sudah memberikan ilmu dan pengalaman yang sangat bermanfaat untuk penulis.
- 7. Seluruh elemen akademisi juga staff dan jajaran di ruang lingkup Universitas Islam Indonesia.
- 8. Para Teman-teman Informatika angkatan 2015 (METAMORF) yang sudah menemani selama melakukan perkuliahan di Universitas Islam Indonesia.

Tentu saja sebagai insan manusia kita tidak akan pernah pernah terlepas dari kesalahan, sehingga penulis menyadari jika dalam penulisan tugas akhir ini masih banyak terjadi kesalahan dan kekurangan. Sehingga bersama dengan ini penulis memohon maaf yang sebesar-besarnya atas segala kesalahan dan kekurangan yang terdapat dalam karya ini. Semoga tugas akhir ini dapat bermanfaat bagi para masyarakat Indonesia yang mengalami dampak dari pandemi Covid-19, semoga Allah SWT selalu meridhoi kita untuk menjadi semakin baik lagi. Aamiin Aamiin ya Robbal Alamin.

*Wassalamualaikum Wr. Wb.*

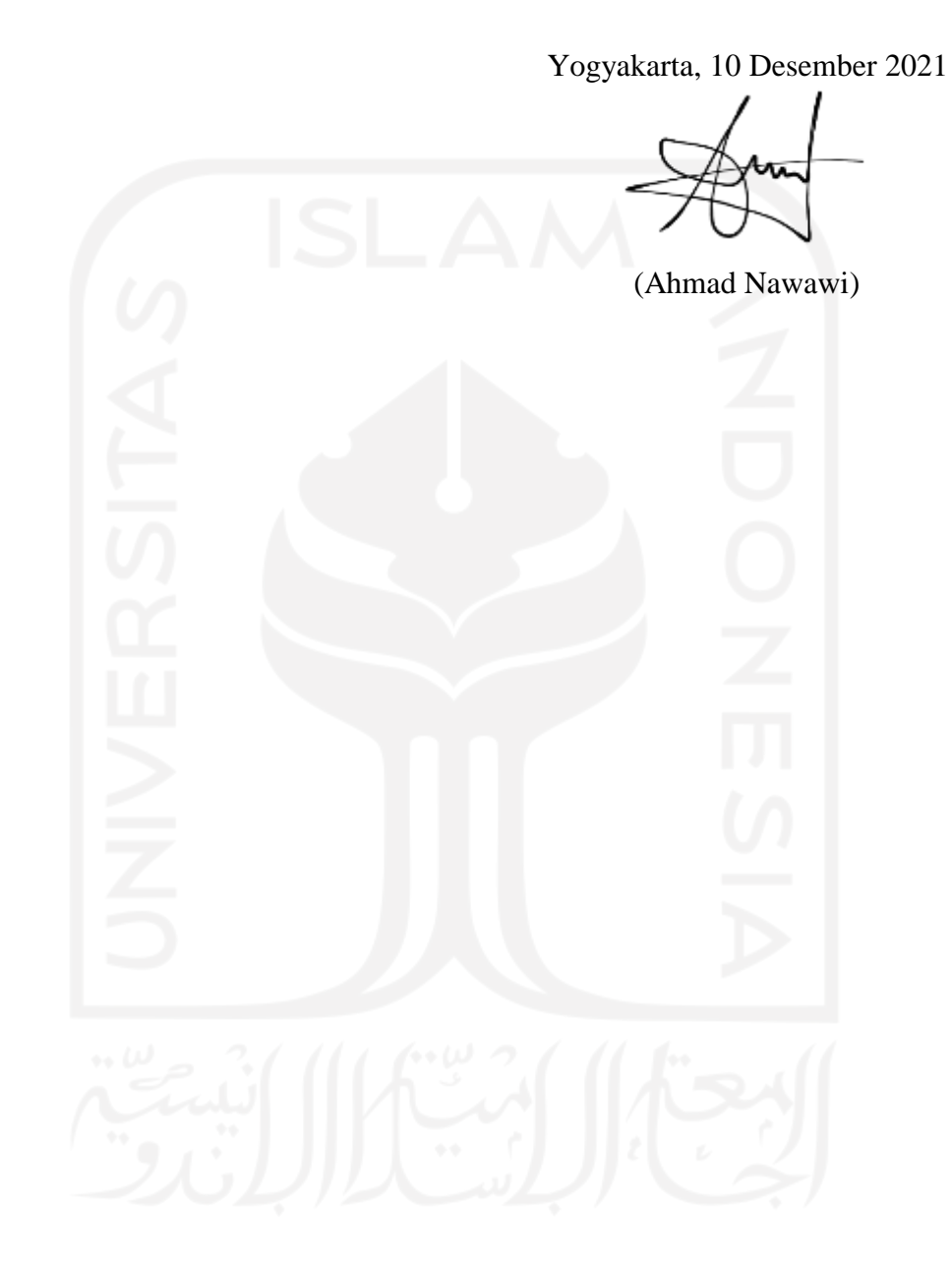

#### **SARI**

<span id="page-8-0"></span>Pada saat pandemi Covid-19 ini perkuliahan dilakukan secara *online* dikarenakan kampus-kampus masih belum boleh dibuka untuk kegiatan belajar dan mengajar. Kebanyakan mahasiswa keberatan jika harus membayar *full* tarif sewa indekos sedangkan indekos tersebut tidak ditempati oleh mahasiswa dikarenakan memilih untuk kembali ke tempat asal mereka. Ketika pandemi, dengan sangat terpaksa anak-anak indekos tak dapat kembali ke tempat kosnya, hal tersebut terjadi karena penutupan akses masuk yang dilakukan di berbagai daerah. Atas kenyataan tersebut mengakibatkan barang miliknya yang tertinggal di indekos menjadi tidak terawat dan dimakan oleh rayap. Fenomena tersebut memberikan peluang kepada masyarakat. Mereka menawarkan jasa penitipan barang kos dengan tarif yang beragam.

Diperlukan sebuah aplikasi jasa penitipan barang anak indekos di kota Yogyakarta berbasis web. Aplikasi ini digunakan sebagai alternatif untuk membuka peluang usaha disaat pandemi Covid-19 ini dan dapat membantu mahasiswa dalam menitipkan barang dikarenakan habis sewa indekosnya sedangkan masa perkuliahan. Sistem ini dibangun menggunakan metode *waterfall*. Perancangan sistem terdiri dari perancangan proses bisnis, perancangan basis data dan perancangan antarmuka. Sistem berbasis web ini dibangun menggunakan bahasa pemrograman PHP dan MySQL sebagai *server* basis data.

Hasil dari penelitian ini adalah adanya sistem jasa penitipan barang indekos berbasis web. Aplikasi ini terdiri dari 3 pengguna yaitu admin, penyedia jasa dan pelanggan yang masingmasing mempunyai hak akses tersendiri. Dengan adanya ini maka penyedia jasa bisa menawarkan jasa penitipan barang dan pelanggan bisa menyewa jasa penitipan barang.

Kata Kunci: Pandemi covid-19, Jasa Penitipan Barang, Indekos, Web

# **GLOSARIUM**

<span id="page-9-0"></span>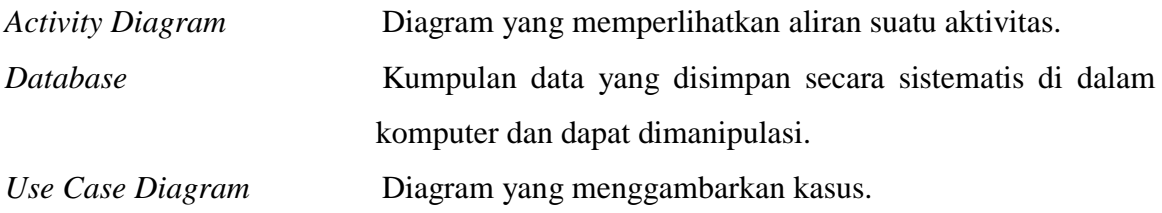

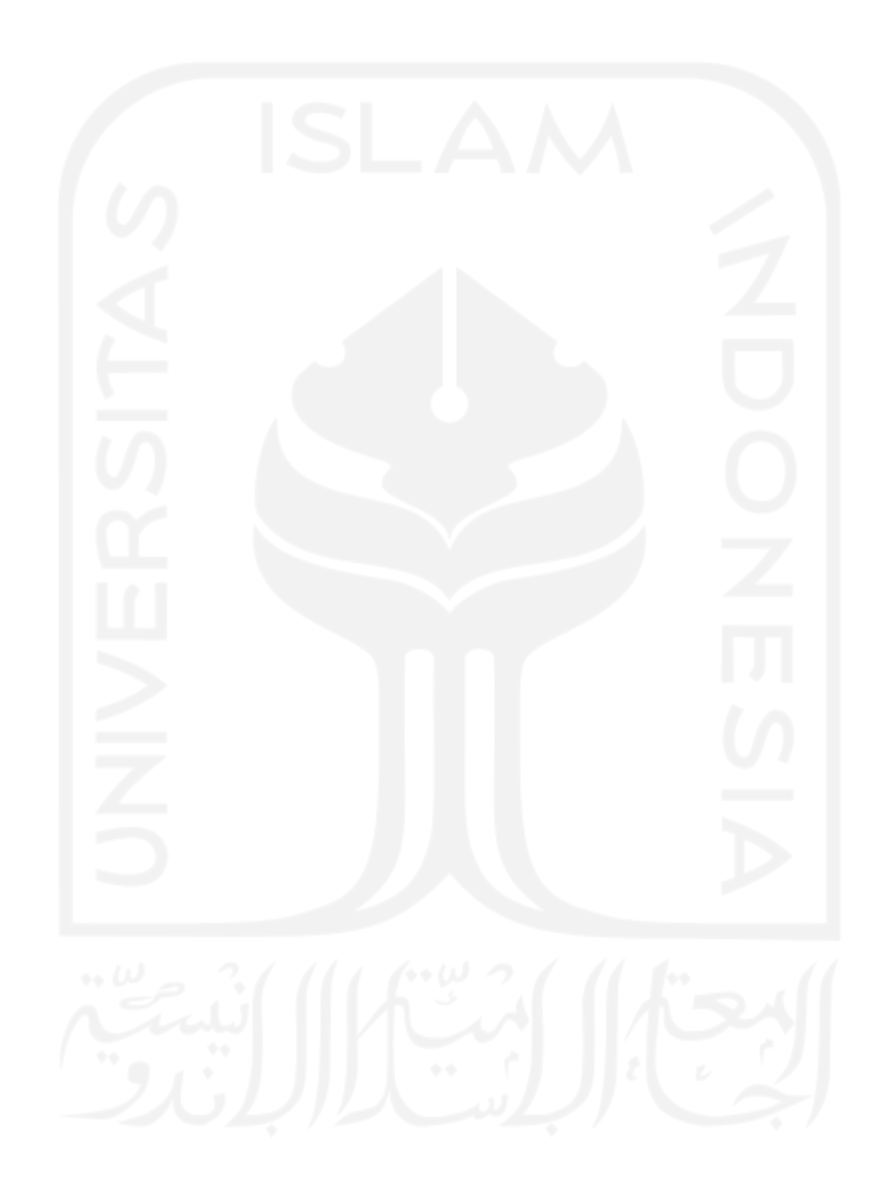

# **DAFTAR ISI**

<span id="page-10-0"></span>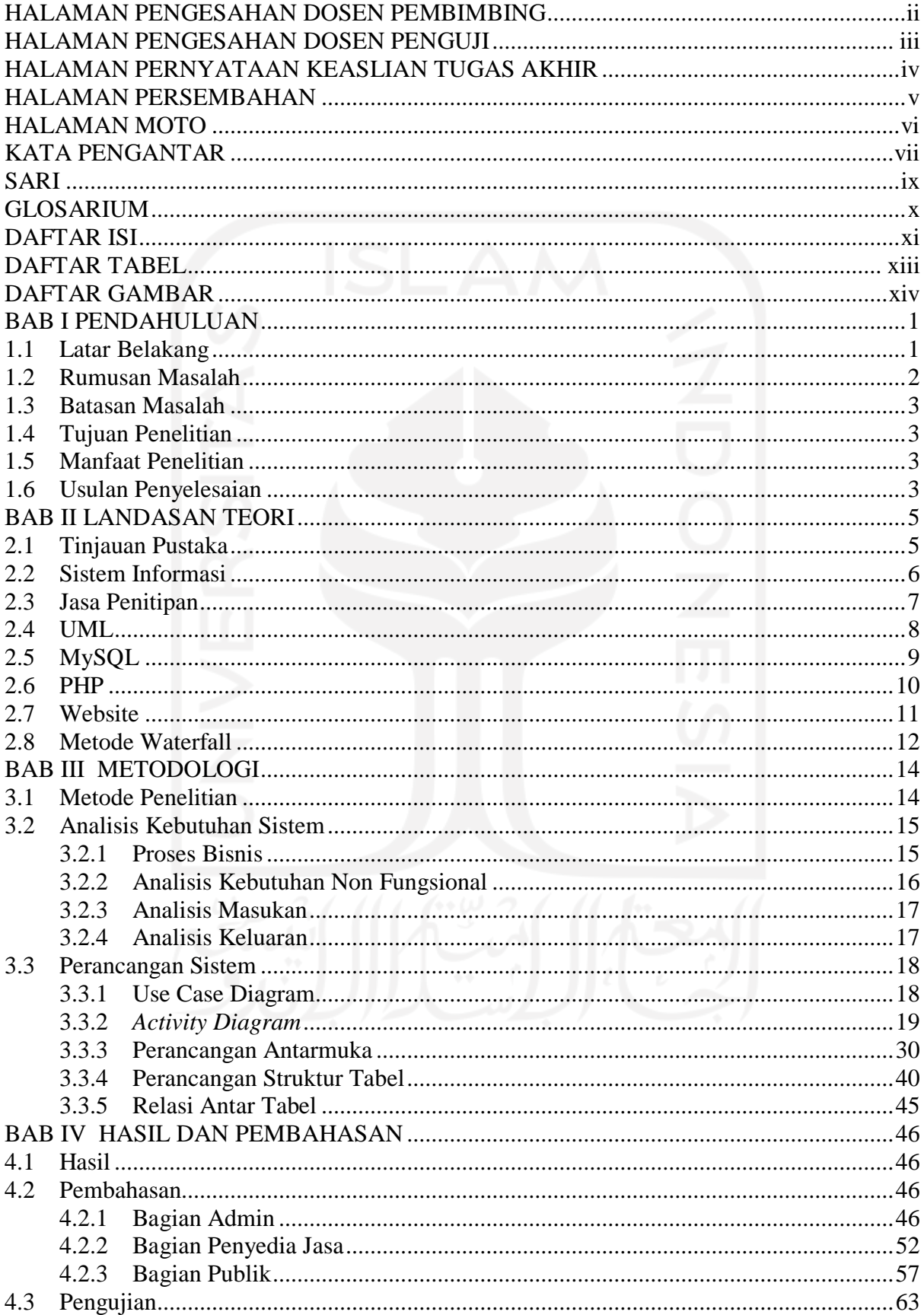

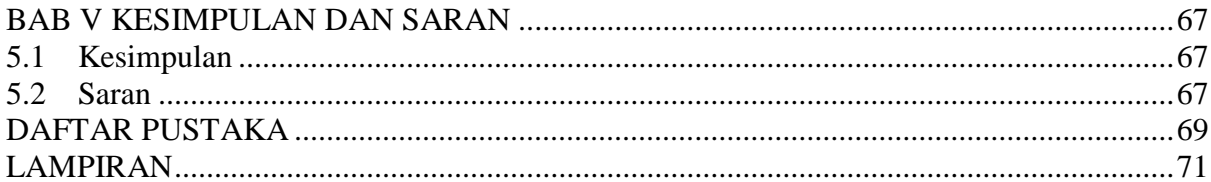

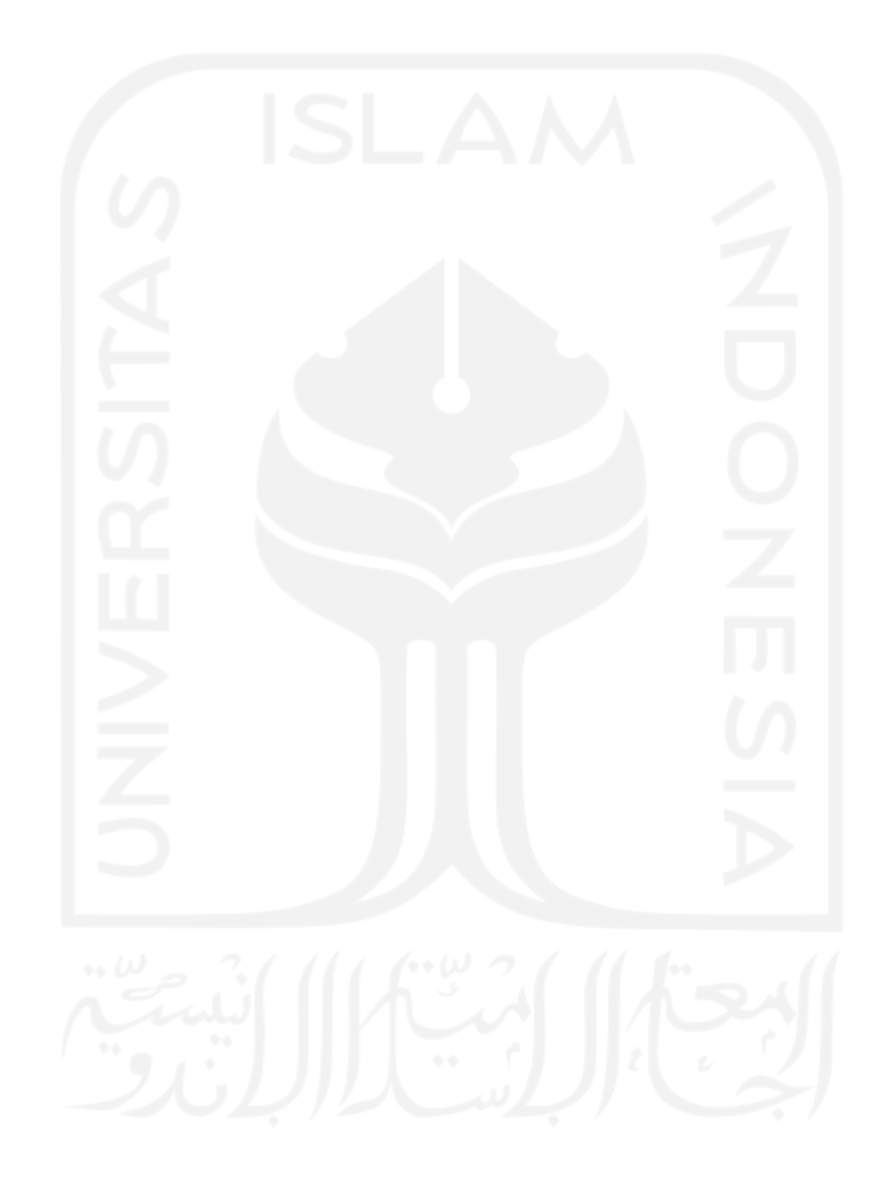

# **DAFTAR TABEL**

<span id="page-12-0"></span>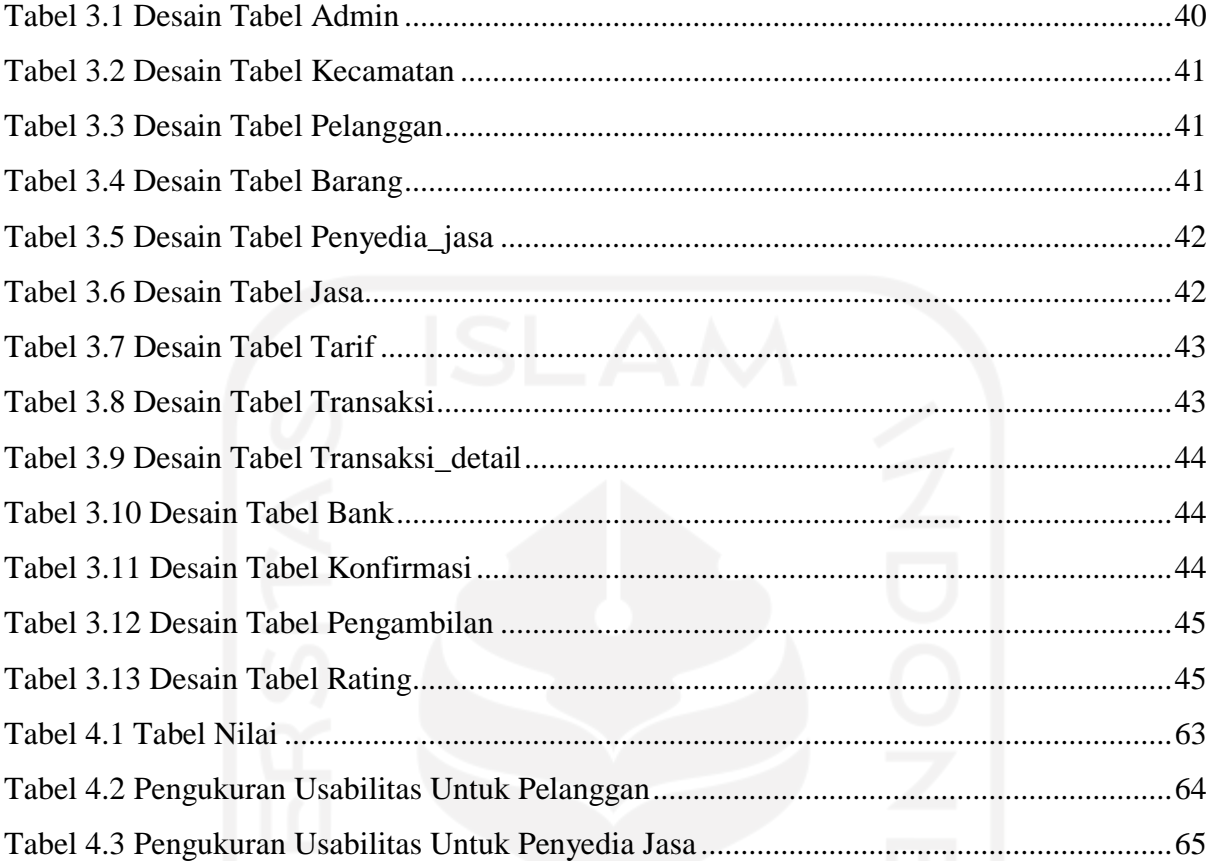

# xiii

# **DAFTAR GAMBAR**

<span id="page-13-0"></span>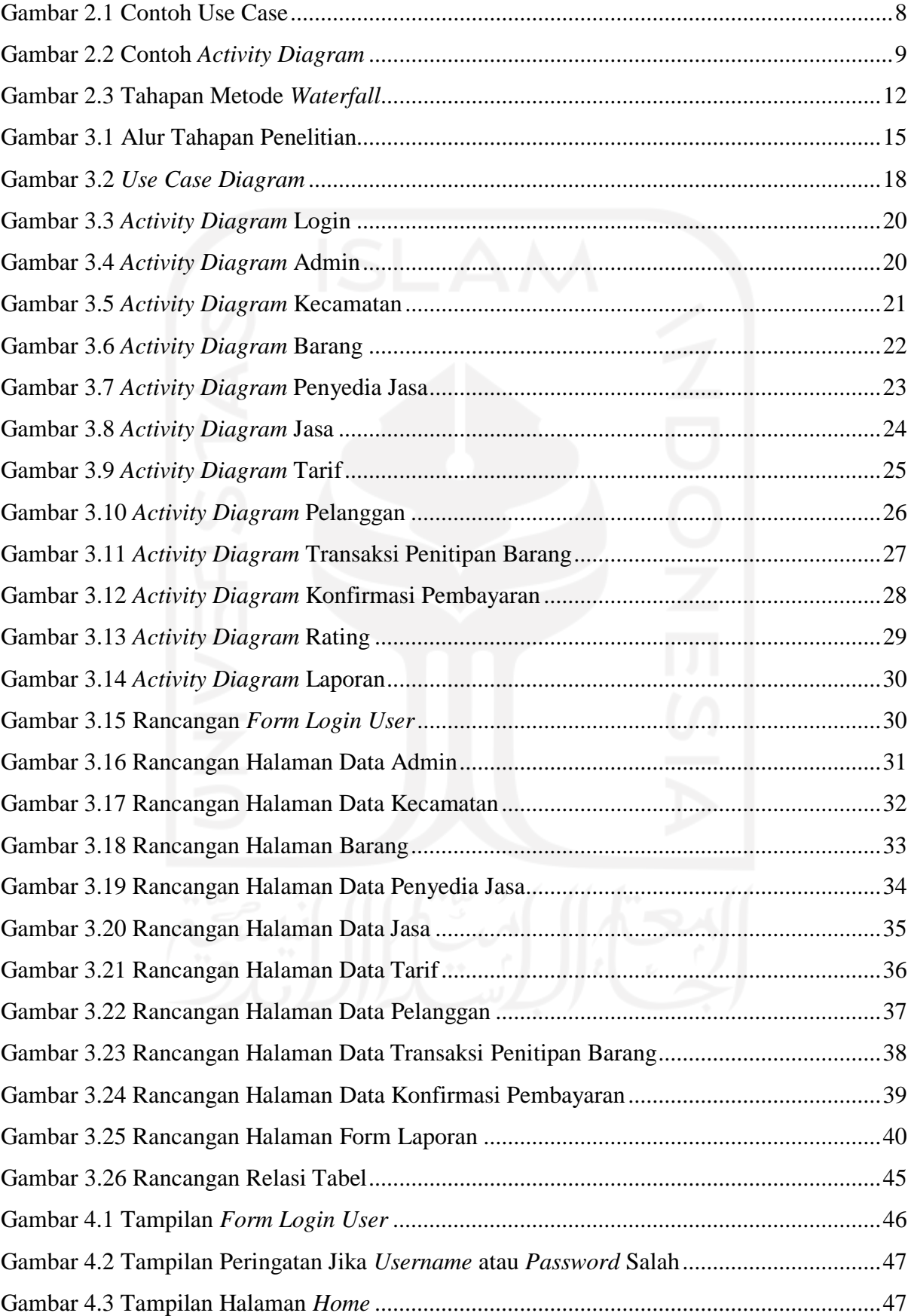

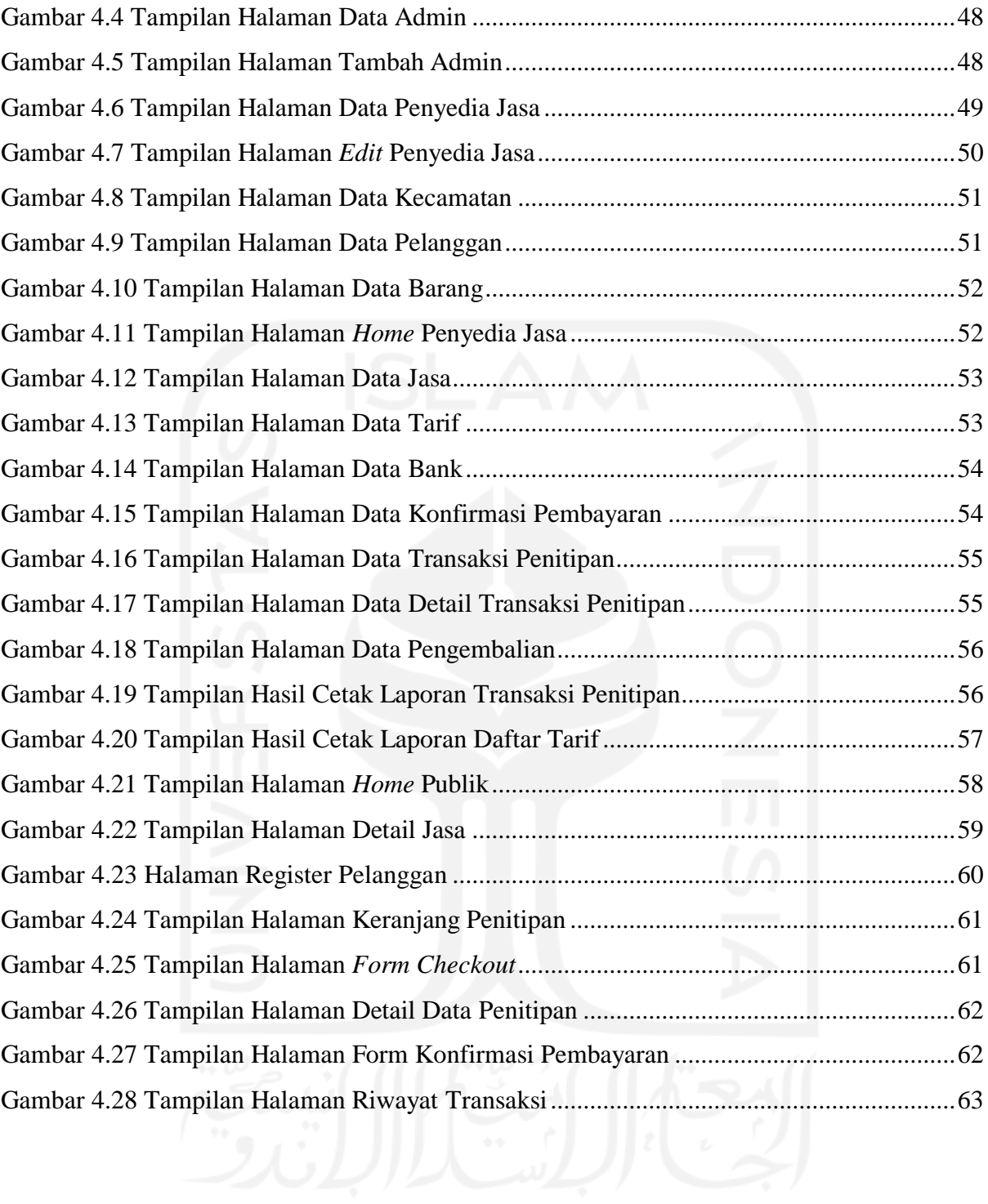

# **BAB I PENDAHULUAN**

#### <span id="page-15-1"></span><span id="page-15-0"></span>**1.1 Latar Belakang**

Pandemi Covid-19 yang menyebar di seluruh penjuru dunia sudah berlangsung sekitar satu setengah tahun. Pandemi tersebut berdampak cukup serius pada perekonomian dunia dan salah satunya adalah negara Indonesia. Terkait dengan kejadian itu banyak sekali perusahaan yang memilih melakukan PHK. Meskipun masih di masa pandemi dan ditengah gelombang PHK, kreativitas masyarakat muncul dan semakin inovatif. Hal tersebut terbukti dengan kemunculan berbagai usaha yang unik yang dicetuskan oleh para pengusaha. Di tengah merebaknya virus Corona di Indonesia, banyak usaha yang terpaksa harus dilakoni dengan menggunakan konsep yang aman untuk mendukung upaya pemerintah dalam meminimalkan penyebaran Covid-19. Warga (konsumen) diminta tetap harus berada di rumah, dengan mengusung #dirumahsaja, tentunya membuat sejumlah usaha harus merubah konsep usahanya. Salah satunya adalah jasa pengiriman barang atau jasa titip (JasTip) (Nugroho, 2020).

Titip menitip adalah aktivitas yang banyak dilaksanakan baik secara terencana ataupun tidak, atas kebiasaan tersebut selaku makhluk sosial kita masih banyak bergantung kepada orang lain, sebagai contoh ketika akan membeli makanan ataupun sebuah produk tertentu. Aktivitas tersebut sekan menjadi sebuah budaya dan bahkan menjadi sesuatu yang tidak terpisahkan dalam kehidupan manusia. Selain budaya titip menitip, sekarang juga muncul sebuah budaya yang menjadi kebutuhan pokok disamping kebutuhan makan sehari-hari, yakni kebutuhan akan internet (Asidiq, 2016).

Di daerah Bandung ada salah satu *petshop* yang menyediakan jasa penitipan hewan, sehingga ketika akan berpergian para pemilik tidak perlu cemas terkait dengan hewan yang mereka pelihara. Analisis yang diterapkan dalam jasa penitipan hewan yaitu analisis yang didapatkan sesuai dengan literature dan standar yang terdapat dalam jasa penitipan hewan yakni sistem terstruktur metode analisis dan desain (SSADM) supaya jasa penitipan hewan semakin efektif dibutuhkan sebuah perancangan sistem informasi. Dalam penelitian ini akan menghasilkan sebuah rancangan sistem informasi jasa penitipan hewan. Penelitian ini dapat dikembangkan untuk penelitian yang lainnya yakni implementasi hasil rancangan dengan membuat software sistem informasi jasa penitipan hewan, jadi hasil rancangan jasa dalam penelitian ini dapat dimanfatkan oleh penggunanya (Nizar, 2019).

Yogyakarta merupakan salah satu kota besar di Indonesia. Yogyakarta juga dikenal sebagai kota pelajar karena terdapat banyak sekolah/kampus disini sehingga membuat banyak orang dari luar kota atau bahkan luar negeri untuk belajar di kota ini. Pada saat pandemi Covid-19 ini perkuliahan dilakukan secara *online* dikarenakan kampus-kampus masih belum boleh dibuka untuk kegiatan belajar dan mengajar. Banyak mahasiswa yang memilih untuk kembali ke tempat asal karena tentunya akan lebih menghemat biaya hidup. Akan tetapi hal ini menjadi dilema tersendiri pada saat masa sewa indekos sudah habis sedangkan barang yang ditinggalkan di indekos masih banyak serta waktu dimulai kembalinya perkuliahan di kampus belum jelas. Kebanyakan mahasiswa keberatan jika harus membayar *full* tarif sewa indekos sedangkan indekos tersebut tidak ditempati oleh mahasiswa dikarenakan memilih untuk kembali ke tempat asal mereka. Ketika pandemi, dengan sangat terpaksa anak-anak indekos tak dapat kembali ke tempat kosnya, hal tersebut terjadi karena penutupan akses masuk yang dilakukan di berbagai daerah. Atas kenyataan tersebut mengakibatkan barang miliknya yang tertinggal di kos menjadi tidak terawat dan dimakan oleh rayap. Fenomena tersebut memberikan peluang kepada masyarakat. Mereka menawarkan jasa penitipan barang kos dengan tarif yang beragam.

Berdasarkan permasalahan yang ada maka diperlukan sebuah aplikasi jasa penitipan barang anak indekos di kota Yogyakarta berbasis web. Aplikasi ini diharapkan digunakan sebagai alternatif untuk membuka peluang usaha disaat pandemi Covid-19 ini dan dapat mempermudah mahasiswa dalam menitipkan barang dikarenakan habis sewa indekosnya sedangkan masa perkuliahan dilakukan secara *online* dan belum jelas kapan akan dimulai masa perkuliahan di kampus. Aplikasi ini terdiri dari 3 pengguna yaitu admin, penyedia jasa dan pelanggan yang masing-masing mempunyai hak akses tersendiri. Dengan adanya ini maka penyedia jasa bisa menawarkan jasa penitipan barang dan pelanggan bisa menyewa jasa penitipan barang.

#### <span id="page-16-0"></span>**1.2 Rumusan Masalah**

Sesuai dengan uraian yang sudah dijelaskan di atas, maka rumusan masalah dalam penelitian ini adalah bagaimana merancang dan membangun aplikasi jasa penitipan barang berbasis web?.

#### <span id="page-17-0"></span>**1.3 Batasan Masalah**

Supaya penelitian ini lebih terfokus, maka peneliti membatas sasaran utamanya. Adapun batasan masalah dalam penelitian ini yaitu;.

- a. Penelitian ini berlokasi di Kota Yogyakarta.
- b. Aplikasi berbasis *website*.
- c. Sistem pembayaran dengan cara transfer bank dengan sejumlah uang sesuai biaya jasa ke rekening yang ditunjuk sesuai ketentuan untuk kemudian pelanggan melakukan konfirmasi pembayaran.

#### <span id="page-17-1"></span>**1.4 Tujuan Penelitian**

Tujuan dari penelitian ini adalah menghasilkan suatu sistem informasi jasa penitipan barang sehingga dapat mempermudah mahasiswa dalam menitipkan barang berbasis web.

## <span id="page-17-2"></span>**1.5 Manfaat Penelitian**

Manfaat yang ingin dicapai melalui penelitian ini adalah sebagai berikut :

- a. Membuka peluang usaha di saat pandemi Covid-19.
- b. Mempermudah mahasiswa dalam menitipkan barang dikarenakan sudah sudah habis masa sewa indekos sedangkan masa perkuliahan di kampus belum tentu waktunya.

#### <span id="page-17-3"></span>**1.6 Usulan Penyelesaian**

Berdasarkan dari latar belakang masalah yang telah dipaparkan, usulan solusi dari penelitian ini adalah :

- a. Membuat suatu aplikasi jasa penitipan barang berbasis web.
- b. Sistem ini memiliki 3 pengguna yaitu:
	- 1. Admin
	- 2. Penyedia Jasa
	- 3. Pelanggan
- c. Pembuatan sistem ini menggunakan metode *waterfall.*

#### **1.7 Langkah Penyelesaian**

Penelitian ini dilakukan dengan tahapan sebagai berikut:

a. Langkah pertama yang dilakukan adalah melakukan analisis masalah. Analisis masalah dilakukan untuk mengetahui permasalahan yang ada pada jasa penitipan barang saat ini.

- b. Tahap selanjutnya adalah rancangan desain. Rancangan desain ini dibuat berdasarkan analisis yang diperoleh untuk mengembangkan sistem informasi jasa penitipan barang.
- c. Implementasi/Pembuatan program. Proses akhir adalah tahap pengujian hasil. Hasil pengujian dapat dilakukan dengan cara mewawancarai responden.

#### **1.8 Sistematika Penulisan**

Supaya semakin mudah dalam memahami materi yang akan dibahas dalam penelitian ini, dalam hal ini penulis memberi gambaran umum mengenai sistematika penulisan yang dibuat menjadi lima bab, yang akan diuraikan sebagai berikut:

### **BAB I : PENDAHULUAN**

Bagian ini adalah bagian awal bab yang menyajikan latar belakang masalah tema dalam penelitian yang dilanjutkan dengan menjabarkan rumusan masalah, batasan masalah, tujuan penelitian, manfaat penelitian, penyelesaian masalah, langkah penyelesaian sampai sistematika penulisan.

## **BAB II : LANDASAN TEORI**

Bagian ini berisi uraian dri teori yang berkaitan dengan konsep sistem informasi dan jasa penitipan barang berbasis web.

### **BAB III : METODOLOGI**

Bagian ini menjelaskan tentang metode apa yang dipakai dalam membuat sistem informasi jasa penitipan barang dan menjelaskan teknik pengumpulan data, menganalisa kebutuhan dan penjelasan terkait dengan perancangan sistem.

## **BAB IV : IMPLEMENTASI DAN PENGUJIAN**

Bagian ini menyajikan mengenai pembahasan yang berisikan implementasi dari program yang sudah dibuat dan mendokumentasikan sistem yang sudah dibuat termasuk di dalamnya penjelasan dari hasil kerja sistem, pengujian dan evaluasi terhadap kesesuaian sistem dengan kebutuhan serta tujuan yang diharapkan.

#### **BAB V : SIMPULAN DAN SARAN**

Bagian ini mengkaji mengenai kesimpulan yang diperoleh sesudah melaksanakan penelitian, berisi saran bagi pengembang sistem berdasarkan hasil pengujian yang sudah dilaksanakan.

# **BAB II LANDASAN TEORI**

#### <span id="page-19-1"></span><span id="page-19-0"></span>**2.1 Tinjauan Pustaka**

Berbagai hasil penelitian yang sudah dijalankan peneliti sebelumnya yang mempunyai kesamaan bidang serta topic penelitian yang hendak dilaksanakan antara lain yaitu:

- a. Di daerah Bandung ada salah satu *petshop* yang menyediakan jasa penitipan hewan, sehingga ketika akan berpergian para pemilik tidak perlu cemas terkait dengan hewan yang mereka pelihara. Analisis yang diterapkan dalam jasa penitipan hewan yaitu analisis yang didapatkan sesuai dengan literature dan standar yang terdapat dalam jasa penitipan hewan yakni sistem terstruktur metode analisis dan desain (SSADM) supaya jasa penitipan hewan semakin efektif dibutuhkan sebuah perancangan sistem informasi. Dalam penelitian ini akan menghasilkan sebuah rancangan sistem informasi jasa penitipan hewan. Penelitian ini dapat dikembangkan untuk penelitian yang lainnya yakni implementasi hasi rancangan dengan membuat software sistem informasi jasa penitipan hewan, jadi hasil rancangan jasa dalam penelitian ini dapat dimanfatkan oleh penggunanya (Nizar, 2019).
- b. Dalam penelitian lainnya oleh David dan Rosiska (2020) yang berjudul "Rancang Bangun Sistem Aplikasi Penitipan Hewan Berbasis Android**"**. Saat ini toko *online* serta media sosial sangat banyak dipakai oleh orang-orang dalam melaksanakan penjualan beragam tipe barang, yaitu contohnya barang bagi hewan peliharaan jadi sekarang merawat hewan peliharaan tidak cuma menjadi sebuah aktivitas hobi saja tetapi menjadi sebuah jenis usaha yang cukup prospek namun pada proses merawat hewan, pemilik hewan perlu memberi waktu khusus yang longgar dalam merawat hewan peliharaannya, akan tetapi karena dampak kegiatan pekerjaan yang banyak kadang pemilik hewan peliharaan tidak mempunyai waktu yang cukup dalam merawat hewan peliharaannya, jadi hewan peliharaannya menjadi sakit karena kurang dirawat secara baik. Pada penelitian ini metode yang dipakai yaitu metode *waterfall* dengan memakai pemodelan UML. Selanjutnya aplikasi ini didesain memakai *tools* Android Studio serta *database* MySQL. Tujuan aplikasi ini diciptakan adalah untuk mempermudah pelanggan untuk memesan tempat penitipan hewan serta perawatan hewan dan memberikan sebuah informasi yang cukup untuk pelanggan. Aplikasi ini pun dikelola oleh admin untuk

pengaturan data *booking* dari pelanggan, *booking* yang masuk serta lain-lainnya lewat *smartphone*.

c. Penelitian lainnya oleh Haryadi (2018) dengan judul "Aplikasi Penitipan Motor Pada Reza Pentor" menyatakan bahwa pada saat ini kendaraan roda empat maupun roda dua semakin banyak, tempat penitipan motor pun semakin meluas banyak, dengan seiring berjalannya perkembangan teknologi maka yang awalnya hanya menggunakan sistem manual kini tempat-tempat penitipan motorpun beralih ke sistem yang terkomputerisasi. Reza Penitipan motor memerlukan pembuatan *hardware* maupun *software* pada usaha tersebut. Karena Reza Penitipan Motor masih menggunakan sistem manual maka dari itu penulis disini mengambil tema penitipan motor dikarenakan data-data yang diinput dan disampaikan kepada pemilik masih kurang maksimal, masih banyak kekurangan yang mengakibatkan tidak seimbangnya antara pemasukan dan pengeluaran pada tempat usaha tersebut serta kurang akuratnya laporan-laporan yang disampaikan petugas terhadap pemilik, maka program ini dibuat sehingga bisa meminimalisir kukurangan-kekurangan yang ada pada tempat tersebut serta bisa mengakuratkan keadaan dilapangan dengan keadaan pada laporan yang petugas sampaikan pada pemilik reza pentor tersebut. Aplikasi ini berbasis *desktop* dan dirancang menggunakan bahasa pemrograman java serta MySQL menjadi basis datanya.

#### <span id="page-20-0"></span>**2.2 Sistem Informasi**

Sistem informasi menciptakan bermacam-macam informasi penting tentangorang, tempat, serta keseluruhan yang terdapat di dalam maupun di luar lingkungan sekeliling organisasi. Informasi tersebut memuak makna yakni data yang sudah diolah ke dalam sebuah bentuk yang semakin mempunyai arti dan bisa dipakai dalam pengambilan keputusan. Sistem informasi (*information system*) merupakan kombinasi teratur dari orang-orang, perangkat keras, perangkat lunak, jaringan komunikasi dan sumber daya data yang mengumpulkan, mengubah, menyebarkan informasi dalam sebuah organisasi (Sutabri, 2012).

Kualitas dari sebuah informasi bergantung dari 3 hal, yakni informasi wajib akurat, tepat waktu, serta relevan.

a. Akurat (*accuracy*)

Informasi wajib terbebas dari kekeliruan serta tidak menyesatkan. Akurat pun memiliki arti yaitu informasi harus jelas mengambarkan maksud dan tujuannya.

#### b. Tepat waktu (*Time Lines*)

Informasi yang diterima oleh pelanggan tidak boleh telat. Informasi yang telah lampau tidak bernilai lagi, sebab informasi adalah sebuah dasar untuk mengambil suatu keputusan dimana jika pengambilan keputusan telat bisa berdampak fatal bagi organisasi.

c. Relevan (*relevance*)

Informasi itu bermanfaat bagi penggunanya. Relevansi informasi bagi tiap orang tidak sama. Memberiakn informasi mengenai faktor yang menyebabkan mesin produksinya rusak kepada akuntan perusahaan pasrinya tidak relevan. Namun sangat relevan jika menyampaikan pada ahli teknik perusahaan. Sedangkan informasi tentang HHP disampaikan bagi ahli teknik adalah informasi yang tidak relevan, namun menjadi begitu relevan bagi akuntan perusahaan.

#### <span id="page-21-0"></span>**2.3 Jasa Penitipan**

Menurut istilah jasa penitipan adalah tindakan seseorang yang diamanahkan oleh orang lain agar merawat, menjaga, serta memlihara barang titipan itu dari kerusakan, kehilangan, serta keterlambatan waktu pengiriman dari satu tempat ketempat lainnya, jadi bila orang dititipi barang itu berdasarkan perjanjian saat penandatanganan agar terdapat transaksi penitipan barang itu sehingga ia bisa menerima jasa dari orang yang menitipkan barang. Selanjutnya bila pada perjanjian itu kenyataannya tidak sama dengan kemauan pihak penitip barang misalnya mengalami kerusakan, kehilangan maupun keterlambatan pengiriman kemudian orang yang dititipi barang sesuai perjanjian yang berupa amanat itu ditanggung olehnya, kecuali kehilangan, kerusakan serta lain sebagainya yang disengaja.

Barang yang dititipkan hilang, rusak, serta sebagainya untuk orang yang dititipi tidak digugat, sebab memperhatikan pedoman penitipan tersebut yaitu amanah, yang disebut amanah yaitu bisa disampaikan selama yang dititipi tersebut tidak melupakan apa yang diamanahkan, kelalaian tersebut merupakan sebuah faktor agar tidak dikenai sanksi hukum, kecuali amanah itu yang dikenai sanksi hukum yaitu terkaiat hal ini untuk orang yang dititipi amanah memiliki unsur kesengajaan dalam menghilangkan, merusak serta sebagainya jadi pada unsur kesengajaan ini untuknya wajib mengganti barang titipan yang hilang, rusak serta lain sebagainya (Retnoningsih & Suharso, 2006).

#### <span id="page-22-0"></span>**2.4 UML**

UML (*Unified Modeling Language*) adalah salah satu standar bahasa yang banyak digunakan di dunia industry untuk mendefinisikan *requirement*, membuat analisis dan desain serta menggambarkan arsitektur dalam pemrograman berorientasi objek (Sukamto & Shalahuddin, 2014). Dibawah ini merupakan jenis-jenis diagram pada *Unified Modeling Language* (UML), yaitu:

a. Use Case Diagram

*Use Case Diagram* dipakai dalam menunjukkan sistem dari perspektif pemakai sistem itu (*user*), jadi perancangan *use case diagram* lebih berfokus terhadap fungsionalitas yang terdapat dalam sistem, tidak menurut alur maupun urutan peristiwa. Sebuah *use case diagram* mewaliki suatu interaksi diantara aktor dan sistem. Contoh use case diagram ditunjukkan dalam Gambar 2.1.

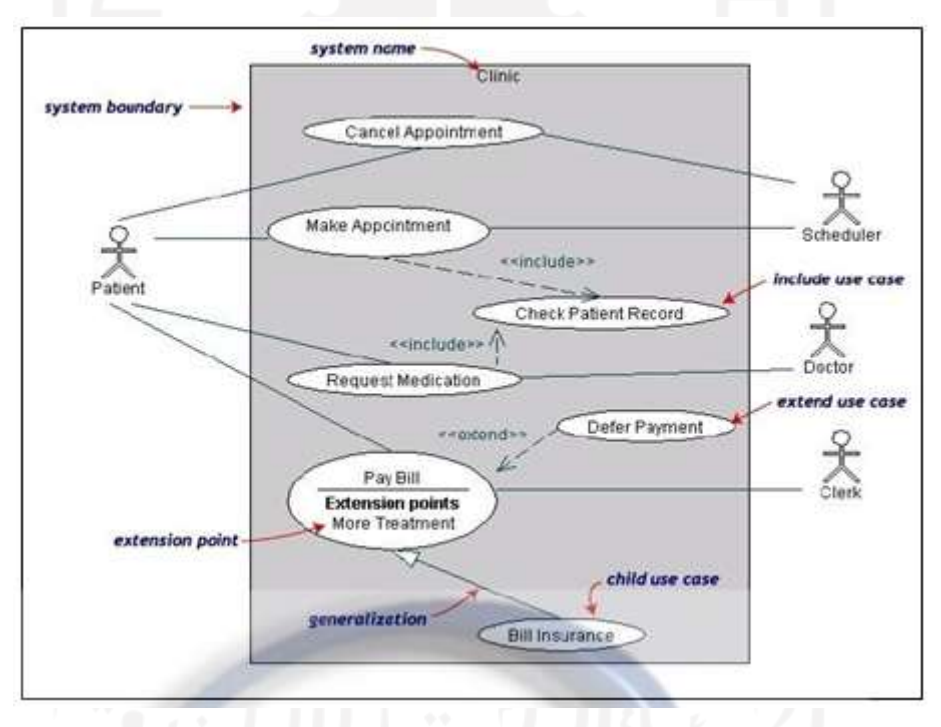

Gambar 2.1 Contoh Use Case

<span id="page-22-1"></span>Terdapat sejumlah relasi yang ada dalam *use case diagram*:

- 1. *Association*, menghubungkan link tiap *element*.
- 2. *Generalization*, dinamakan pula pewarisan *(inheritance),* suatu elemen bisa menjadi spesialisasi dari elemen lainnya.
- 3. *Dependency*, suatu element tergantung pada beragam cara ke element lainnya.
- 4. *Aggregation*, wujud *association* dimana suatu elemen berisi elemen lainnya.

Tipe relasi yang mungkin dialami dalam *use case* diagram:

- 1. **<<***include***>>**, yakni tindakan yang wajib dipenuhi supaya suatu *event* bisa terjadi, dimana dalam keadaan ini suatu *use case* merupakan komponen dari *use case* lainnya.
- 2. **<<***extends***>>**, tindakan yang sekedar berjalan di bawah suatu keadaan misalnya menggerakkan peringatan.
- 3. <<*communicates*>>, adalah pilihan selama asosiasi cuma jenis *relationship*  yang diperbolehkan diantara aktor serta *use case.*
- a. *Activity Diagram*

Menunjukkan rangkaian aliran dari kegiatan, dipakai dalam memaparkan kegiatan yang terbentuk pada sebuah operasi jadi bisa juga dipakai dalam kegiatan lainnya. Diagram ini sangat mirip dengan *flowchart* karena memodelkan *workflow* dari satu aktivitas ke aktivitas lainnya atau dari aktivitas ke status. Pembuatan *activity diagram* pada awal pemodelan proses dapat membantu memahami keseluruhan proses. *Activity diagram*  juga digunakan untuk menggambarkan interaksi antara beberapa *use case.* Contoh *Activity diagram* ditunjukkan pada Gambar 2.2.

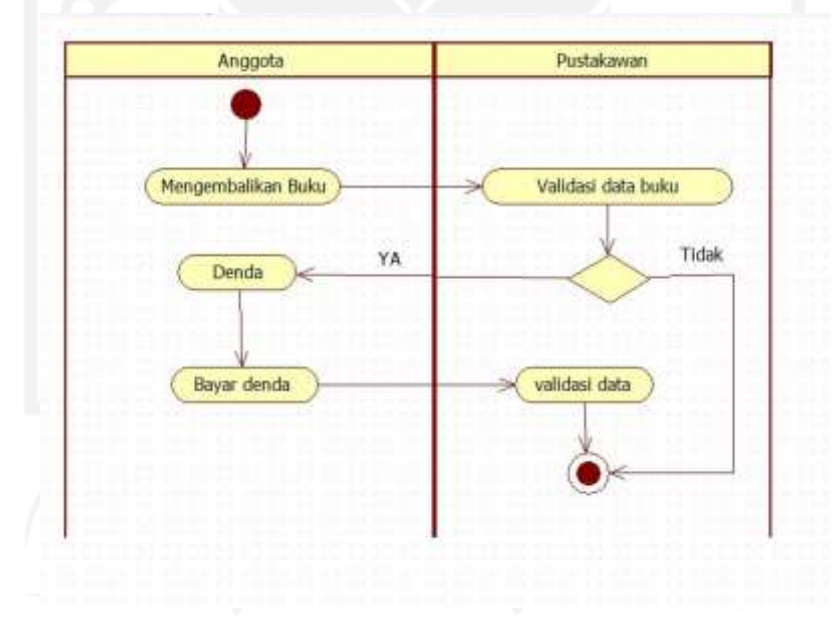

Gambar 2.2 Contoh *Activity Diagram*

## <span id="page-23-1"></span><span id="page-23-0"></span>**2.5 MySQL**

*Database* merupakan sebuah himpunan data-data yang dirancang sedemikian rupa jadi bisa menciptakan informasi yang penuh manfaat. *Database* dibentuk dari sekumpulan datadata yang mempunyai jenis atau sifat yang sama misalnya, data-data berupa nama-nama, kelas-kelas, alamat-alamat. Seluruh data itu dihimpun menjadi satu sebagai kelompok data baru, bisa disebut dengan data-data mahasiswa. SQL ataupun kepanjangannya adalah *Structured Query Language* merupakan sebuah sintaks suatu perintah maupun bahasa pemrograman yang dipakai dalam mengelola sebuah *database.* Sehingga, MySQL serta SQL berbeda. Singkatnya, MySQL merupakan perangkat lunaknya serta SQL merupakan bahasa perintahnya. MySQL adalah RDBMS (atau *server database*) yang mengelola *database* secara cepat menampung pada jumlah yang begitu besar serta bisa diakses banyak *user* (Raharjo, 2011).

MySQL mempunyai banyak hal yang dapat ditawarkan, yaitu :

- a. Menurut kecepatannya, sejumlah pakar menyampaikan opini bila MySQL adalah server paling cepat.
- b. MySQL mempunyai performa tinggi akan tetapi berupa *database* yang simpel jadi mudah di-setup serta dikonfigurasi.
- c. MySQL cenderung gratis pada suatu pemakaian.
- d. MySQL memahami bahasa SQL yang menjadi pilihan sistem *database* modern.
- e. Mayoritas pelanffan bisa mengakses server pada satu waktu. Mereka bisa memakai banyak *database* dengan bersamaan.
- f. *Database* MySQL bisa diakses dari seluruh tempat di internet menggunakan suatu hak akses.
- g. MySQL bisa dioperasikan pada beragam varian Unix secara baik, sebaik misalnya ketika berjalan disistem non-Unix.
- h. MySQL gampang diperoleh serta mempunyai *source code* yang dapat disebarluaskan jadi dapat dikembangkan semakin dalam.
- i. Bisa dihubungkan dalam bahasa C, C++, Java, Perl, PHP serta Python.

#### <span id="page-24-0"></span>**2.6 PHP**

Pendapat dari Arief (2011) PHP merupakan bahasa *server side scripting* yang menyatu dengan HTML agar menjadikan halaman web yang dinamis. Sebab PHP adalah *server-sidescripting* jadi sintaks serta seluruh perintah PHP bisa diesksekusi di server selanjutnya hasilnya bisa dikirimkan ke browser menggunakan format HTML. Sehingga kode program yang ditulis pada PHP tidak bisa diketahui oleh user jadi keamanan halaman web semakin terjamin. PHP dibuat dalam menyusun halaman web yang dinamis, yakni halaman web yang bisa menciptakan sebuah tampilan menurut permintaan terkini, misalnya menampilkan isi basis data ke halaman web.

PHP pun bisa beroperasi dalam beragam *web server* misalnya *Internet Information Server* (IIS), *Personal Web Serve*r (PWS), Apache, Xitami. PHP pun bisa beroperasi diberbagai sistem operasi yang beredar sekarang, antara lain Sistem Operasi Microsoft Windows (seluruh versi), Linux, Mac Os, Solaris. PHP bisa dibentuk menjadi modul web *server* Apache serta sebagai *binary* yang bisa berjalan menjadi *Common Gateway Interface* (CGI). PHP bisa mengirim HTTP *header*, bisa mengelola *cookies*, mengelola *authentication* serta *redirect user.*

#### <span id="page-25-0"></span>**2.7 Website**

*Website* yang disingkat web, bisa dimaknai menjadi himpunan halaman yang meliputi berbagai laman yang memuat informasi berbentuk data digital yaitu text, gambar, video, audio, serta animasi lainnya yang disediakan lewat jalur internet. Makin jelasnya, *website* adalah halaman-halaman yang memuat informasi yang diperlihatkan pada *browser* msialnya Mozila Firefox, Google Chrome maupun lainnya (Abdulloh, 2016).

Dalam pengadaan sebuah *website*, jadi wajib terdapat unsur-unsur pendukungnya, antara lain:

- a. Nama Domain (*domain name*): Nama domain merupakan alamat unik di dunia internet yang dipakai dalam melakukan identifikasi suatu website, maupun bisa dikatakan bia alamat yang dipakai dalam menelusuri suatu website dalam dunia internet. Nama domain diperjual belikan dengan bebas di internet melalui status sewa tahunan.
- b. Rumah tempat website (*web hosting*): Web Hosting bisa dimaknai menjadi ruangan yang ada menyimpan beragam data, file-file, gambar, video, data email, statistik, *database*, serta lain jenisnya yang bisa diperlihatkan dalam website. Web *Hosting* pun didaparkan melalui penyewaan. Konsumen bisa mendapatkan kendali kontrol panel yang terlindungi menggunakan *username* serta *password* sebagai administrasi websitenya.
- c. Bahasa Program (*Scripts Program*): Bahasa yang dipakai dalam mengartikan tiap perintah pada website yang ketika diakses. Jenis bahasa program begitu menentukan statis, dinamis, maupun interaktifnya suatu *website*. Makin beragam bahasa program yang dipakai artinya bisa ditunjukkan *website* lebih dinamis serta interaktif. Tipe-tipe bahasa program yang sering digunakan meliputi: HTML, ASP, PHP, JSP, Java Scripts, Java Applets, XML, Ajax serta macam lainnya.
- d. Desain *Website*: sesudah menyewakan *domain name* serta web *hosting* dan penguasaan bahasa program, unsur *website* yang paling utama serta penting yaitu desain. Desain web sebagai penentu kualitas serta keindahan suatu *website*. Desain bisa mempengaruhi pengunjung terkait baik tidaknya suatu website.
- e. Program transfer data ke pusat data: FTP (*File Transfer Protocol*) adalah akses yang diberikan ketika melakukan reservasi web hosting, FTP bermanfaat dalam memindahkan *file-file* website yang terdapat dalam komputer kita ke pusat web hosting supaya bisa terakses ke dunia.

#### <span id="page-26-0"></span>**2.8 Metode** *Waterfall*

Perancangan sistem informasi ini mengunakan model *Waterfall*. Pada teknik ini terdapat beberapa tahap yaitu analisis kebutuhan (*requirement*), tahap desain, tahap implementasi, tahap pengujian aplikasi dan terakhir tahap pemeliharan (Sukamto & Shalahuddin, 2015). Tahapan metode *waterfall* ditunjukkan pada Gambar 2.3.

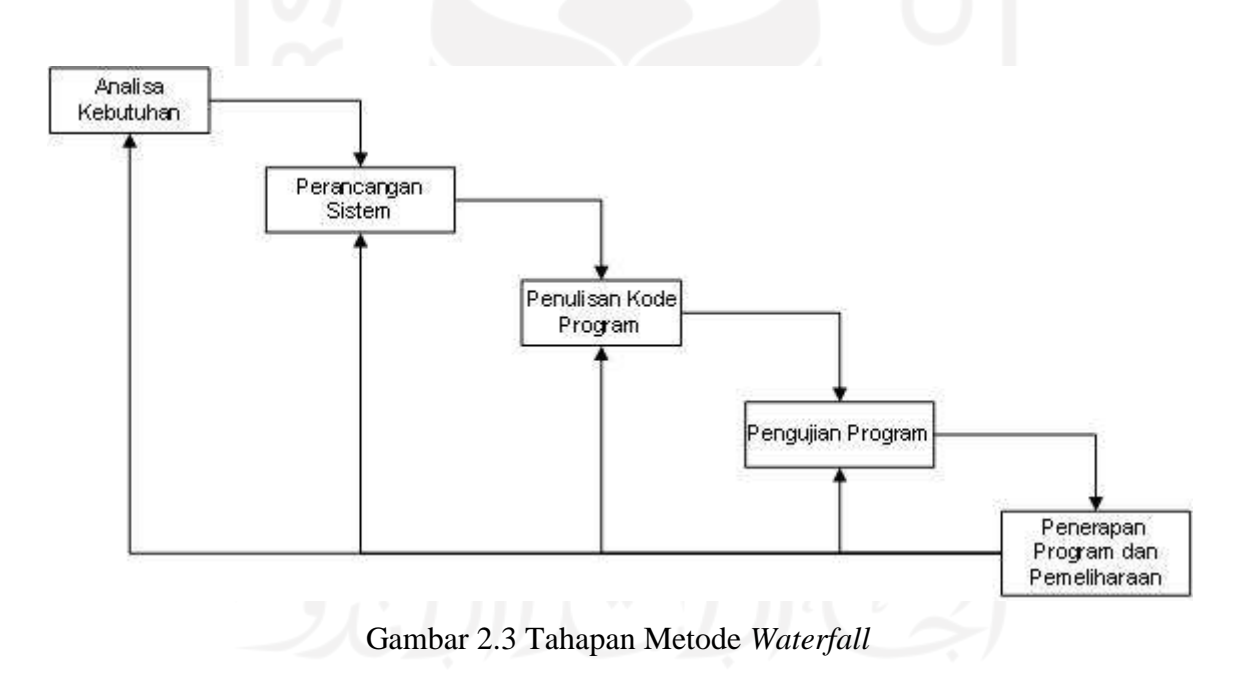

#### <span id="page-26-1"></span>a. Analisis Kebutuhan

Pada tahap analisis dan perancangan ini adalah tahap yang menspesifikasikan bagaimana sistem dapat memenuhi kebutuhan informasi.

#### b. Perancangan Sistem

Untuk dapat memenuhi kebutuhan pengguna, sistem ini akan memerlukan beberapa tahap perancangan/desain seperti perancangan *input,* perancangan *output,* perancangan basis data, perancangan proses dan desain *interface.*

c. Penulisan Kode Program (*Coding*)

Melakukan pengkodean sistem adalah bagaimana mengubah atau menerapkan bahasa manusia agar dapat dibaca oleh mesin yaitu dengan menggunakan bahasa pemrograman. Dengan cara *coding* atau *programming* inilah sistem dibangun sesuai dengan perancangan yang diinginkan agar sistem terbangun sesuai dengan kebutuhan.

d. Pengujian Program

Tahap ini harus dilakukan setelah proses pengkodean selesai untuk kemudian diuji apakah sistem yang dibangun sudah sesuai dengan perancangan dan kebutuhan ataukah masih belum sesuai. Jika hasil masih belum sesuai dengan yang diharapkan maka sistem akan diperbaiki dengan pengkodean ulang sampai sistem mampu melakukan perhitungan sesuai dengan yang diharapkan. Pengujian sistem dilakukan dengan pengujian normal atau yang sesuai dengan inputan dan pengujian tidak normal atau tidak sesuai dengan masukan.

e. Penerapan Program dan Pemeliharaan

Pemeliharaan sistem yang telah dibangun diperlukan agar sistem yang sudah jadi terkendali dan dapat melakukan tugas dan fungsinya. Kemudian apabila penggunaan sistem dalam jangka panjang mendapati masalah dalam sistem, maka sistem ini akan direvisi ulang untuk menyelesaikan permasalahan jangka panjang.

# **BAB III METODOLOGI**

#### <span id="page-28-1"></span><span id="page-28-0"></span>**3.1 Metode Penelitian**

Metode pengembangan sistem yang digunakan pada penelitian ini menggungkan metode waterfall dengan tahapan yang dapat dilihat pada Gambar 3.1 yang meliputi:

a. Pengumpulan data

Langkah pertama dalam penelitian ini yaitu pengumpulan data penyedia jasa berserta tarifnya melalui media internet. Metode pengumpulan data yang dilakukan bertujuan untuk mendapatkan data yang sesuai dan dibutuhkan sehingga pembuatan sistem jasa penitipan barang ini tepat sasaran. Adapun metode pengumpulan data yang digunakan adalah:

1. Observasi

Pengamatan ini dilakukan dengan cara mengamati aktivitas–aktivitas yang berjalan dan data yang diperlukan untuk memenuhi kebutuhan sistem yang akan dibuat. Obervasi ini dilakukan dari tanggal 1 November 2020 hingga 7 November 2020 yaitu melalui pencarian dari media *online* dan beberapa penelitian sebelumnya. Data yang dikumpulkan adalah data barang, data penyedia jasa, data pelanggan dan data biaya jasa penitipan.

2. Metode Studi Pustaka

Metode pengumpulan data yang diperoleh dari hasil-hasil penelitian sebelumnya sebagai referensi dalam menyusun laporan. Data yang diperoleh yaitu data jasa, data paket, data pengguna, data pelanggan, data barang dan data transaksi.

Data yang diperoleh yaitu:

- 1. Daftar barang yang sudah pernah dititipkan.
- 2. Daftar penyedia jasa.
- 3. Daftar tarif penitipan setiap penyedia jasa.
- 4. Daftar pelanggan.

## b. Analisis Kebutuhan

Tahap ini dilakukan analisis kebutuhan yang terdiri dari proses bisnis, analisis fungsional, analisis masukan dan analisis keluaran.

c. Perancangan sistem

Tahap ini mulai dibuat sebuah perancangan sistem yang nantinya sistem tersebut berfungsi sebagai pengolah data penitipan barang.

d. Pembuatan sistem

Tahap ini dilakukan pembuatan suatu sistem yang telah dikonsep pada tahap sebelumnya.

e. Pengujian sistem

Tahap ini dilakukan pengujian sistem oleh pihak terkait. Tahapan ini yang perlu diperhatikan adalah kesesuaian sistem yang ada dan telah dibuat, apabila belum memenuhi target yang diinginkan maka sistem akan diperbaiki kembali.

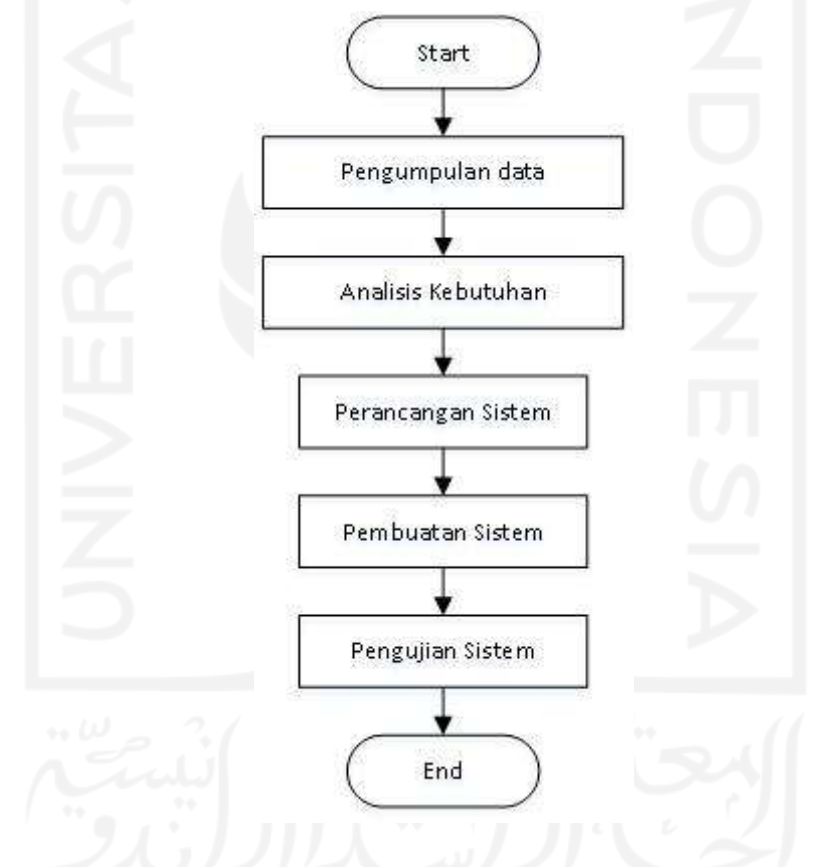

Gambar 3.1 Alur Tahapan Penelitian

#### <span id="page-29-2"></span><span id="page-29-0"></span>**3.2 Analisis Kebutuhan Sistem**

Di dalam analisis kebutuhan sistem memberikan penjelasan terkait dengan kebutuhan admin, pelanggan dan penyedia jasa selaku pengguna sistem.

## <span id="page-29-1"></span>**3.2.1 Proses Bisnis**

Sistem ini memiliki 3 pengguna yaitu admin, penyedia jasa dan pelanggan. Proses dimulai dari pendaftaran penyedia jasa ke sistem. Setelah proses pendaftaran berhasil maka penyedia jasa akan mempunyai akun yang dapat digunakan untuk *login* ke sistem. Proses selanjutnya adalah pendataan jasa dan paket. Pendataan jasa berkaitan dengan pendataan lokasi, nama usaha, alamat dan nomor telepon. Pada saat pendataan jasa ini akan divalidasi terlebih dahulu oleh admin. Admin akan mengecek data penyedia jasa tersebut kemudian jika data valid maka admin dapat mengubah status penyedia jasa menjadi diterima, namun jika data tidak valid maka admin dapat mengubah status penyedia jasa menjadi ditolak. Jika diterima maka penyedia jasa bisa mengolah data tarif namun jika ditolak maka penyedia jasa tidak bisa mengolah data tariff barang. Kemudian pelanggan mencari jasa penitipan yang diinginkan. Jika jasa tersebut sudah ditemukan maka pelanggan memilih paket tarif yang tersedia dan selanjutnya mengisi *form* penitipan barang. Apabila pelanggan belum *login* maka diharuskan login terlebih dahulu, jika belum mempunyai akun maka diharuskan untuk mendaftar terlebih dahulu.

Proses *input* penitipan barang sudah selesai maka penyedia jasa akan mengambil barang tersebut sesuai dengan alamat pelanggan. Penyedia jasa akan mengecek terlebih dahulu barang yang dititipkan apakah sesuai dengan ketentuan paket tarif yang dipilih atau tidak. Jika tidak sesuai maka dilakukan penyesuaian terlebih dahulu. Penyesuaian ini juga bisa mengubah total pembayaran yang harus dibayarkan oleh pelanggan nantinya. Jika proses penyesuaian sudah selesai maka pelanggan melakukan pembayaran ke rekening yang sudah ditentukan. Jika waktu penitipan barang sudah selesai maka dilakukan proses pengambilan barang oleh pelanggan.

## <span id="page-30-0"></span>**3.2.2 Analisis Kebutuhan Non Fungsional**

Alat-alat yang digunakan untuk penelitian ini meliputi perangkat keras dan perangkat lunak seperti berikut:

- a. Sistem operasi Windows 10.
- b. Xampp sebagai *Local server*
- c. MySQL sebagai *database server*
- d. PHP sebagai bahasa pemrograman.
- e. Google Chrome sebagai web browser internet
- f. Sublime Text sebagai *editor* bahasa pemrograman

## <span id="page-31-0"></span>**3.2.3 Analisis Masukan**

Umumnya yang pengguna butuhkan dalam analisis masukan adalah:

a. *Login* ke sistem.

Proses *login* ke sistem menggunakan *username/email* dan *password*. Pelanggan, admin, penyedia jasa akan diberikan akun untuk dapat masuk ke sistem.

b. Data admin.

Data admin terdiri dari nama, *username, email* dan *password*.

c. Data penyedia jasa.

Data penyedia jasa terdiri dari nama jasa, alamat, penyedia jasa dan nomor telepon yang bisa dihubungi.

d. Data pelanggan.

Data pelanggan terdiri dari nama lengkap, email, password, alamat, nomor telepon

e. Data tarif.

Data tarif digunakan untuk mendata biaya/tarif setiap penyedia jasa.

f. Data barang.

Data barang merupakan data barang yang akan dititipkan. Data barang terdiri dari nama barang, ukuran dan keterangan.

g. Data transaksi.

Data transaksi merupakan data transaksi penitipan yang dilakukan oleh pelanggan.

h. Data pembayaran.

Data pembayaran merupakan data pembayaran transaksi penitipan sesuai jumlah barang dan lama penitipan.

## <span id="page-31-1"></span>**3.2.4 Analisis Keluaran**

Secara umum hal yang dibutuhkan pengguna dalam hal *output* dari sistem yaitu:

a. Laporan pelanggan

Laporan pelanggan menampilkan data pelanggan yang sudah mendaftar.

b. Laporan tarif penitipan

Laporan tarif penitipan merupakan laporan yang menampilkan data tarif penitipan barang yang sudah terdaftar.

c. Laporan transaksi.

Laporan transaksi akan menyajikan data transaksi penitipan yang dapat disajikan sesuai dengan kurun waktu tertentu.

#### <span id="page-32-0"></span>**3.3 Perancangan Sistem**

Dengan menggunakan desain UML akan memungkinkan menggambarkan sistem dari tingkat tertinggi dan memecah menjadi tingkat terendah. Perancangan ini terdiri dari *use case diagram* dan *activity diagram*.

## <span id="page-32-1"></span>**3.3.1 Use Case Diagram**

*Use case diagram* digunakan untuk memodelkan sistem berdasarkan *actor* dan peran *actor* tersebut dalam sistem secara umum. Dalam sistem yang diteliti, terdapat 3 *actor*, yaitu Admin, Penyedia jasa dan Pelanggan. Masing-masing *actor* memiliki peran tersendiri untuk selanjutnya dimodelkan dalam diagram *use case.* Use case diagram dalam gambar 3.2 ini adakan menggambarkan dari rancangan sistemnya.

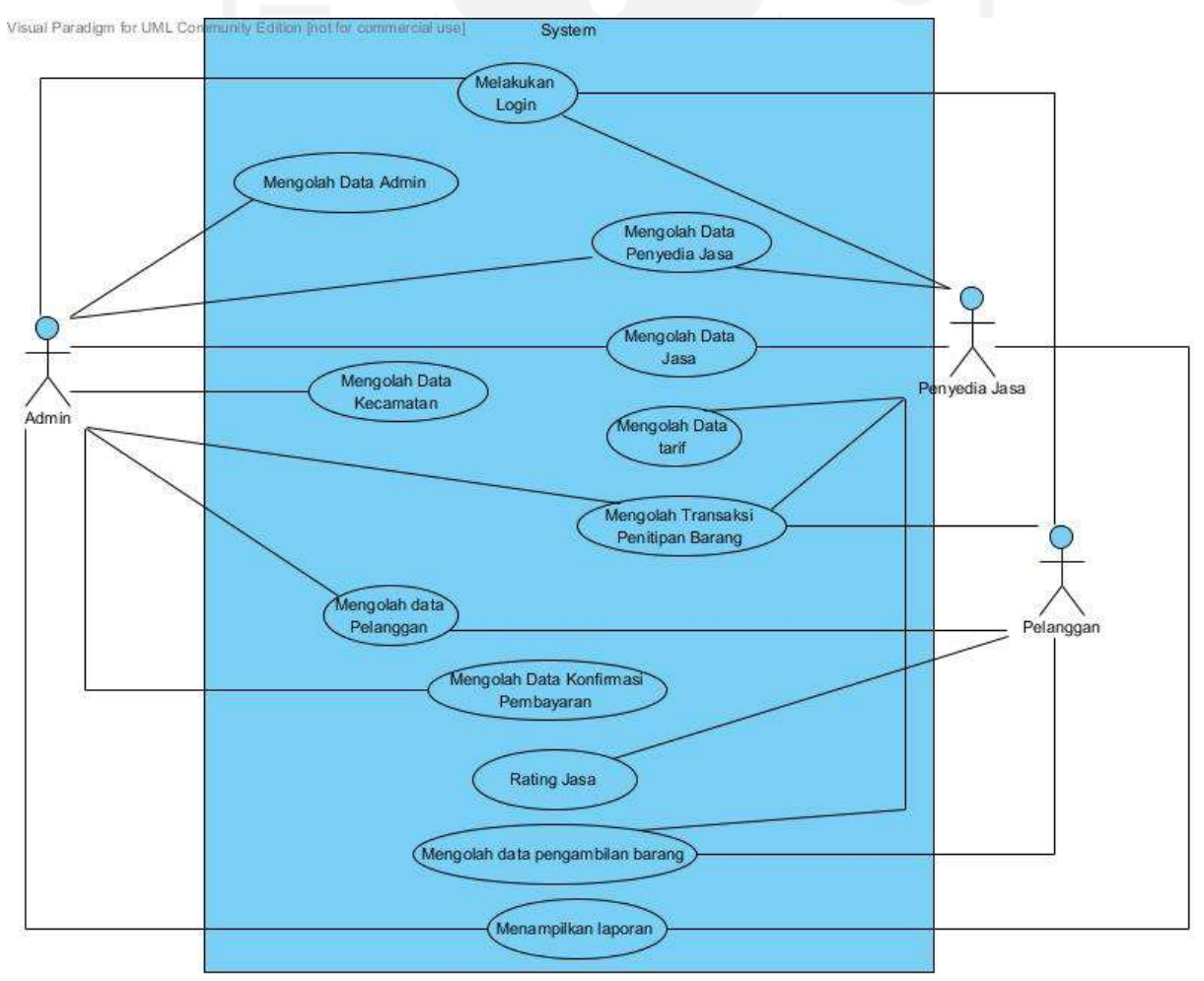

<span id="page-32-2"></span>Gambar 3.2 *Use Case Diagram*

Sistem informasi jasa penitipan barang ini terdiri dari 3 aktor yaitu admin adalah orang yang bertugas untuk mengolah sistem, penyedia jasa yaitu orang yang menyediakan jasa penitipan dan pelanggan yaitu orang yang menitipkan barang. Setiap aktor masing-masing mempunyai hak akses.

## <span id="page-33-0"></span>**3.3.2** *Activity Diagram*

*Activity diagram* merupakan diagram yang memberikan penjelasan tentang alur kerja sistem yang menyesuaikan alur proses bisnis sistem jasa penitipan barang. *Activity diagram* juga sebagai cerminan dari rancangan fitur yang akan dibangun oleh penulis, dengan begitu membantu para pengguna dalam menginterpretasi alur penggunaan sistem. Rancangan dari *activity diagram* yang terdapat di dalam Sistem Informasi jasa penitipan barang Berbasis Web akan dijelaskan di bawah ini;

a. *Activity Diagram* Login

Pada *activity diagram* ini, pengguna diharuskan untuk login terlebih dahulu. Di bawah ini akan disajikan gambar dari *activity diagram login* yang ditunjukkan pada Gambar 3.3*.*

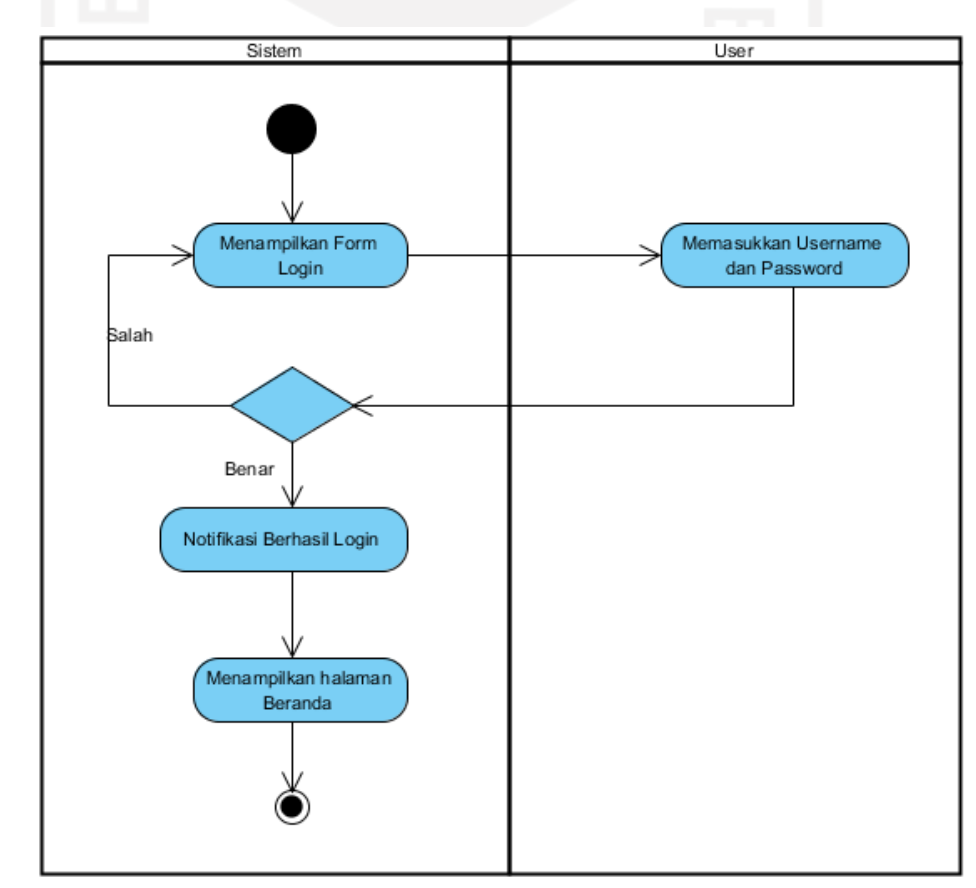

#### Gambar 3.3 *Activity Diagram* Login

<span id="page-34-0"></span>Pada *activity diagram login* mengharuskan pengguna untuk memasukkan username dan password terlebih dahulu untuk selanjutnya divalidasi oleh sistem. Apabila username dan password yang diinput bernilai benar maka akan masuk ke halaman beranda namun apabila tidak benar akan kembali ke *form login* lagi.

#### b. *Activity Diagram* Admin

Dalam *activity diagram* ini, admin dapat menambah, merubah, dan menghapus data admin. Di bawah ini akan disajikan gambar dari *activity diagram* admin yang ditunjukkan pada Gambar 3.4.

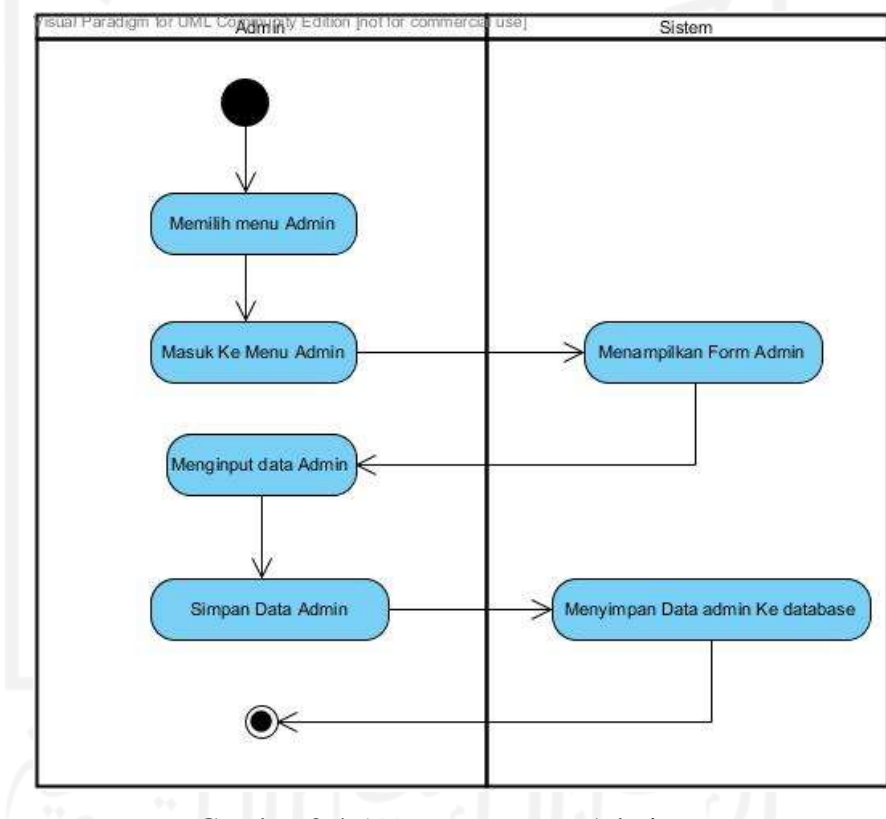

Gambar 3.4 *Activity Diagram* Admin

<span id="page-34-1"></span>*Activity diagram* pada Gambar 3.4 dimulai dari admin memilih menu admin, kemudian akan diarahkan ke halaman admin. Pada halaman ini terdapat menu tambah, ubah serta menghapus admin*.* Sistem akan menyajikan data admin dan akan menambah, merubah dan menghapus data admin berdasarkan intruksi dari admin. Jika proses tambah data atau ubah data sudah selesai maka dilanjutkan dengan menekan tombol simpan untuk proses simpan data. Tabel *database* dalam penelitian ini menggunakan user.

c. *Activity Diagram* Kecamatan

Dalam *activity diagram* ini, admin dapat menambah, merubah, dan menghapus data kecamatan. Di bawah ini akan disajikan gambar dari *activity diagram* kecamatan yang ditunjukkan pada Gambar 3.5.

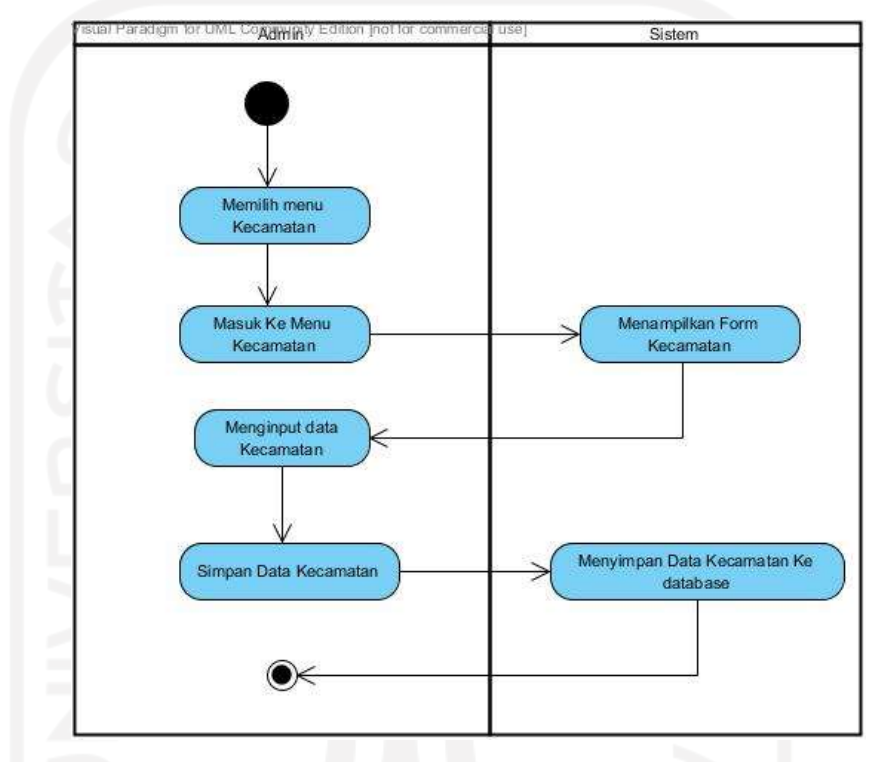

Gambar 3.5 *Activity Diagram* Kecamatan

<span id="page-35-0"></span>*Activity diagram* pada Gambar 3.5 dimulai dari admin memilih menu kecamatan, kemudian akan diarahkan ke halaman kecamatan. Pada halaman ini terdapat menu tambah, ubah dan hapus kecamatan*.* Sistem akan menyajikan data kecamatan dan akan menambah, merubah dan menghapus data kecamatan berdasarkan intruksi dari admin. Jika proses tambah data atau ubah data sudah selesai maka dilanjutkan dengan menekan tombol simpan untuk proses simpan data. Tabel *database* dalam penelitian menggunakan kecamatan.

#### d. *Activity Diagram* Barang

Dalam *activity diagram* ini, admin dapat menambah, merubah, dan menghapus data barang. Di bawah ini akan disajikan gambar dari *activity diagram* barang yang ditunjukkan pada Gambar 3.6.
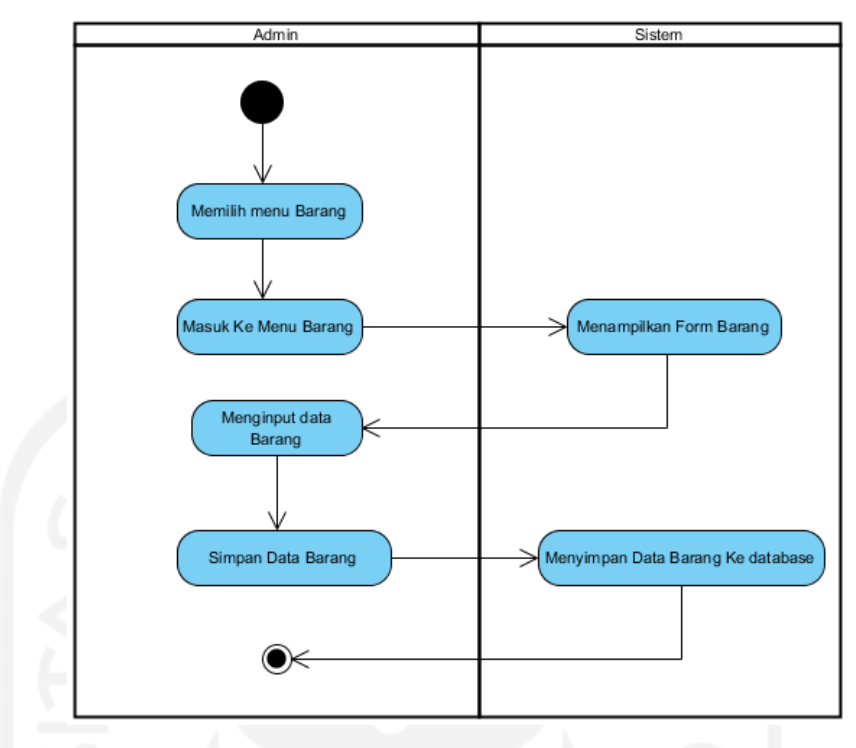

Gambar 3.6 *Activity Diagram* Barang

*Activity diagram* pada Gambar 3.6 dimulai dari admin memilih menu barang, kemudian akan diarahkan ke halaman barang. Pada halaman ini terdapat menu tambah, ubah dan hapus barang*.* Sistem akan menyajikan data barang dan akan menambah, merubah dan menghapus data barang berdasarkan intruksi dari admin. Jika proses tambah data atau ubah data sudah selesai maka dilanjutkan dengan menekan tombol simpan untuk proses simpan data. Tabel *database* dalam penelitian ini menggunakan barang.

e. *Activity Diagram* Penyedia Jasa

Pada *activity diagram* ini, Pengguna dapat menambah, merubah dan menghapus data penyedia jasa. Di bawah ini akan disajikan gambar dari *activity diagram* penyedia jasa yang ditunjukkan pada Gambar 3.7.

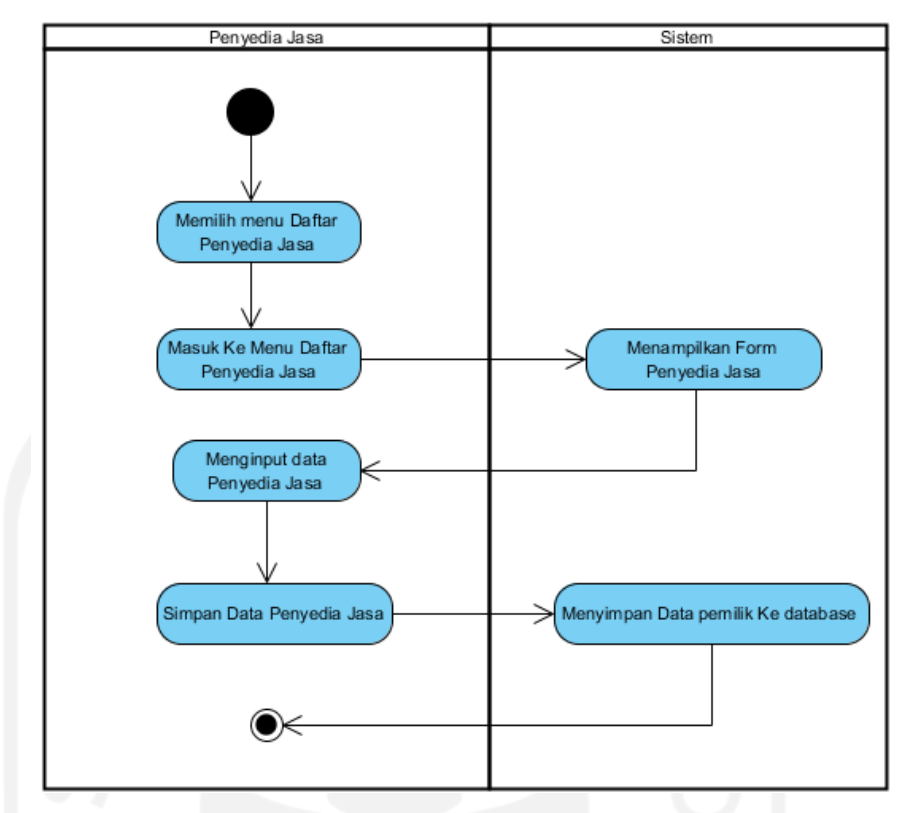

Gambar 3.7 *Activity Diagram* Penyedia Jasa

*Activity diagram* pada Gambar 3.7 dimulai dari memilih menu daftar penyedia jasa, kemudian akan diarahkan ke halaman penyedia jasa. Pada halaman ini form daftar sebagai penyedia jasa. Jika proses daftar penyedia jasa sudah selesai maka dilanjutkan dengan menekan tombol daftar untuk proses simpan data. Tabel *database* yang digunakan adalah penyedia jasa.

# f. *Activity Diagram* Jasa

Dalam *activity diagram* ini, admin dapat menambah, merubah, dan menghapus data jasa. Di bawah ini akan disajikan gambar dari *activity diagram* jasa yang ditunjukkan pada Gambar 3.8.

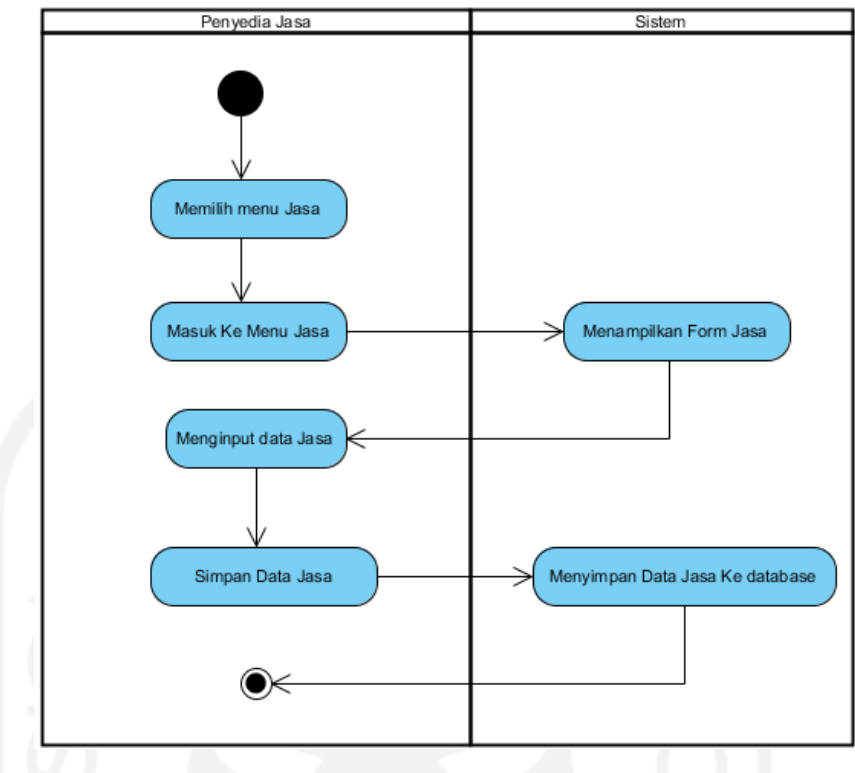

Gambar 3.8 *Activity Diagram* Jasa

*Activity diagram* pada Gambar 3.8 dimulai dari penyedia jasa memilih menu jasa, kemudian akan diarahkan ke halaman jasa. Pada halaman ini terdapat menu tambah, ubah dan hapus jasa*.* Sistem akan menyajikan data jasa dan akan menambah, merubah dan menghapus data jasa berdasarkan intruksi dari penyedia jasa. Jika proses tambah data atau ubah data sudah selesai maka dilanjutkan dengan menekan tombol simpan untuk proses simpan data. Tabel *database* dalam penelitian ini menggunakan jasa.

g. *Activity Diagram* Tarif

Dalam *activity diagram* ini, penyedia jasa dapat menambah, merubah, dan menghapus data tarif. Di bawah ini akan disajikan gambar dari *activity diagram* tarif yang ditunjukkan pada Gambar 3.9.

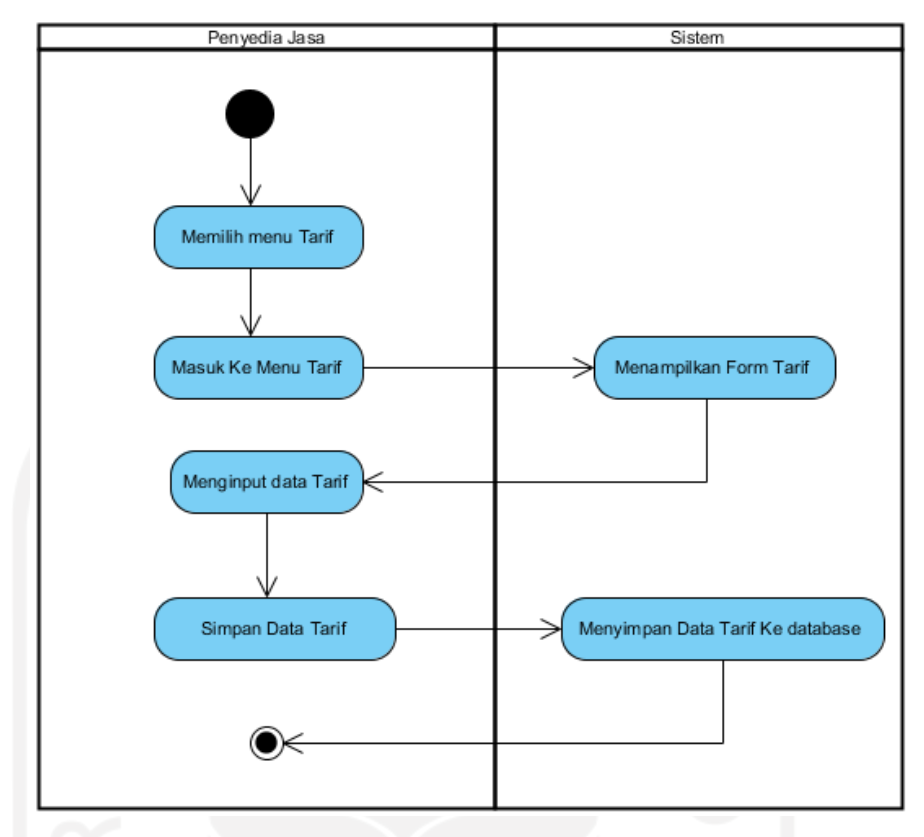

Gambar 3.9 *Activity Diagram* Tarif

*Activity diagram* pada Gambar 3.9 dimulai dari penyedia jasa memilih menu tarif, kemudian akan diarahkan ke halaman tarif. Pada halaman ini terdapat menu tambah, ubah dan hapus tarif*.* Sistem akan menyajikan data tarif dan akan menambah, merubah dan menghapus data tarif berdasarkan intruksi dari penyedia jasa. Jika proses tambah data atau ubah data sudah selesai maka dilanjutkan dengan menekan tombol simpan untuk proses simpan data. Tabel *database* dalam penelitian ini menggunakan tarif.

h. *Activity Diagram* Pelanggan

Dalam *activity diagram* ini, Pelanggan dapat menambah, merubah, dan menghapus data daftar pelanggan. *Activity diagram* pelanggan dapat dilihat pada Gambar 3.10.

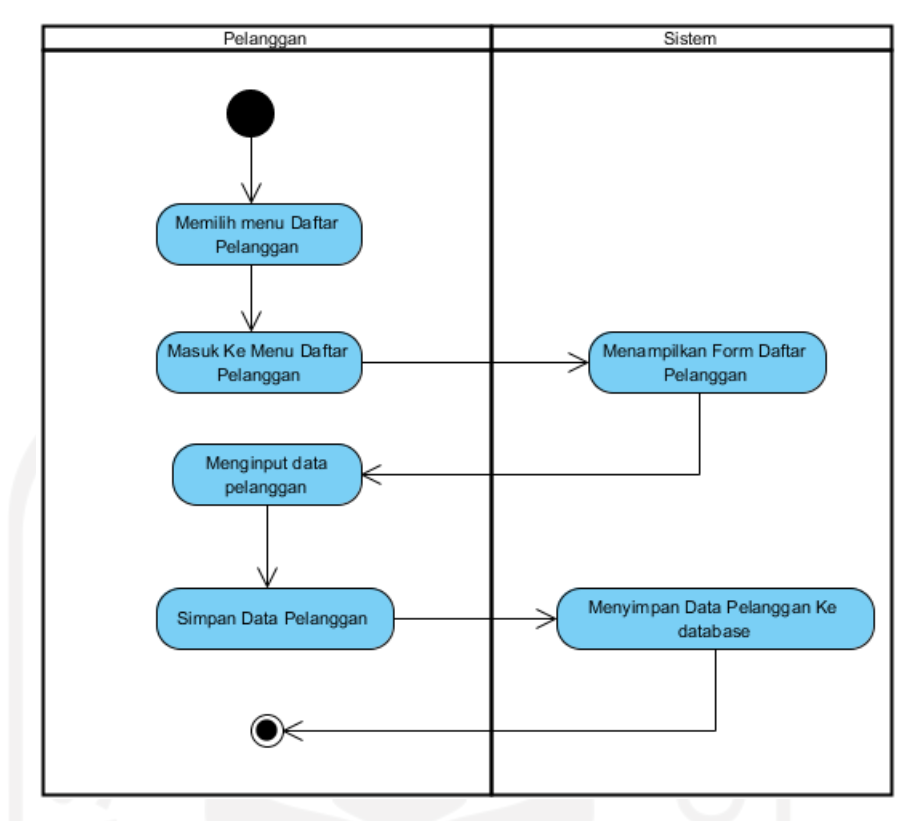

Gambar 3.10 *Activity Diagram* Pelanggan

*Activity diagram* pada Gambar 3.10 dimulai dari memilih menu daftar pelanggan, kemudian akan diarahkan ke halaman pelanggan. Pada halaman ini form daftar sebagai pelanggan. Jika proses daftar pelanggan sudah selesai maka dilanjutkan dengan menekan tombol daftar untuk proses simpan data. Tabel *database* yang digunakan adalah pelanggan.

i. *Activity Diagram* Transaksi Penitipan Barang

Pada *activity diagram* ini, Pelanggan dapat melakukan transaksi penitipan barang. *Activity diagram* transaksi dapat dilihat pada Gambar 3.11.

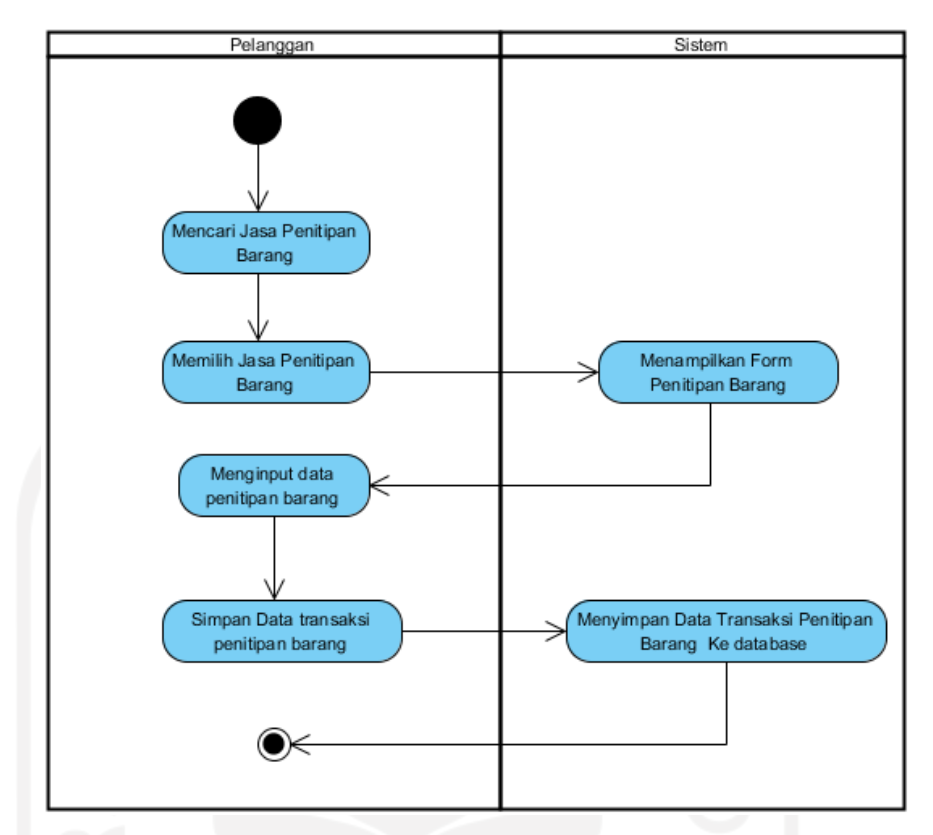

Gambar 3.11 *Activity Diagram* Transaksi Penitipan Barang

*Activity diagram* pada Gambar 3.11 dimulai dari memilih pelanggan yang mencari jasa penitipan barang. Jika pelanggan sudah menemukan jasa yang dicari maka dilanjutkan dengan memilih paket jasa yang tersedia untuk kemudian dilanjutkan dengan pengisian form transaksi penitipan barang. Jika proses simpan data transaksi sudah selesai maka akan tampil data detail transaksi berserta cara pembayarannya. Tabel *database* dalam penelitian ini menggunakan transaksi.

## j. *Activity Diagram* Konfirmasi Pembayaran

Dalam *activity diagram* ini, Pelanggan dapat melaksanakan konfirmasi pembayaran. *Activity diagram* konfirmasi pembayaran dapat dilihat pada Gambar 3.12.

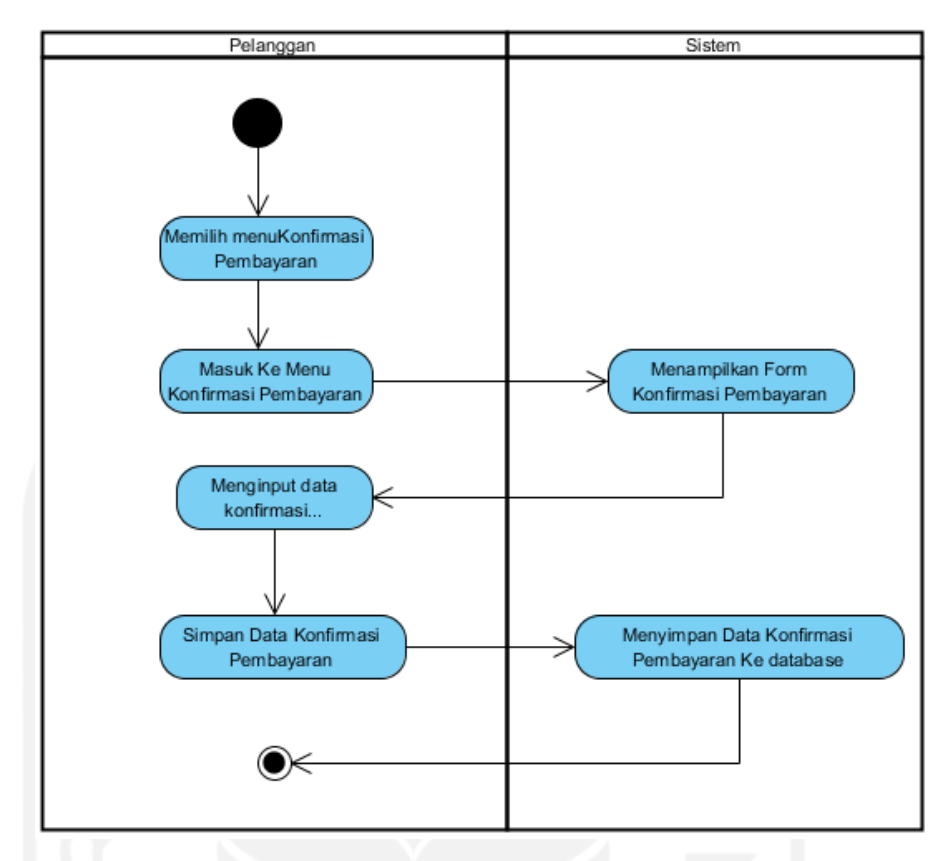

Gambar 3.12 *Activity Diagram* Konfirmasi Pembayaran

*Activity diagram* pada Gambar 3.12 dimulai dari memilih pelanggan yang memilih menu konfirmasi pembayaran, kemudian akan diarahkan ke halaman konfirmasi pembayaran. Jika proses konfirmasi pembayaran sudah selesai maka dilanjutkan dengan menekan tombol proses untuk proses simpan data. Tabel *database* dalam penelitian ini menggunakan konfirmasi.

k. *Activity Diagram* Rating

Dalam *activity diagram* ini, pelanggan dapat memberikan rating terhadap jasa penitipan yang pernah digunakan. Di bawah ini akan disajikan gambar dari *activity diagram* rating yang ditunjukkan pada Gambar 3.13.

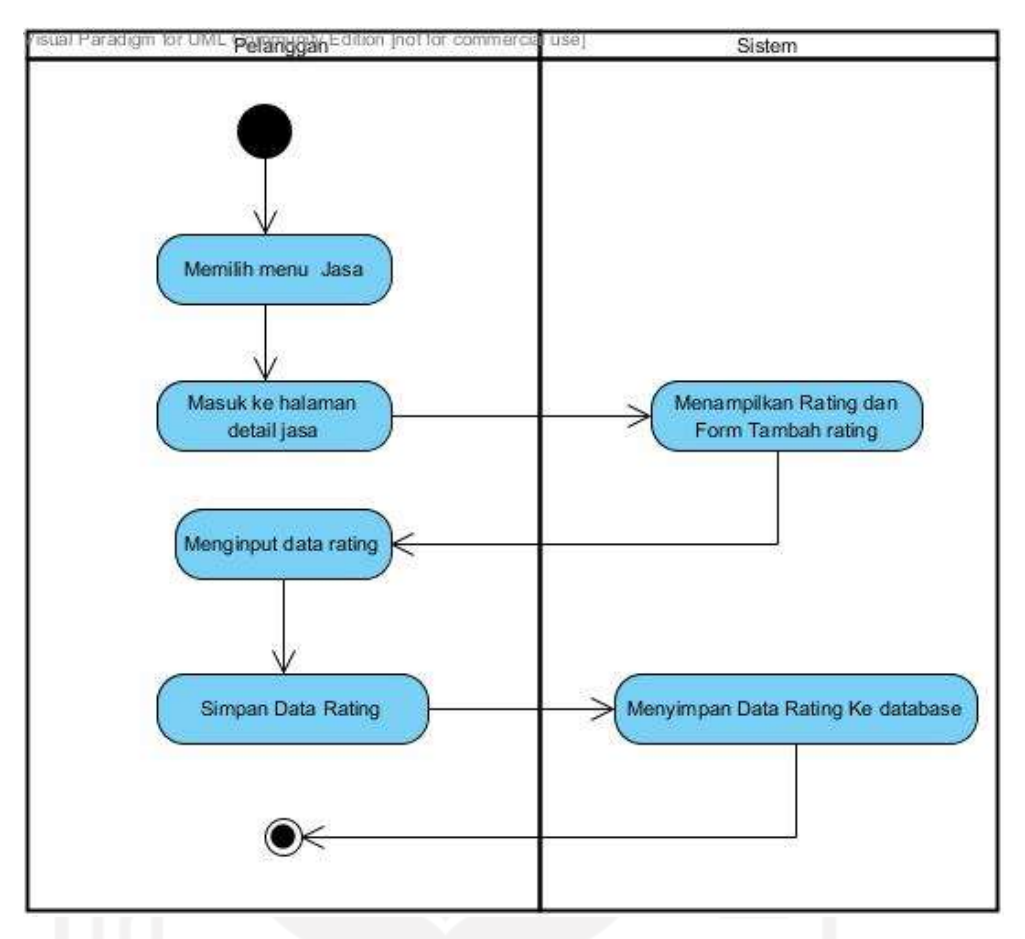

Gambar 3.13 *Activity Diagram* Rating

*Activity diagram* pada Gambar 3.13dimulai dari pelanggan memilih menu jasa, kemudian akan diarahkan ke halaman jasa*.* Sistem akan menyajikan detail data jasa dan terdapat form untuk memberikan rating. Jika proses tambah rating sudah selesai maka dilanjutkan dengan menekan tombol berikan rating untuk proses simpan data. Tabel *database* dalam proses ini menggunakan tabel rating.

l. *Activity Diagram* Laporan

Dalam *activity diagram* ini, penyedia jasa dapat menampilkan laporan yang diinginkan. Di bawah ini akan disajikan gambar dari *activity diagram* laporan yang ditunjukkan pada Gambar 3.14.

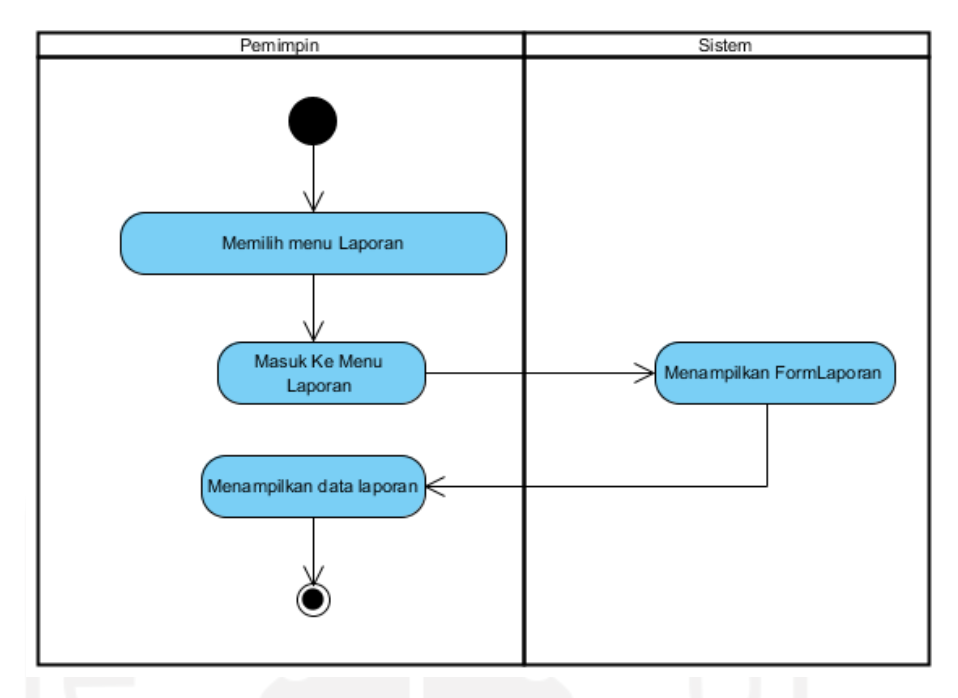

Gambar 3.14 *Activity Diagram* Laporan

Pada *activity diagram* laporan seorang pemilik diminta untuk memilih terlebih dahulu tanggal periode yang diinginkan. Kemudian jika sudah memilih tanggal maka akan muncul data laporan yang diinginkan.

# **3.3.3 Perancangan Antarmuka**

Di bawah ini akan dijelaskan rancangan antar muka yang akan dipergunakan dalam sistem informasi penitipan barang.

a. Rancangan *Form Login User*

Pengertian dari *form login user* adalah *form* yang digunakan oleh pengguna untuk masuk ke sistemnya. Dalam form ini meliputi *username* dan *password*. Rancangan halaman *login user* akan ditampilkan dalam Gambar 3.15.

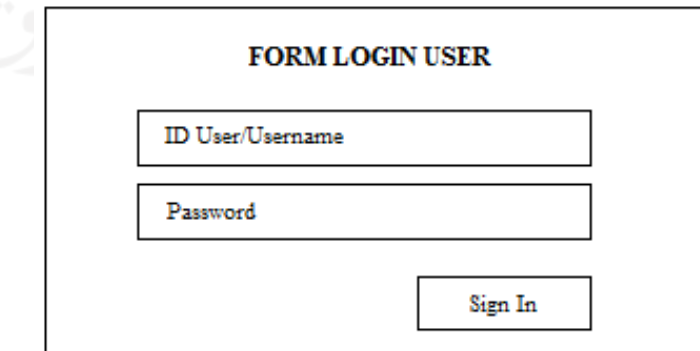

Gambar 3.15 Rancangan *Form Login User*

Dalam Gambar 3.15 adalah halaman login untuk melakukan akses ke menu admin ataupun penyedia jasa, ketika sedang login, sebelum mengakses ke menu utama admin atupun penyedia jasa pengguna diharuskan untuk memasukkan username dan password terlebih dahulu.

b. Rancangan Halaman Data Admin

Pengertian dari halaman data admin adalah halaman yang digunakan admin untuk mengolah data admin. Rancangan halaman data admin akan disajikan dalam Gambar 3.16.

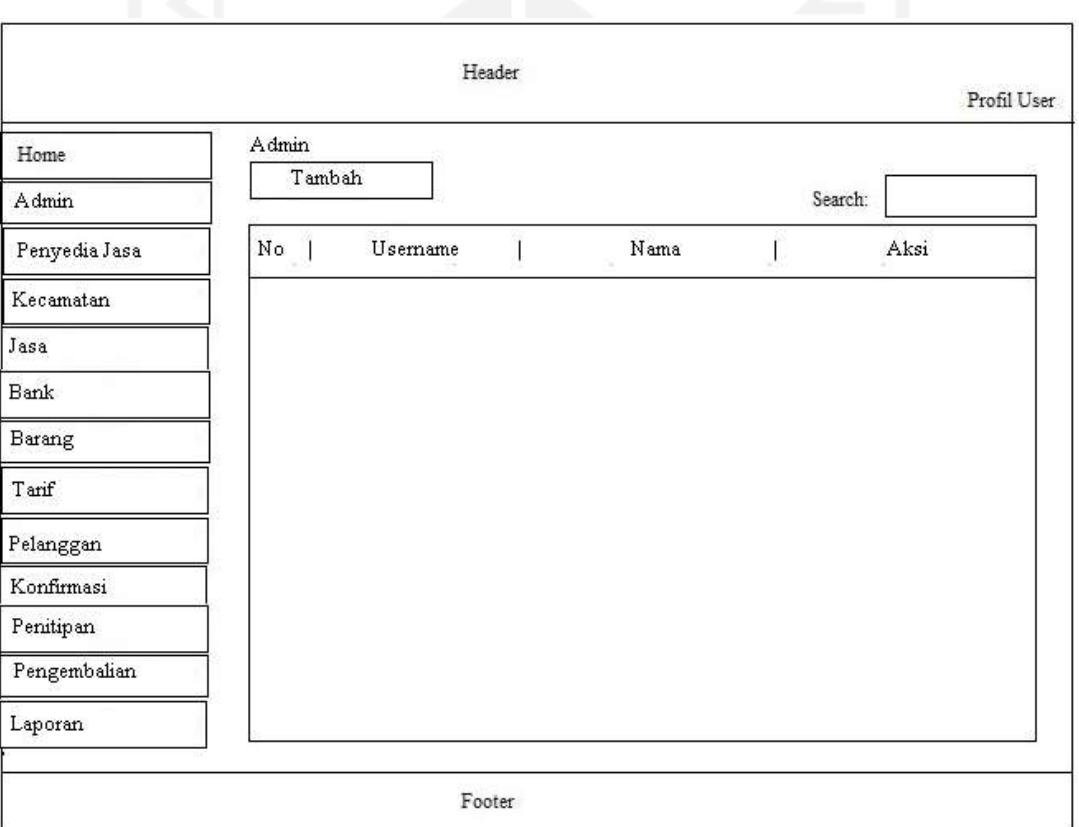

Gambar 3.16 Rancangan Halaman Data Admin

Dalam Gambar 3.16 menyajikan fitur dari halaman data admin yang diakses oleh admin. Di halaman ini akan disajikan seluruh identitas dari admin seperti nama dan email admin.

#### c. Rancangan Halaman Data Kecamatan

Pengertian dari halaman data kecamatan adalah halaman yang dipergunakan oleh admin untuk mengolah data kecamatan. Rancangan halaman data kecamatan akan disajikan dalam Gambar 3.17.

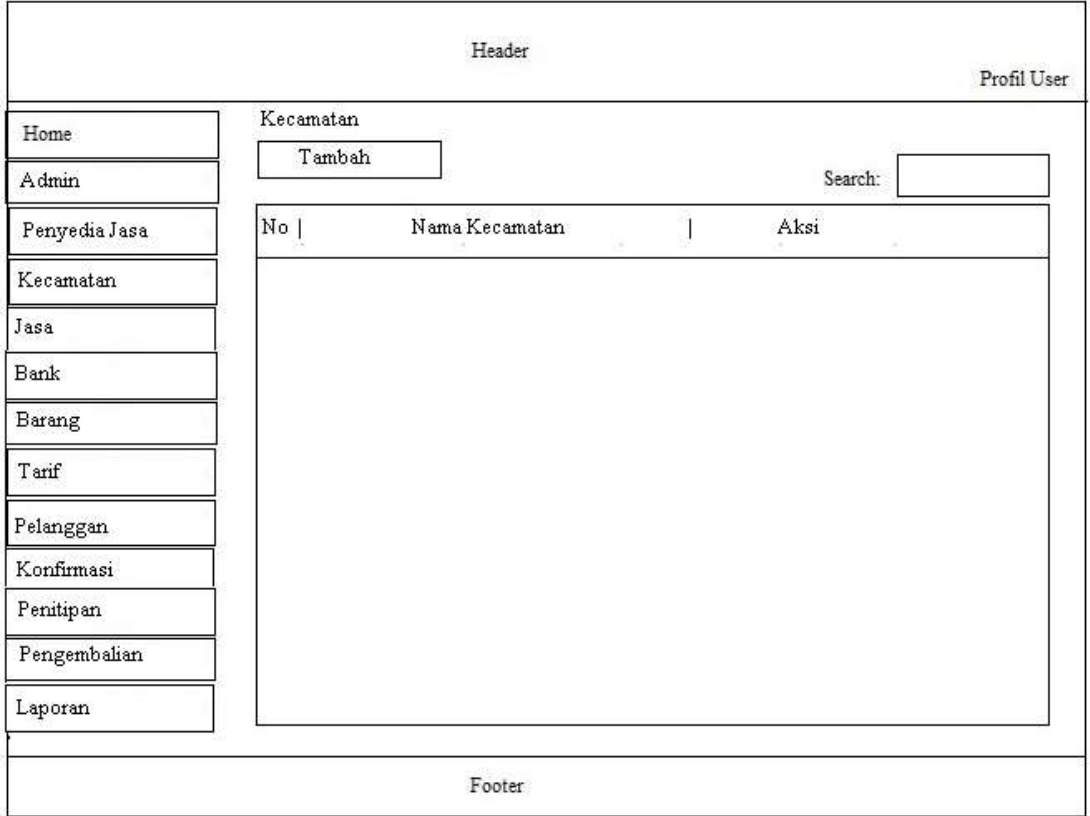

Gambar 3.17 Rancangan Halaman Data Kecamatan

Gambar 3.17 adalah rancangan dari fitur dalam sistem informasi untuk mengetahui informasi kecamatan yang tersimpan pada sistem ini.

d. Rancangan Halaman Data Barang

Pengertian dari halaman data barang adalah halaman yang dipergunakan oleh admin untuk mengolah data barang. Rancangan halaman data barang akan disajikan dalam Gambar 3.18.

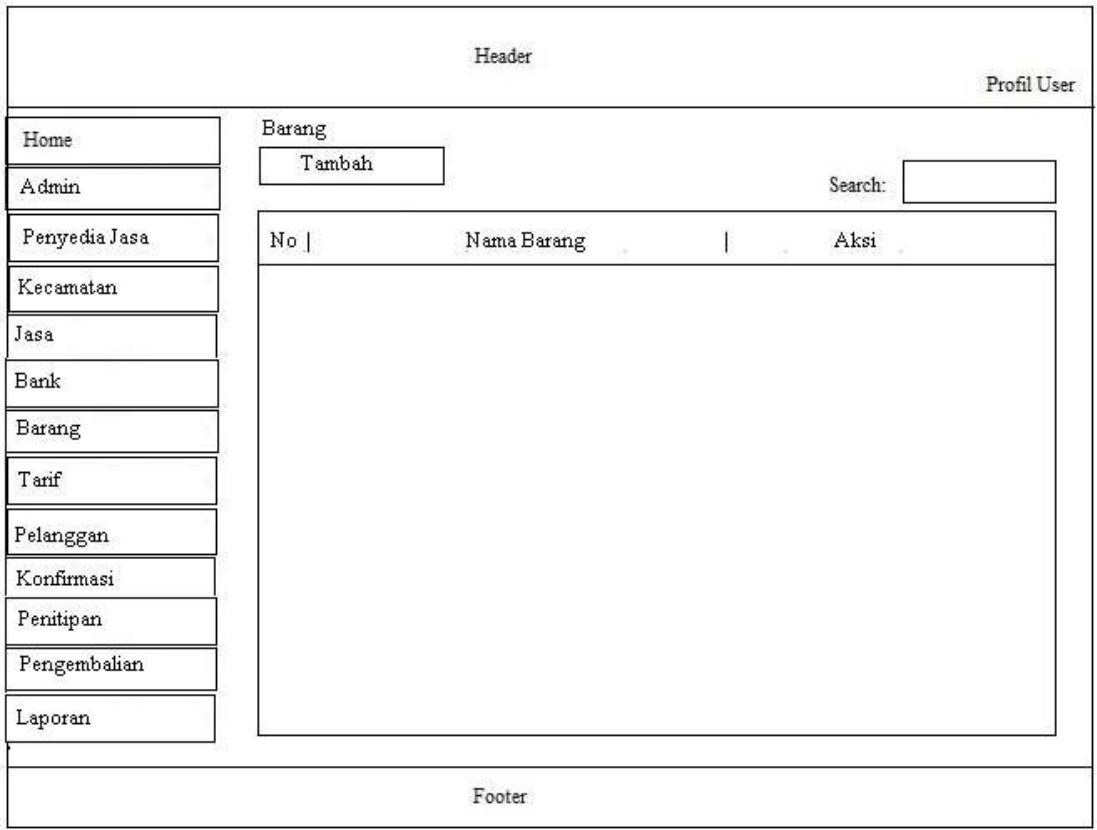

Gambar 3.18 Rancangan Halaman Barang

Gambar 3.18 adalah rancangan dari fitur dalam sistem informasi untuk mengetahui informasi barang yang tersimpan pada sistem ini.

# e. Rancangan Halaman Data Penyedia Jasa

Pengertian dari halaman data penyedia jasa adalah halaman yang digunakan oleh admin untuk mengolah data penyedia jasa. Rancangan halaman data penyedia jasa akan disajikan dalam Gambar 3.19.

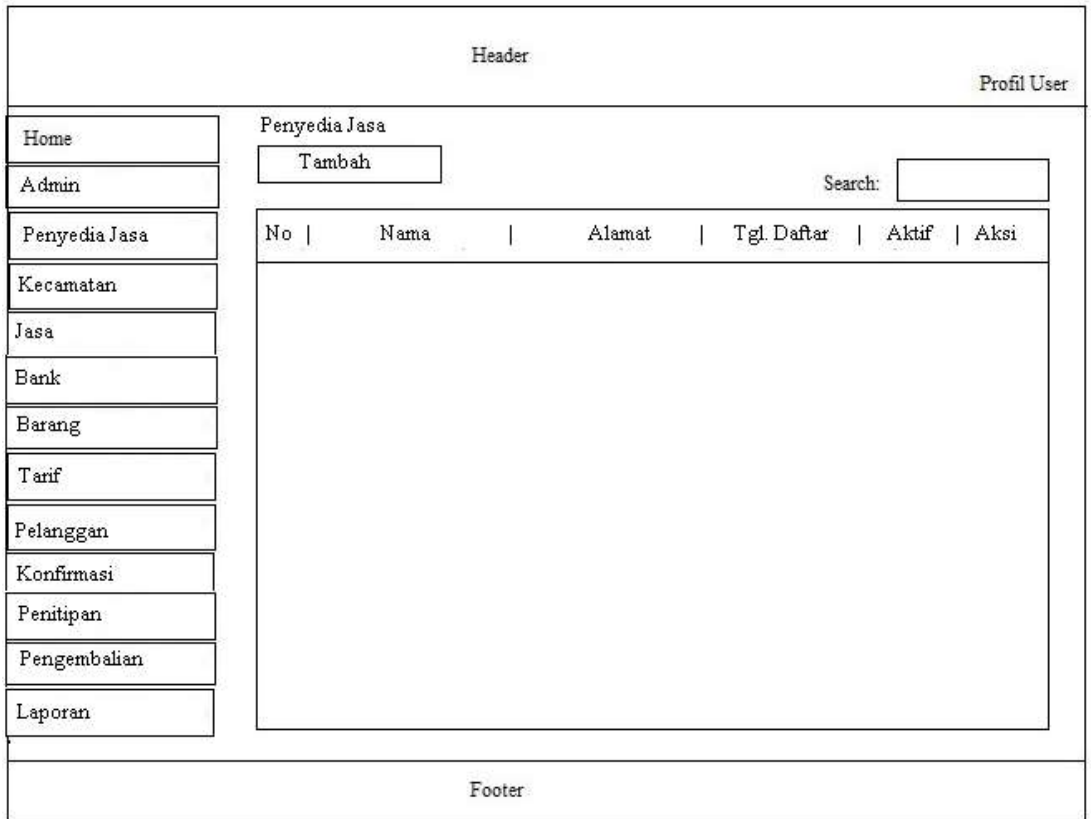

Gambar 3.19 Rancangan Halaman Data Penyedia Jasa

Dalam Gambar 3.19 menyajikan tampilan dari halaman data penyedia jasa yang diakses oleh admin, dalam halaman ini menyajikan seluruh identitas dari penyedia seperti nama, alamat, nomor telepon dan email.

# f. Rancangan Halaman Data Jasa

Pengertian dari halaman data jasa adalah halaman yang digunakan oleh admin untuk mengolah data jasa. Rancangan halaman data jasa akan disajikan dalam Gambar 3.20.

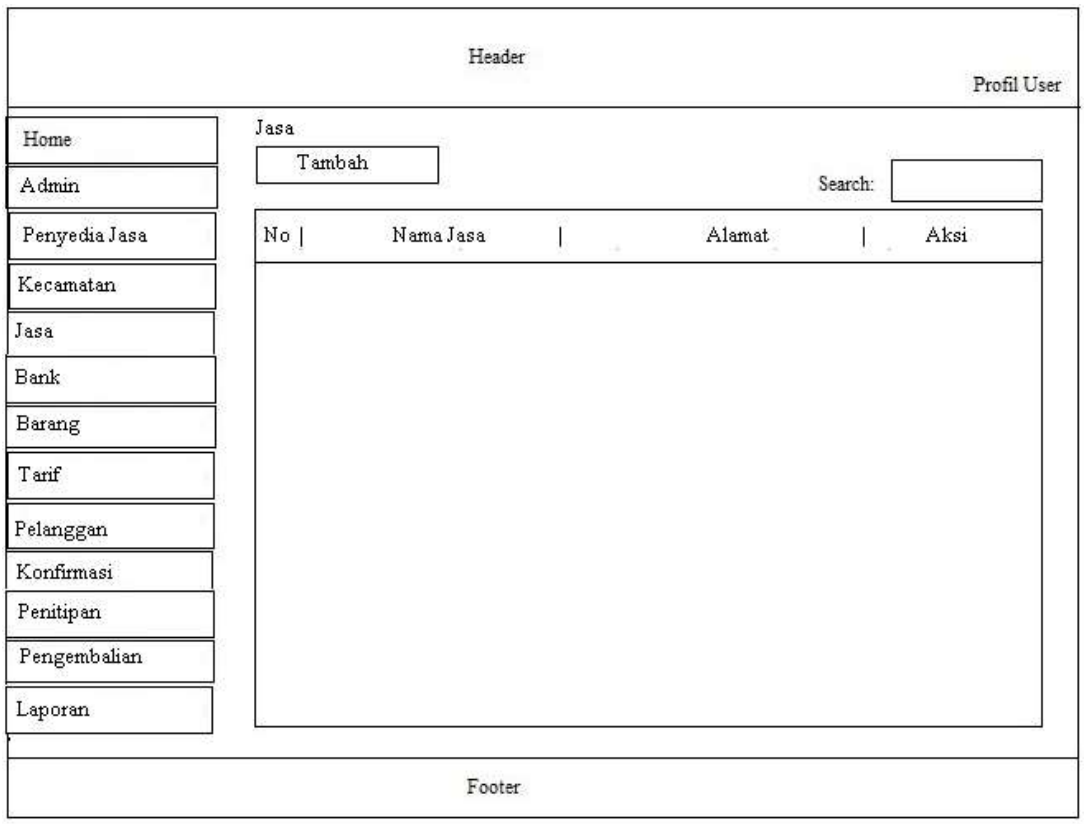

Gambar 3.20 Rancangan Halaman Data Jasa

Dalam Gambar 3.20 menampilkan tampilan dari halaman data jasa yang diakses oleh admin dan penyedia jasa, dalam halaman ini akan menyajikan nama jasa, lokasi jasa dan nomor telepon.

g. Rancangan Halaman Data Tarif

Pengertian dari halaman data tarif adalah halaman yang digunakan oleh penyedia jasa untuk mengolah data tarif. Rancangan halaman data paket akan disajikan dalam Gambar 3.21.

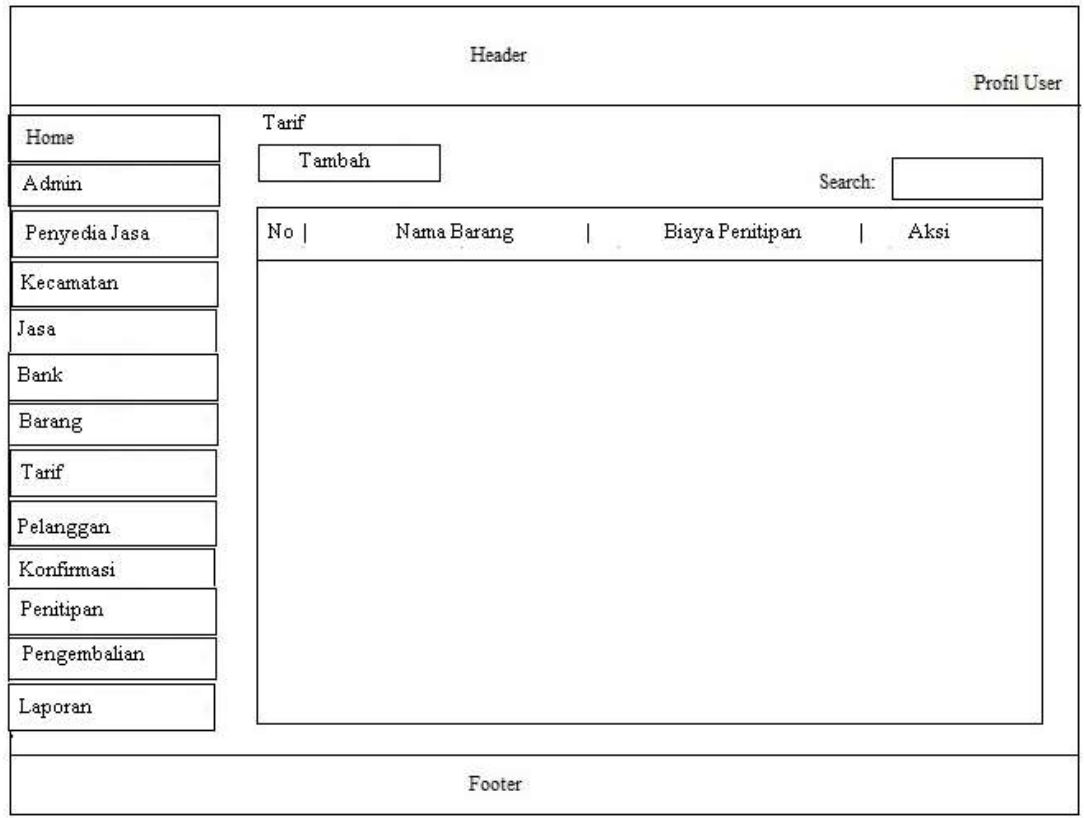

Gambar 3.21 Rancangan Halaman Data Tarif

Pada Gambar 3.21 menyajikan tampilan dari halaman data paket yang diakses oleh admin dan penyedia jasa, dalam halaman ini akan menyajikan informasi nama barang, biaya dan keterangan paket.

h. Rancangan Halaman Data Pelanggan

Pengertian dari halaman data pangkat adalah halaman yang digunakan oleh admin untuk mengolah data pelanggan. Rancangan halaman data pelanggan akan disajikan dalam Gambar 3.22.

|               |           |          | Header |      |        |         | Profil User        |
|---------------|-----------|----------|--------|------|--------|---------|--------------------|
| Home          | Pelanggan |          |        |      |        |         |                    |
| Admin         |           |          |        |      |        | Search: |                    |
| Penyedia Jasa | No        | Username |        | Nama | Alamat |         | Tgl. Daftar   Aksi |
| Kecamatan     |           |          |        |      |        |         |                    |
| Jasa          |           |          |        |      |        |         |                    |
| Bank          |           |          |        |      |        |         |                    |
| Barang        |           |          |        |      |        |         |                    |
| Tarif         |           |          |        |      |        |         |                    |
| Pelanggan     |           |          |        |      |        |         |                    |
| Konfirmasi    |           |          |        |      |        |         |                    |
| Penitipan     |           |          |        |      |        |         |                    |
| Pengembalian  |           |          |        |      |        |         |                    |
| Laporan       |           |          |        |      |        |         |                    |

Gambar 3.22 Rancangan Halaman Data Pelanggan

Gambar 3.22 adalah rancangan dari fitur dalam sistem informasi untuk mengetahui informasi pelanggan yang tersimpan pada sistem ini.

# i. Rancangan Halaman Data Transaksi Penitipan Barang

Pengertian dari halaman data transaksi penitipan barang adalah halaman yang digunakan oleh admin untuk mengolah data penitipan barang. Rancangan halaman data transaksi penitipan barang akan disajikan dalam Gambar 3.23.

|               |              | Header    |                |         | Profil User  |
|---------------|--------------|-----------|----------------|---------|--------------|
| Home          | Penitipan    |           |                |         |              |
| Admin         |              |           |                | Search: |              |
| Penyedia Jasa | ID Transaksi | Pelanggan | Tgl. Transaksi |         | Total   Aksi |
| Kecamatan     |              |           |                |         |              |
| Jasa          |              |           |                |         |              |
| Bank          |              |           |                |         |              |
| Barang        |              |           |                |         |              |
| Tarif         |              |           |                |         |              |
| Pelanggan     |              |           |                |         |              |
| Konfirmasi    |              |           |                |         |              |
| Penitipan     |              |           |                |         |              |
| Pengembalian  |              |           |                |         |              |
| Laporan       |              |           |                |         |              |

Gambar 3.23 Rancangan Halaman Data Transaksi Penitipan Barang

Gambar 3.23 adalah rancangan dari fitur dalam sistem informasi untuk mengetahui informasi transaksi penitipan barang yang tersimpan pada sistem ini.

# j. Rancangan Halaman Konfirmasi Pembayaran

Halaman data konfirmasi pembayaran merupakan halaman yang digunakan oleh admin untuk mengolah data konfirmasi pembayaran. Gambar 3.24 adalah rancangan halaman data konfirmasi pembayaran.

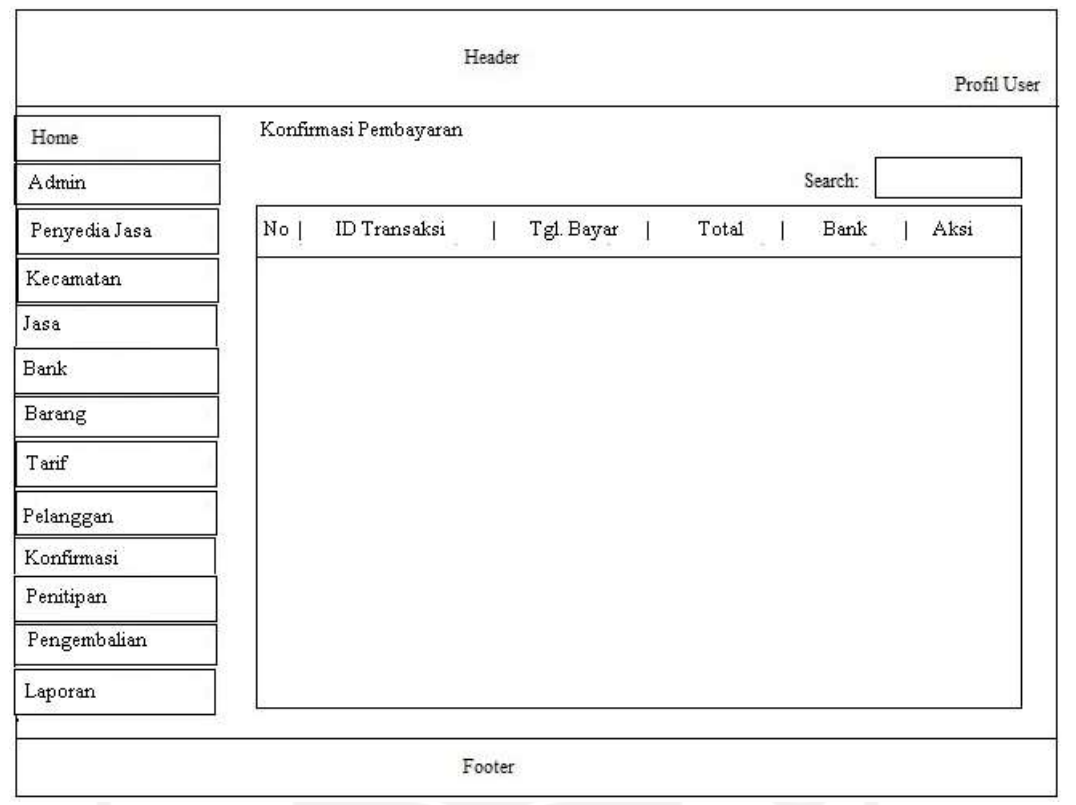

39

Gambar 3.24 Rancangan Halaman Data Konfirmasi Pembayaran

# k. Rancangan Halaman *Form* Laporan

Halaman *form* laporan merupakan halaman yang digunakan dan diperlukan oleh penyedia jasa dan admin untuk mengolah data laporan. Laporan ini dapat ditampilkan berdasarkan periode tanggal tertentu. Gambar 3.25 adalah rancangan halaman form laporan.

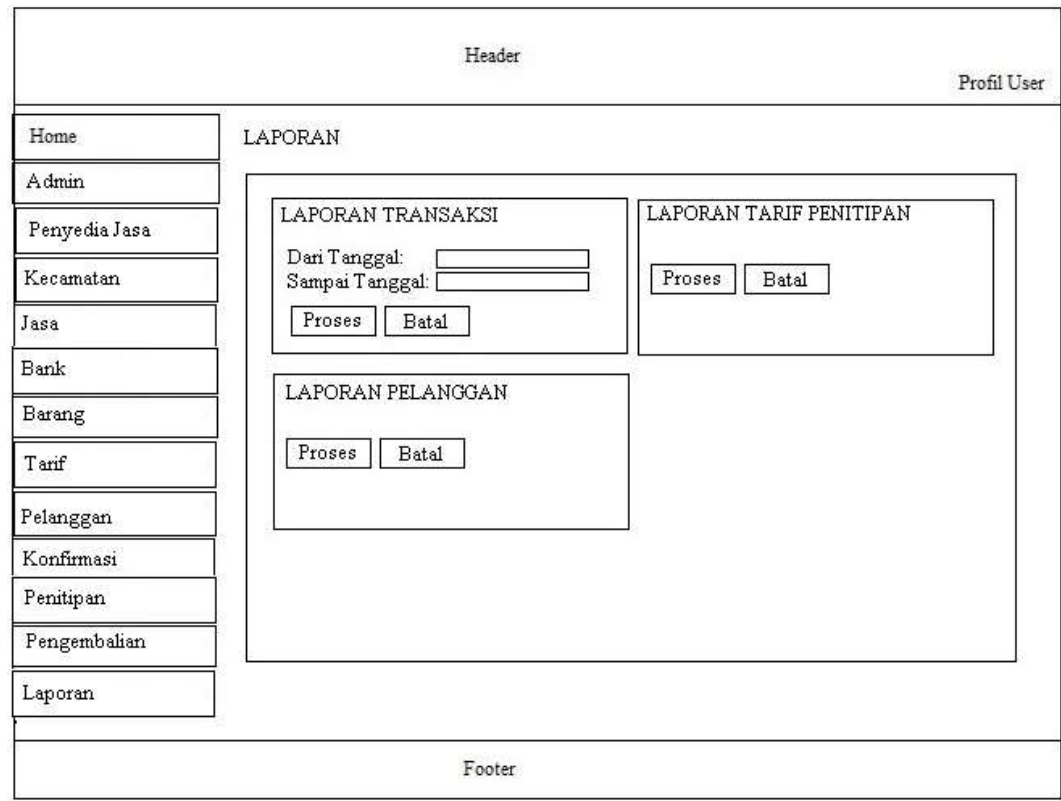

Gambar 3.25 Rancangan Halaman Form Laporan

# **3.3.4 Perancangan Struktur Tabel**

Tahapan ini akan menjelaskan basis data yang akan dibangun mencakup struktur tabel basis data, format data yang digunakan dan alur akses basis data pada sistem informasi jasa penitipan barang ini. Dalam perancangan struktur tabel basis data ditranformasi struktur data yang akan disimpan dengan menyusun spesifikasi struktur setiap berkas data.

a. Desain Tabel Admin

Desain tabel admin yang ditunjukkan pada Tabel 3.1 meliputi 4 *fields* yang dapat berguna untuk menyimpan data admin.

| <b>Nama Field</b> | <b>Tipe Data</b> | Keterangan  |
|-------------------|------------------|-------------|
| Id admin          | Int(5)           | Primary Key |
| username          | varchar $(20)$   |             |
| password          | Varchar $(35)$   |             |
| Nama_lengkap      | Varchar (100)    |             |

Tabel 3.1 Desain Tabel Admin

b. Desain Tabel Kecamatan

Desain tabel kecamatan yang ditunjukkan pada Tabel 3.2 meliputi 2 *fields* yang dapat berguna untuk menyimpan data kecamatan.

| <b>Nama Field</b> | <b>Tipe Data</b> | Keterangan  |
|-------------------|------------------|-------------|
| Id kecamatan      | Int(5)           | Primary Key |
| Nama kecamatan    | Varchar $(50)$   |             |

Tabel 3.2 Desain Tabel Kecamatan

# c. Desain Tabel Pelanggan

Desain tabel pelanggan yang ditunjukkan pada Tabel 3.3 meliputi 7 *fields* yang dapat berguna untuk menyimpan data pelanggan.

| <b>Nama Field</b> | <b>Tipe Data</b> | Keterangan  |
|-------------------|------------------|-------------|
| Id_pelanggan      | Int(5)           | Primary key |
| Nama_pelanggan    | Varchar $(30)$   |             |
| Alamat_pelanggan  | Varchar $(50)$   |             |
| No_telp           | Varchar $(15)$   |             |
| password          | Varchar $(35)$   |             |
| email             | Varchar $(30)$   |             |
| Tgl_daftar        | Date             |             |

Tabel 3.3 Desain Tabel Pelanggan

d. Desain Tabel Barang

Desain tabel barang yang ditunjukkan pada Tabel 3.4 meliputi 2 *fields* yang dapat berguna untuk menyimpan data barang.

Tabel 3.4 Desain Tabel Barang

| <b>Nama Field</b> | <b>Tipe Data</b> | Keterangan  |
|-------------------|------------------|-------------|
| Id_barang         | Int(5)           | Primary Key |
| nama_barang       | Varcar(50)       |             |

e. Desain Tabel Penyedia\_jasa

Desain tabel penyedia\_jasa yang ditunjukkan pada Tabel 3.5 meliputi 9 *fields* yang dapat berguna untuk menyimpan data penyedia jasa.

![](_page_56_Picture_182.jpeg)

![](_page_56_Picture_183.jpeg)

f. Desain Tabel Jasa

Desain tabel jasa yang ditunjukkan pada Tabel 3.6 meliputi 9 *fields* yang dapat berguna untuk menyimpan data lokasi jasa.

| <b>Nama Field</b> | <b>Tipe Data</b>        | Keterangan                                       |
|-------------------|-------------------------|--------------------------------------------------|
| Id_jasa           | Int(5)                  | dari<br>tabel<br>Foreign<br>Key<br>penjualan     |
| Id_penyedia_jasa  | Int(5)                  | dari<br>tabel<br>Foreign<br>Key<br>penyedia_jasa |
| Id_kecamatan      | Int(5)                  | dari<br>Key<br>tabel<br>Foreign<br>kecamatan     |
| Nama_jasa         | Varchar <sub>(30)</sub> |                                                  |
| Alamat_jasa       | Varchar(50)             |                                                  |
| No_telp_jasa      | Varchar(15)             |                                                  |
| latitude          | Varchar(30)             |                                                  |
| longitude         | Varchar(30)             |                                                  |
| gambar            | Varchar $(50)$          |                                                  |

Tabel 3.6 Desain Tabel Jasa

# g. Desain Tabel Tarif

Desain tabel tarif yang ditunjukkan pada Tabel 3.7 meliputi 4 *fields* yang dapat berguna untuk menyimpan data tariff penitipan barang.

![](_page_57_Picture_182.jpeg)

![](_page_57_Picture_183.jpeg)

## h. Desain Tabel Transaksi

Desain tabel transaksi yang ditunjukkan pada Tabel 3.8 meliputi 10 *fields* yang dapat berguna untuk menyimpan data transaksi penitipan barang.

| <b>Nama Field</b>     | <b>Tipe Data</b> | Keterangan                               |
|-----------------------|------------------|------------------------------------------|
| Id_transaksi          | Varchar(10)      | Primary Key                              |
| Id_paket              | Int(5)           | tabel<br>Foreign<br>Key<br>dari<br>paket |
| Tgl_order             | Date             |                                          |
| Tgl_mulai_penitipan   | Date             |                                          |
| Tgl_selesai_penitipan | Date             |                                          |
| bulan                 | Int(5)           |                                          |
| total                 | Double           |                                          |
| Id_bank               | Int(5)           | Foreign key dari tabel bank              |
| Keterangan barang     | Text             |                                          |
| Status_bayar          | Varchar(15)      |                                          |

Tabel 3.8 Desain Tabel Transaksi

# i. Desain Tabel Transaksi\_detail

Desain tabel transaksi\_detail yang ditunjukkan pada Tabel 3.9 meliputi 3 *fields* yang dapat berguna untuk menyimpan data transaksi\_detail.

| <b>Nama Field</b> | <b>Tipe Data</b> | Keterangan                                   |
|-------------------|------------------|----------------------------------------------|
| Id_transaksi      | Varchar(10)      | Foreign<br>tabel<br>dari<br>key<br>transaksi |
| Id_tarif          | Int(5)           | Foreign key dari tabel tarif                 |
| jumlah            | Int(5)           |                                              |

Tabel 3.9 Desain Tabel Transaksi\_detail

j. Desain Tabel Bank

Desain tabel bank yang ditunjukkan pada Tabel 3.10 ini meliputi 4 *fields* yang dapat berguna untuk menyimpan data bank pembayaran.

| <b>Nama Field</b> | <b>Tipe Data</b> | Keterangan  |
|-------------------|------------------|-------------|
| Id_bank           | Int(5)           | Primary key |
| pemilik           | Varchar $(50)$   |             |
| Nama_bank         | Varchar $(20)$   |             |
| Nomor_rekening    | Varchar(20)      |             |

Tabel 3.10 Desain Tabel Bank

## k. Desain Tabel Konfirmasi

Desain tabel konfirmasi yang ditunjukkan pada Tabel 3.11 meliputi 4 *fields* yang dapat berguna untuk menyimpan data konfirmasi pembayaran.

| <b>Nama Field</b> | <b>Tipe Data</b> | Keterangan |
|-------------------|------------------|------------|
| Id_konfirmasi     | Int(5)           |            |
| Id_transaksi      | Varchar(10)      |            |
| tanggal           | Date             |            |
| gambar            | Varchar(50)      |            |

Tabel 3.11 Desain Tabel Konfirmasi

l. Desain Tabel Pengambilan

Desain tabel pengambilan yang ditunjukkan pada Tabel 3.12 meliputi 4 *fields* yang dapat berguna untuk menyimpan data pengambilan barang.

| <b>Nama Field</b> | <b>Tipe Data</b> | Keterangan                                   |
|-------------------|------------------|----------------------------------------------|
| Id_pengambilan    | Varchar(10)      | Primary key                                  |
| Id transaksi      | Varchar(10)      | Foreign<br>tabel<br>dari<br>key<br>transaksi |
| tanggal           | Date             |                                              |
| keterangan        | Text             |                                              |

Tabel 3.12 Desain Tabel Pengambilan

## m. Desain Tabel Rating

Desain tabel rating yang ditunjukkan pada Tabel 3.13 meliputi 5 *fields* yang dapat berguna untuk menyimpan data rating jasa penitipan.

| <b>Nama Field</b> | <b>Tipe Data</b> | Keterangan                                   |  |  |  |  |  |  |
|-------------------|------------------|----------------------------------------------|--|--|--|--|--|--|
| Id_rating         | Int(5)           | Primary key                                  |  |  |  |  |  |  |
| Id_pelanggan      | Int(5)           | dari<br>tabel<br>Foreign<br>key<br>pelanggan |  |  |  |  |  |  |
| tanggal           | Date             |                                              |  |  |  |  |  |  |
| Id_jasa           | Int(5)           | Foreign key dari tabel jasa                  |  |  |  |  |  |  |
| rating            | Int(5)           |                                              |  |  |  |  |  |  |

Tabel 3.13 Desain Tabel Rating

# **3.3.5 Relasi Antar Tabel**

Relasi dalam tabel adalah relasi atau relasi antara satu tabel dengan tabel lainnya dalam database. Melalui korelasi antar tabel diharapkan mampu memudahkan dalam membuat program sesuai dengan tabel-tabel yang ada dan saling berhubungan. Korelasi antar tabel diperlihatkan dalam Gambar 3.26.

![](_page_59_Figure_8.jpeg)

Gambar 3.26 Rancangan Relasi Tabel

# **BAB IV HASIL DAN PEMBAHASAN**

## **4.1 Hasil**

Sistem jasa penitipan barang berbasis web ini berfungsi sebagai media penitipan barang secara *online* untuk memudahkan pelanggan dalam melakukan penitipan barang. Sistem ini mengintegrasikan *bootstrap* untuk tampilan yang responsif (menyesuaikan layar *device* pengguna) dengan bahasa pemrograman PHP. Pengolahan data yang diinput menggunakan *database* MySQL. Pada sistem pemesanan berbasis web ini memiliki 3 *user* yang meliputi pelanggan, admin dan penyedia jasa. Apabila ada pelanggan yang hendak menitipkan barang harus mendaftar dulu sebagai *member*.

#### **4.2 Pembahasan**

#### **4.2.1 Bagian Admin**

## **a. Halaman** *Login*

Saat pertama kali membuka sistem bagian *user* maka akan ditunjukkan halaman *login* yang berisi *form username* dan *password*. Gambar 4.1 ini akan memperlihatkan tampilan dari *form login user*.

![](_page_60_Picture_121.jpeg)

Gambar 4.1 Tampilan *Form Login User*

Halaman *form login user* merupakan *form* yang digunakan oleh pengguna untuk masuk ke sistemnya. *Username* dan *password* wajib *user* masukkan untuk selanjutnya divalidasi oleh akun. Apabila dalam memasukkan *username* dan *password* benar maka halaman akan masuk ke halaman selanjutnya yaitu halaman *home* admin namun apabila tidak benar akan muncuk berupa peringatan. Tampilan peringatan jika *username* atau *password* yang dimasukkan tidak benar atau salah seperti diperlihatkan dalam Gambar 4.2.

![](_page_61_Picture_1.jpeg)

# Gambar 4.2 Tampilan Peringatan Jika *Username* atau *Password* Salah

Setelah proses *login* berhasil maka *user* akan diarahkan ke halaman home. Halaman *home* adalah halaman yang terbuka pertama kali setelah pengguna sukses masuk ke sistem. Halaman ini berisikan ucapan selamat datang dan waktu login pengguna. Tampilan dari halaman *home* admin diperlihatkan dalam Gambar 4.3.

![](_page_61_Picture_121.jpeg)

## Gambar 4.3 Tampilan Halaman *Home*

Halaman home ini juga menampilkan informasi tentang jumlah data penitipan barang*.* Selain itu ditampillkan juga jumlah data pelanggan. Pada halaman ini menampilkan profil *user*.

#### **b. Halaman Data Admin**

Halaman data admin merupakan halaman yang admin gunakan untuk mengolah data admin. Di halaman ini admin dapat melakukan penambahan, perubahan dan penghapusan data admin yang telah diinput. Halaman admin yang dapat mengaksesnya hanya admin saja. Gambar 4.4 ini adalah tampilan dari data admin.

![](_page_62_Picture_72.jpeg)

Gambar 4.4 Tampilan Halaman Data Admin

Di halaman data admin tersedia menu tambah yang berguna untuk menambah data admin misalnya nama, *email,* ataupun *username*. Apabila penambahan sudah selesai dilakukan selanjutnya adalah menekan menu simpan untuk proses tambah data. Gambar 4.5 ini adalah tampilan dari halaman tambah data admin.

![](_page_62_Picture_73.jpeg)

Gambar 4.5 Tampilan Halaman Tambah Admin

Dalam menu ini tersedia menu ubah yang berguna untuk mengubah data admin. Apabila ada salah satu form yang kosong maka akan muncul tanda peringatan untuk mengisi *form*nya.

#### **c. Halaman Data Penyedia Jasa**

Halaman data penyedia jasa merupakan halaman untuk mengolah data penyedia jasa yang digunakan oleh admin. Di halaman ini admin dapat melakukan penambahan, perubahan dan penghapusan data penyedia jasa yang telah diinput. Jika *user login* sebagai admin maka semua data penyedia jasa akan ditampilkan tetapi jika user login sebagai penyedia jasa maka hanya profil penyedia jasa itu saja yang ditampilkan sehingga penyedia jasa tidak dapat mengubah data penyedia jasa lainnya. Halaman penyedia jasa yang dapat mengaksesnya hanyalah admin dan penyedia jasa saja. Gambar 4.6 ini adalah tampilan dari halaman data penyedia jasa.

![](_page_63_Picture_122.jpeg)

Gambar 4.6 Tampilan Halaman Data Penyedia Jasa

Di dalam halaman data penyedia jasa tersedia menu *edit* yang berguna untuk merubah data penyedia jasa misalnya saja nama, *email* maupun *password*. Apabila *update* data sudah selesai dilakukan selanjutnya adalah menekan menu *update* untuk proses *update* datanya. Gambar 4.7 ini adalah tampilan dari halaman *edit* data penyedia jasa.

![](_page_64_Picture_63.jpeg)

Gambar 4.7 Tampilan Halaman *Edit* Penyedia Jasa

Dalam menu ini pun tersedia menu tambah yang berguna untuk melakukan penambahan data penyedia jasa. Apabila ada *form* yang kosong maka nanti akan muncul sebuah peringatan supaya mengisi halaman tersebut.

## **d. Halaman Pengolahan Data Kecamatan**

Halaman data kecamatan merupakan halaman untuk mengolah data kecamatan yang digunakan oleh admin Pada halaman ini admin dapat melakukan penambahan, perubahan, dan penghapusan data kecamatan yang telah diinput. Gambar 4.8 menunjukkan tampilan dari halaman data kecamatan.

![](_page_65_Picture_87.jpeg)

Gambar 4.8 Tampilan Halaman Data Kecamatan

# **e. Halaman Pengolahan Data Pelanggan**

Halaman data pelanggan adalah halaman untuk mengolah data pelanggan yang digunakan oleh admin. Pada halaman ini admin dapat menghapus data pelanggan yang telah diinput. Tampilan halaman data pelanggan seperti pada Gambar 4.9.

| <b>O</b> USER                    | $\equiv$          |                                                                                  |        |                 |        |                     |   |            | Ä  |                | Administrator A. |
|----------------------------------|-------------------|----------------------------------------------------------------------------------|--------|-----------------|--------|---------------------|---|------------|----|----------------|------------------|
| <b>Altune</b><br><b>主</b> Admin. |                   | Sistem Penitipan Barang                                                          |        |                 |        |                     |   |            |    |                |                  |
| <b>D</b> Pemedia Jana            | PELANGGAN         |                                                                                  |        |                 |        |                     |   |            |    |                |                  |
| Victoriation                     | Show is a entries |                                                                                  |        |                 |        |                     |   | Search:    |    |                |                  |
| Hilaia                           | No                | Name Lengkap                                                                     | $\sim$ | Email           | $\sim$ | Alamat              | m | No.Telp/HP | ÷i | Akal           | 44               |
| <b>まbank</b>                     | ä                 | Rudi                                                                             |        | redistional.com |        | JE Solo Jogja KM 15 |   | 0856766455 |    | $\blacksquare$ |                  |
| 提Sarang                          |                   |                                                                                  |        |                 |        |                     |   |            |    | Previous 1     | Neid             |
| <b>A</b> Tenf                    |                   | Showing 1 to 1 of 1 entries                                                      |        |                 |        |                     |   |            |    |                |                  |
| <b>42 Falangian</b>              |                   |                                                                                  |        |                 |        |                     |   |            |    |                |                  |
| Monfemial Pentinjacan            |                   |                                                                                  |        |                 |        |                     |   |            |    |                |                  |
| Brinitipan                       |                   |                                                                                  |        |                 |        |                     |   |            |    |                |                  |
| 44 Fenger balan.                 |                   |                                                                                  |        |                 |        |                     |   |            |    |                |                  |
| Lugioran                         |                   | Copyright © 2021 Sistem Penyedia Jasa Penitipan Barang Kos. All rights reserved. |        |                 |        |                     |   |            |    |                | Version 10.2     |

Gambar 4.9 Tampilan Halaman Data Pelanggan

# **a. Halaman Pengolahan Data Barang**

Halaman data barang merupakan halaman untuk mengolah data barang yang digunakan oleh admin. Pada halaman ini admin maupun penyedia jasa dapat menambah, mengubah dan menghapus data barang yang telah diinput. Tampilan halaman data barang seperti pada Gambar 4.10.

| <b>O</b> USER           | Sistem Penitipan Barang     |         |              |      |                        |                                  |       |
|-------------------------|-----------------------------|---------|--------------|------|------------------------|----------------------------------|-------|
| <b>B</b> Home           |                             |         |              |      |                        |                                  |       |
| Admin.                  | Baratig                     |         |              |      |                        |                                  |       |
| <b>Markenvedin Jane</b> | $+$ limiteds                |         |              |      |                        |                                  |       |
| Kecamatan               | Show is a entries           |         |              |      |                        | Searche                          |       |
| <b>間</b> lass           | No                          | $\pm 1$ | Nama Barang  | $16$ | Aksi                   |                                  | bic.  |
| <b>BROWN</b>            |                             |         |              |      |                        |                                  |       |
| <b>直Barang</b>          | $1$                         |         | Kardus Kecil |      | <b>Britain</b> , Drawn |                                  |       |
| <b>A</b> Tarif          | $\mathbf{2}^-$              |         | Rok Kecil    |      | <b>British Britain</b> |                                  |       |
| 基本elanggan              | 3                           |         | Dispenser:   |      | <b>British Britain</b> |                                  |       |
| Schonfermal Fembaueran  | 4                           |         | Meja         |      | <b>British British</b> |                                  |       |
| <b>B</b> Penilipin      | $5 -$                       |         | Leman        |      | <b>British Brianch</b> |                                  |       |
| <b>MEmperobation</b>    |                             |         |              |      |                        |                                  |       |
| <b>B</b> Laporon        | Showing 1 to 5 of 5 entries |         |              |      |                        | Previous<br><b>Printed State</b> | Next. |

Gambar 4.10 Tampilan Halaman Data Barang

# **4.2.2 Bagian Penyedia Jasa**

# **a. Halaman Home Bagian Penyedia Jasa**

Halaman home bagian penyedia jasa mempunyai kesamaan dengan halaman home bagian admin. Namun data yang ditampilkan di bagian penyedia jasa hanyalah data transaksi yang dimiliki oleh penyedia jasa tersebut. Tampilan halaman *home* penyedia jasa ditunjukkan pada Gambar 4.11.

![](_page_66_Picture_66.jpeg)

Gambar 4.11 Tampilan Halaman *Home* Penyedia Jasa

Halaman home ini juga menampilkan informasi tentang jumlah data penitipan barang*.* Selain itu ditampillkan juga jumlah data tarif yang dimiliki oleh penyedia jasa. Pada halaman ini menampilkan profil *user*.

#### **b. Halaman Pengolahan Data Jasa**

Halaman data jasa merupakan halaman untuk mengolah data jasa yang digunakan oleh penyedia jasa. Pada halaman ini penyedia jasa dapat melakukan penambahan, perubahan, dan penghapusan data jasa yang telah dimasukkan. Gambar 4.12 menunjukkan tampilan dari halaman data jasa.

| <b>III</b> Fome         |            | Sistem Penitipan Barang     |                           |              |                         |              |          |                        |                    |       |
|-------------------------|------------|-----------------------------|---------------------------|--------------|-------------------------|--------------|----------|------------------------|--------------------|-------|
| <b>424 Frotti</b>       | ASAL       |                             |                           |              |                         |              |          |                        |                    |       |
| <b>Hilling</b>          |            |                             |                           |              |                         |              |          |                        |                    |       |
| <b>Diffunction</b>      | $+$ Thmhuh |                             |                           |              |                         |              |          |                        |                    |       |
| <b>Barnet</b>           |            | Show a a entries            |                           |              |                         |              |          | Search:                |                    |       |
| <b>A</b> Tant           | $Ne +$     | Pertysolia Jasa             | Kecamatan<br><b>SHEET</b> | Name Jess    | Alamat<br>$\rightarrow$ | Reting<br>÷  | Aktif ++ | Gamber.<br><b>STAR</b> | Akai               | m     |
| E Konfirmasi Pembuwatan | r          | Fajar hugroho               | Depok                     | Jastip       | JL Gejayan N            | 曹青青章 104.0 W |          |                        | State Breast       |       |
| Frentipon               |            |                             |                           | hugohu       |                         |              |          |                        |                    |       |
| <b>**</b> Pengentialian | ž.         | Fajar Nugraho:              | Depok.                    | Jastip Fajar | JL Gejayan              | *******      | $-$      |                        | <b>Monte Brown</b> |       |
| BLapotan                |            |                             |                           |              | 2000.COM                |              |          |                        |                    |       |
|                         |            | Showing 1 to 2 of 2 entries |                           |              |                         |              |          |                        | Previous           | ties. |

Gambar 4.12 Tampilan Halaman Data Jasa

# **c. Halaman Pengolahan Data Tarif**

Halaman data tarif merupakan halaman untuk mengolah data tarif jasa penitipan yang digunakan oleh penyedia jasa. Pada halaman ini penyedia jasa dapat melakukan penambahan, perubahan, dan penghapusan data tarif penitipan yang sudah ada. Gambar 4.13 adalah tampilan dari halaman data tarif.

| <b>O</b> USER         | $\equiv$          |                         |                             |              |     |                   |            |                          | Fajor Kuprobo - |
|-----------------------|-------------------|-------------------------|-----------------------------|--------------|-----|-------------------|------------|--------------------------|-----------------|
| <b>III</b> Home       |                   | Sistem Penitipan Barang |                             |              |     |                   |            |                          |                 |
| <b>GAFFICIAL</b>      |                   |                         |                             |              |     |                   |            |                          |                 |
| <b>Hilau</b>          | TARIE:            |                         |                             |              |     |                   |            |                          |                 |
| <b>Diffunk</b>        | $+$ Turdrah       |                         |                             |              |     |                   |            |                          |                 |
| <b>B</b> Darang       | Show ii a entries |                         |                             |              |     |                   |            | Search:                  |                 |
| & Tant                | No                | $\bullet$ .<br>Jasa     | $\mathcal{L}_{\mathcal{P}}$ | Barang       | ma. | Biaya Per Butan   | $\alpha$ . | Akal                     | m               |
| Conferred Pendayaran  | x                 | Jastip Negrolio         |                             | Kardus Keck  |     | Rp. 5,000         |            | Distance Distances       |                 |
| <b>B</b> heningan     |                   | Jastip Negrohn          |                             | Dispinser    |     |                   |            | <b>British Wilson</b>    |                 |
| <b>MT</b> engerhaltas | ł                 |                         |                             |              |     | <b>Rp. 10.000</b> |            |                          |                 |
| <b>BLiescon</b>       | ä,                | Jastic Nugroho          |                             | Meja         |     | <b>Rp. 6.000</b>  |            | <b>British Briann</b>    |                 |
|                       | ×.                | Jastic Frinr            |                             | Dispenser    |     | Rp. R.000         |            | <b>DE Main Militaire</b> |                 |
|                       | £                 | Jastip Frize.           |                             | Kordka Kedit |     | Rp. 4.000         |            | British Britain          |                 |
|                       | Ë                 | Jastic Fries            |                             | Lemont       |     | Rp. 11.000        |            | <b>Driver Miteure</b>    |                 |

Gambar 4.13 Tampilan Halaman Data Tarif

#### **d. Halaman Pengolahan Data Bank**

Halaman data bank adalah halaman untuk mengolah data bank pembayaran yang digunakan oleh penyedia jasa. Pada halaman ini penyedia jasa dapat melakukan penambahan, perubahan, dan penghapusan data bank pembayaran yang telah diinput. Gambar 4.14 adalah gambar tampilan dari halaman data bank.

![](_page_68_Picture_90.jpeg)

Gambar 4.14 Tampilan Halaman Data Bank

## **e. Halaman Pengolahan Data Konfirmasi Pembayaran**

Halaman data konfirmasi pembayaran adalah halaman untuk mengolah data pembayaran yang digunakan oleh pelanggan setelah melakukan transaksi penitipan barang. Pengguna akan melakukan verifikasi data pembayaran terlebih dahulu. Jika data pembayaran valid maka status verifikasi diubah menjadi diterima dan jika tidak valid maka status verifikasi diubah menjadi ditolak. Gambar 4.15 adalah tampilan dari halaman data konfirmasi pembayaran.

| <b>Q</b> USER                              | $2 - 1$<br>$\Xi$        |                                                              |       |                 |        |                  |    | -1-1              |      |                | Fajar Nigroho -  |
|--------------------------------------------|-------------------------|--------------------------------------------------------------|-------|-----------------|--------|------------------|----|-------------------|------|----------------|------------------|
| <b>Hilliame</b>                            |                         | Sistem Penitipan Barang                                      |       |                 |        |                  |    |                   |      |                |                  |
| <b>SPrafit</b><br><b>Hillage</b>           |                         | KONFIRMASI PEMBAYARAN                                        |       |                 |        |                  |    |                   |      |                |                  |
| <b>JEBank</b>                              | Show $p \neq 1$ entries |                                                              |       |                 |        |                  |    | Search:           |      |                |                  |
| <b>BESTORE</b>                             | No<br>$+1$              | 44<br>No. Penitipan                                          | Nama  | Tel. Konfirmasi | $\sim$ | Bukti Pembeyaran | 55 | <b>Verifikasi</b> | 16.4 | Akai           | u                |
| <b>A</b> Terif<br>E Kunfyrrasi Ferritmarze | $-1$                    | 003534                                                       | Fuidi | 16 Oktober 2021 |        |                  |    | Diterima          |      | $\blacksquare$ |                  |
| <b>目</b> Febition<br>40mg/chainn           |                         | Showing 1 to 1 of 1 entries<br>325년 2월 20일 1월 20일 1월 20일 10월 |       |                 |        |                  |    |                   |      | Priving        | Neit<br><b>A</b> |
| Blappan                                    |                         |                                                              |       |                 |        |                  |    |                   |      |                |                  |

Gambar 4.15 Tampilan Halaman Data Konfirmasi Pembayaran

### **f. Halaman Pengolahan Data Transaksi Penitipan**

Halaman data penitipan merupakan halaman yang digunakan oleh pengguna untuk mengolah data penitipan barang. Pada halaman ini, admin dapat memverifikasi transaksi yang ada. Tampilan halaman data pesanan seperti Gambar 4.16.

| <b>Q</b> user                                           | 芸      |                                                                      |                                          |                                          |                                                  |                    |                                             |                                   | Friar Nugroho -                                       |
|---------------------------------------------------------|--------|----------------------------------------------------------------------|------------------------------------------|------------------------------------------|--------------------------------------------------|--------------------|---------------------------------------------|-----------------------------------|-------------------------------------------------------|
| <b>III</b> Home<br>基Frufit<br>HLTain<br><b>BEERR</b>    |        | Sistem Penitipan Barang<br>TRANSAKSI: PENITIPAN<br>Show is a entries |                                          |                                          |                                                  |                    |                                             | Search:                           |                                                       |
| <b>Barang</b><br><b>A</b> Tant<br>Bastimore Printeyanan | No +   | No.Transaksi<br><b>CONTRACTOR</b><br><b>VSUZHU</b><br>the first      | Penyedia<br>Jasa<br>Jastip Fajar         | Nama<br>Pelanggan<br>44<br>Rudi<br>-2019 | Tgl., Mutai<br>Penitipan<br>u<br>18 Oktober 2021 | Lima<br>2 Bulan    | <b>Status</b><br><b>Bayer</b><br>Baru<br>-- | Status<br>Penitipan.<br>Frans     | <b>CONTRACTOR</b><br>Aksi +<br>$\frac{m}{\text{bar}}$ |
| BPeritipin<br>44 Fengenhalten<br><b>Blaporan</b>        | ï<br>3 | DO3634<br><b>OFFICE</b>                                              | Jastip<br>Nigroho.<br>Jastip<br>Negroltó | Rudi<br>Rudi                             | 17 Oktober 2021<br>16 Oktober 2021               | 3 Bulan<br>2 Bulan | Lunas<br><b>Tuniei</b>                      | Title<br>boddi.<br>Gillem Bollkan | $\frac{m}{\text{bmt}}$<br>$\frac{m}{2m+1}$            |
|                                                         | ____   | Showing I to 3 of 3 entries                                          |                                          |                                          |                                                  |                    | and the control of the con-                 | Printous                          | Next.                                                 |

Gambar 4.16 Tampilan Halaman Data Transaksi Penitipan

Di dalam halaman detail transaksi menampilkan detail transaksi penitipan tersebut. Data yang ditampilkan pada halaman ini adalah data penyedia jasa, data transaksi dan data barang yang dititipkan. Selain itu juga menampilkan identitas pelanggan. Pengguna dapat mengubah status penitipan jika pembayaran sudah lunas. Gambar 4.17 adalah gambar dari halaman detail transaksi.

![](_page_69_Picture_64.jpeg)

Gambar 4.17 Tampilan Halaman Data Detail Transaksi Penitipan

### **g. Halaman Pengolahan Data Pengembalian**

Halaman data pengembalian merupakan halaman untuk mengolah data pengembalian barang yang sudah dititipkan. Pada halaman ini pengguna dapat melakukan penambahan, perubahan, dan penghapusan data pengembalian yang telah diinput. Gambar 4.18 adalah gambar tampilan dari halaman data pengembalian.

![](_page_70_Picture_87.jpeg)

## Gambar 4.18 Tampilan Halaman Data Pengembalian

### **h. Halaman Laporan**

Halaman laporan menampilkan laporan transaksi penitipan dan daftar tarif untuk setiap penyedia jasa. Laporan transaksi penitipan menampilkan data total pendapatan yang didapatkan. Gambar 4.19 adalah gambar dari halaman hasil cetak laporan transaksi penitipan.

## **Sistem Penitipan Barang**

![](_page_70_Picture_88.jpeg)

17 Oktober 2021 Mengetahui Pemilik

**Grand Total:** 

Rp. 193.000

(Fajar Nugroho)

## Gambar 4.19 Tampilan Hasil Cetak Laporan Transaksi Penitipan

Laporan daftar tarif merupakan laporan yang menampilkan data tarif penitipan barang untuk setiap penyedia jasa. Gambar 4.20 adalah gambar dari halaman hasil cetak laporan daftar tarif.

### **Sistem Penitipan Barang**

![](_page_71_Picture_89.jpeg)

Rp. 11.000

Rp. 7.000

(Fajar Nugroho)

### Gambar 4.20 Tampilan Hasil Cetak Laporan Daftar Tarif

### **4.2.3 Bagian Publik**

Lemari

Meja

### **a. Halaman** *Home* **Publik**

Halaman publik pada web sistem penitipan barang berisi informasi mengenai data daftar penyedia jasa, halaman petunjuk dan halaman *login*. Tampilan halaman *home* publik dapat dilihat pada Gambar 4.24.

<sup>17</sup> Oktober 2021 Mengetahui Pemilik
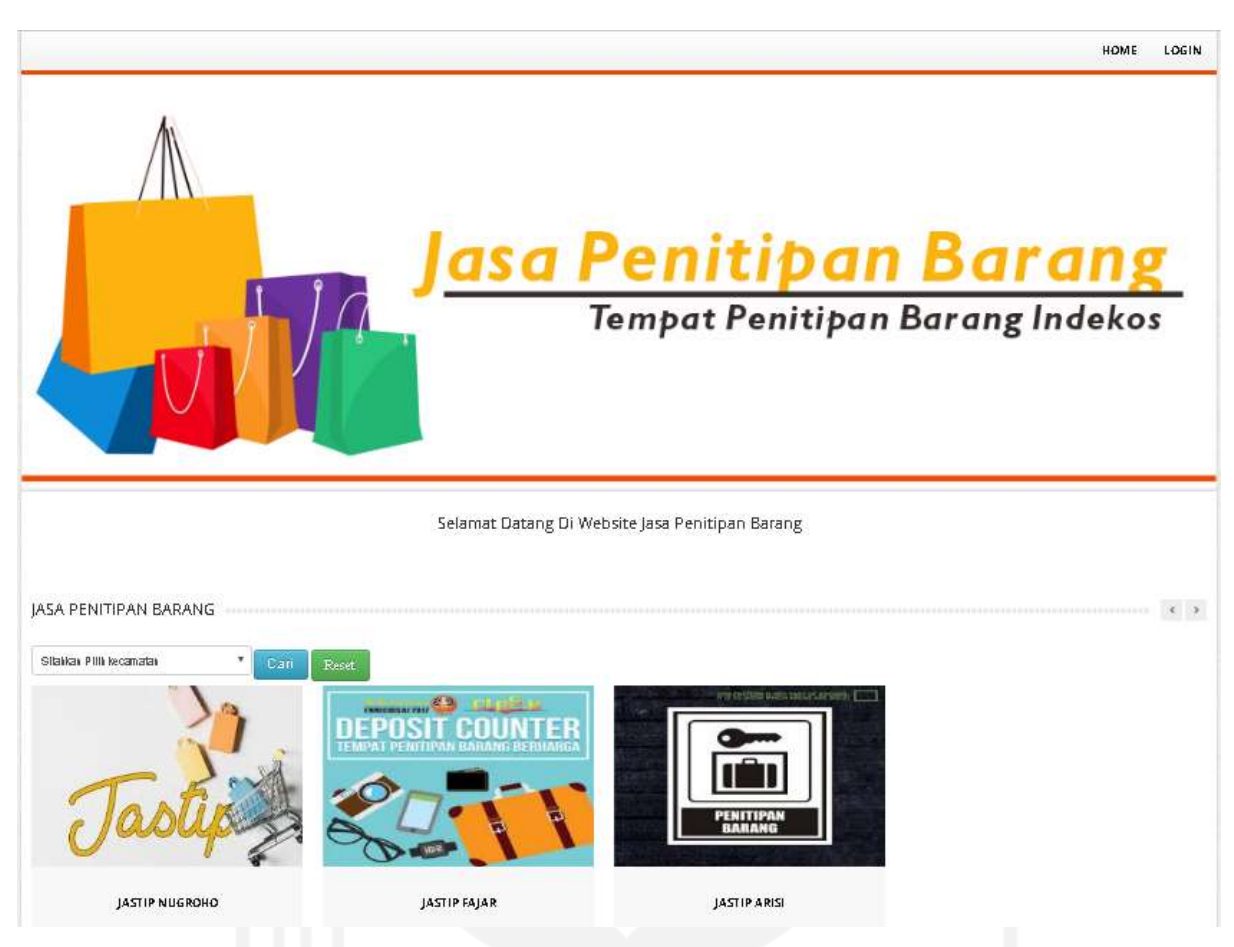

Gambar 4.21 Tampilan Halaman *Home* Publik

Pada halaman *home* menampilkan semua data penyedia jasa. Data penyedia jasa tersebut bisa ditampilkan berdasarkan data kecamatan. Pelanggan juga dapat menu detail untuk melihat terlebih dahulu detail penyedia jasa dan tarif penitipan barangnya.

## **b. Halaman Detail Jasa**

Halaman detail jasa merupakan halaman yang menampilkan informasi secara rinci dari masing-masing jasa yang sudah disajikan secara *thumbnail* dalam halaman *home*. Tampilan halaman detail jasa dapat dilihat pada Gambar 4.22.

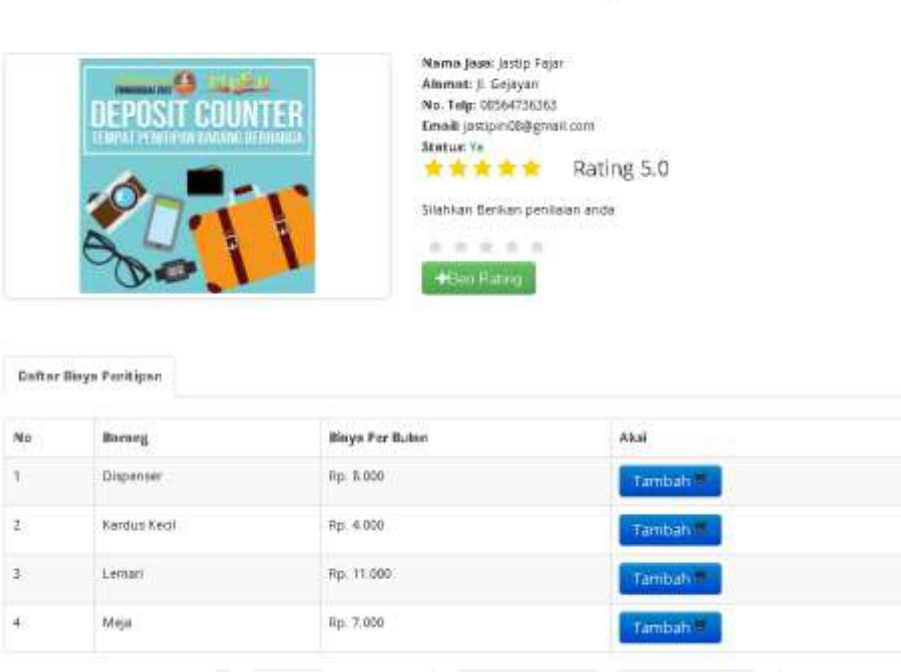

Gambar 4.22 Tampilan Halaman Detail Jasa

DETAIL JASA

Melalui halaman ini, pelanggan dapat mengetahui detail jasa seperti nama jasa, alamat, kecamatan, nomor telepon, harga penitipan barang dan gambar jasa tersebut. Tombol tambah berfungsi untuk menginput daftar barang tersebut ke keranjang penitipan (*cart*). Pada halaman ini juga menampilkan rating untuk penyedia jasa tersebut. Pelanggan dapat memberikan rating sebagai penilaian terhadap pelayanan jasa.

# **c. Halaman Login**

Halaman *form login* pelanggan merupakan halaman yang dimanfaatkan oleh pelanggan untuk bertransaksi. *Username* dan *password* wajib pelanggan masukkan yang selanjutkan akan divalidasi oleh akun. Jika dalam memasukkan *username* dan *password* dilakukan secara benar akan terbuka halaman *home* pelanggan namun apabila tidak benar akan muncul sebuah peringatan. Tampilan halaman *login* pelanggan dapat dilihat pada Gambar 4.23.

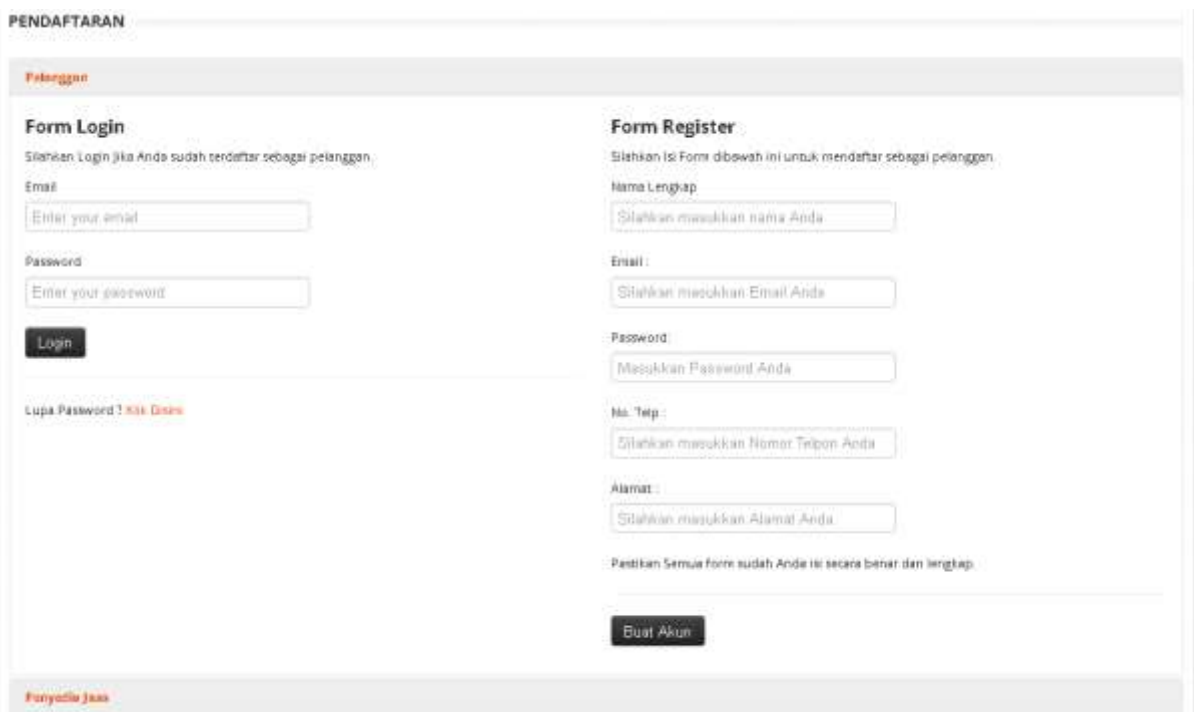

Gambar 4.23 Halaman Register Pelanggan

Halaman *register* merupakan halaman yang digunakan oleh pengunjung web untuk mendaftar sebagai pelanggan. Halaman ini berisi *form* nama, *email*, nomor telepon, alamat dan password. *Form register* mempunyai validasi data seperti nama tidak boleh mengandung karakter angka, *email* harus diisi sesuai format *email*, alamat dan nomor telepon harus berupa karakter angka. Jika pengisian data sudah selesai maka dilanjutkan dengan menekan tombol *register* dan akan muncul notifikasi bahwa pendaftaran berhasil.

# **d. Halaman Keranjang Penitipan**

Halaman keranjang penitipan menampilkan informasi daftar barang yang akan dititipkan yang sudah ditentukan oleh pelanggan. Pada halaman keranjang penitipan ini, setiap barang sudah ditentukan disediakan *field* untuk merubah jumlah makanan yang selanjutnya mengklik tombol *update cart* dan otomatis jumlah total akan berubah dan dapat menghapus barang yang sudah dipilih sebelumnya. Jumlah yang dimasukkan tidak boleh kurang dari 0. Tampilan halaman keranjang penitipan dapat dilihat pada Gambar 4.24.

Selamat Datang Di Website Jasa Penitipan Barang

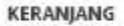

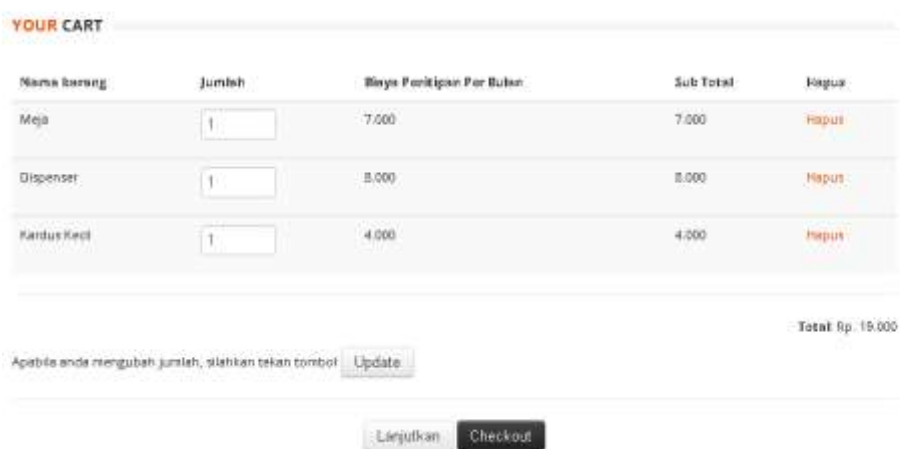

# Gambar 4.24 Tampilan Halaman Keranjang Penitipan

Setelah pelanggan selesai mennetukan barang yang akan dititipkan maka dilanjutkan dengan menentukan tombol *checkout* yang selanjutnya pelanggan akan diarahkan ke tampilan halaman *checkout* yang berisikan *form* untuk transaksi penitipan seperti tanggal penitipan, lama penitipan dan metode pembayaran. Halaman *checkout* hanya akan muncul setelah pelanggan *login* terlebih dahulu. Jika pelanggan belum *login* maka akan muncul peringatan bahwa diharuskan *login* terlebih dahulu. Sesudah pengisian *form checkout* secara lengkap sudah selesai maka akan diarahkan untuk ke halaman data transaksi. Gambar 4.25 adalah halaman dari *checkout*.

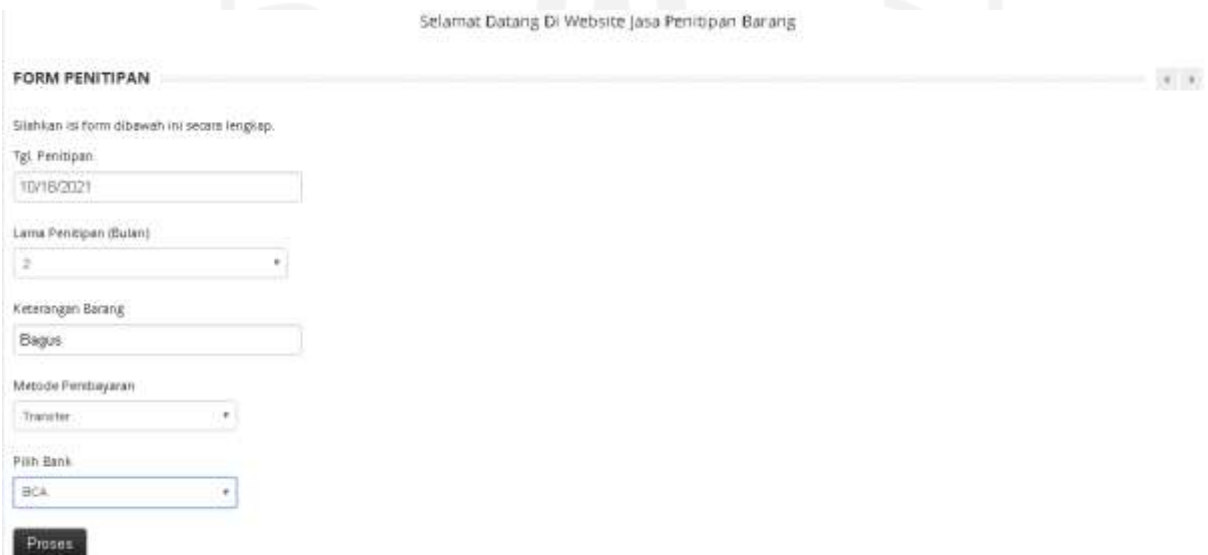

Gambar 4.25 Tampilan Halaman *Form Checkout*

Halaman detail pesanan berisi data pelanggan beserta data barang yang dititipkan pada *form checkout* sebelumnya. Selain itu juga menampilkan data penyedia jasa beserta waktu transaksi penitipannya. Tampilan halaman data transaksi penitipan ditunjukkan pada Gambar 4.26.

| <b>TRANSAKSI PENITIPAN</b>                                                 |                                                            |                                                                                                    |                           | <b>DATA PELANGGAN</b>                                                                                                    |                                        | PENYEDIA JASA                                                                                                    |  |  |  |
|----------------------------------------------------------------------------|------------------------------------------------------------|----------------------------------------------------------------------------------------------------|---------------------------|----------------------------------------------------------------------------------------------------|----------------------------------------|----------------------------------------------------------------------------------------------------|--|--|--|
| <b>ID. Panitipan</b><br>Status Bayar<br>Status-Panitipan<br>Lama Fanitipan | Metode Perrisevarian Transfer<br>Ketarangan Barang : Bagus | VSUZHU<br>Birth<br>1000000<br>Tgl. Malei Ferritipan : 18 Oktober 2021<br>: 2 Belan<br>Tgl. Selesai Peritipan: 18 Desember 2021 | Name<br>Na. Tald<br>Email | Buid<br>0856766455<br>rudi@gmail.com<br>Alamat Palanggan: J. Solo Jogia XM 15                                                                                                    | Name<br>No. Talp<br>Email<br>Kecamatan | : Justic Fajor<br>08564736363<br>: jastipin08@gmail.com<br>Alamat Palanggan: JL Gajayan<br>:Deppk                      |  |  |  |
| No.                                                                        | Namor Pentipen: VSUZHU                                     | Nama Barang                                                                                                    | <b>Juristials</b>         | Bigys Penitipen Per Bulan                                                                                                    |                                        | Sub Total                                                                                                    |  |  |  |
|                                                                            | Made                                                       |                                                                                                    | ٠                         | Rp. 7,000                                                                                                    |                                        | Rp. 7.000                                                                                                    |  |  |  |
|                                                                            | <b>Dispenser</b>                                           |                                                                                                    | s                         | Rp. 0.000                                                                                                    |                                        | Rp. 16,000                                                                                                    |  |  |  |
|                                                                            | Kantus Kazil                                               |                                                                                                    |                           | Rp. 4.000                                                                                                    |                                        | Trp. 4-000                                                                                                    |  |  |  |
|                                                                            |                                                            |                                                                                                    |                           |                                                                                                    |                                        | Total Burye Per Bulan: Rp. 27.000<br>Lame Penitipen: 2 Bulan<br>Grand Total: Rp. 27.000 X 2 Bulan<br>$= R\mu$ . 54.000 |  |  |  |
|                                                                            |                                                            |                                                                                                    |                           | Data order den nomor releating transfer sudah teritim is ameli Arda. Slahken lakskan pembayaran in BCA sabanyak Grand Total yang tercantum, nomor releatingnya 68677736477 a.n. Fahir<br>Apabila Anda tidak melakulian pembayaran dalam 1 hari, malia data prdar Anda aban terhapus (transalai batal) |                                        |                                                                                                    |  |  |  |
| Tanggal                                                                    |                                                            | Upload Bukti Pembayaran Anda                                                                                                   |                           |                                                                                                    |                                        |                                                                                                    |  |  |  |
|                                                                            |                                                            |                                                                                                    |                           |                                                                                                    |                                        |                                                                                                    |  |  |  |

Gambar 4.26 Tampilan Halaman Detail Data Penitipan

Jika pelanggan memilih metode pembayaran melalui transfer maka pelanggan harus melakukan konfirmasi pembayaran terlebih dahulu. Pada halaman konfirmasi pembayaran ini terdapat *form* tanggal pembayaran dan *form upload* bukti pembayaran. Tampilan halaman *form* konfirmasi pembayaran ditampilkan pada Gambar 4.27.

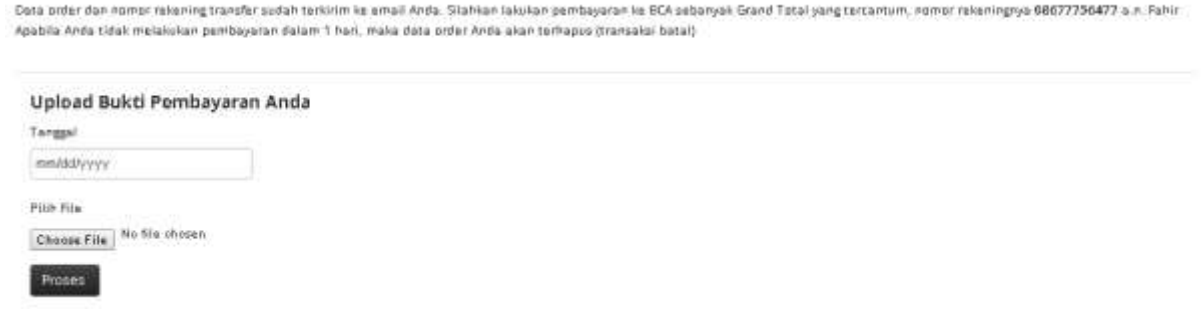

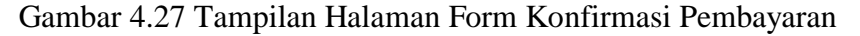

#### **i. Halaman Riwayat Transaksi**

Halaman riwayat transaksi adalah halaman yang menampilkan informasi riwayat transaksi penitipan barang yang dilakukan seorang pelanggan. Selain itu juga menampilkan riwayat data pengembalian barang. Tampilan halaman riwayat transaksi dapat dilihat seperti Gambar 4.28.

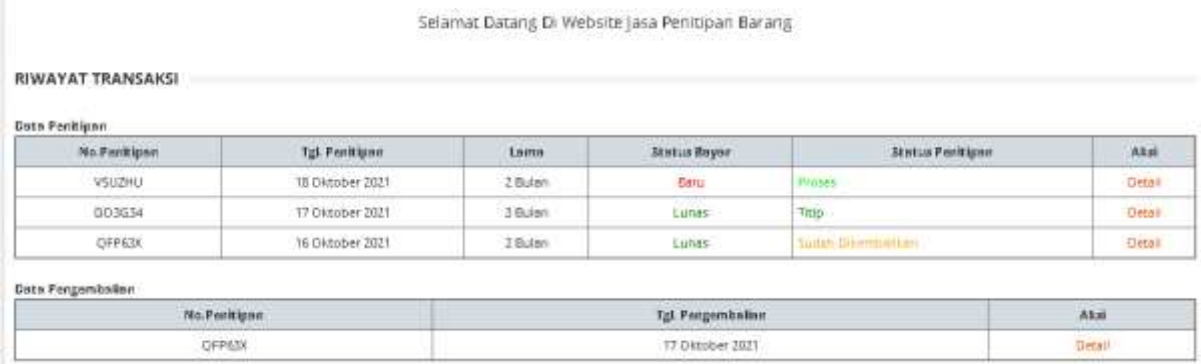

# Gambar 4.28 Tampilan Halaman Riwayat Transaksi

### **4.3 Pengujian**

Tujuan dari tahapan ini adalah untuk melakukan evaluasi, meminimalisir terjadinya kesalahan dan memastikan sistem dapat digunakan. Metode pengujian sistem yang digunakan adalah pengujian usabilitas. Proses pengukuran *Usability* dilakukan dengan cara melaksanakan demo sistem kemudian diberikan kuesioner kepada pengguna kemudahan dan kesesuaian kinerja sistem. Variabel dalam penelitian ini diukur dengan menggunakan skala Likert, yang setiap jawaban mempunyai nilai antara 1 hingga 5 (Supriyatna, 2018):

- 1. Jawaban SS (Sangat Setuju) diberikan nilai 5
- 2. Jawaban S (Setuju) rentang nilainya 4-4.9.
- 3. Jawaban CS (Cukup Setuju) rentang nilainya 3-3.9.
- 4. Jawaban KS (Kurang Setuju) rentang nilainya 2-2.9.
- 5. Jawaban TS (Tidak Setuju) rentang nilainya 1-1.9

Pengukuran *usability* dilaksanakan oleh 10 responden yang terdiri dari admin, penyedia jasa dan pelanggan. Rekapitulasi hasil angket dalam penelitian ini akan disajikan dalam tabel 4.1.

| $\mathbf{D} \mathbf{V}$ | TC | $T \times \Omega$ | $\sim$ $\sim$ | ΩΩ, |
|-------------------------|----|-------------------|---------------|-----|
| T TZ                    | ᅶ  | <b>TTC</b>        | ◡◡            | ນມ  |
| Nilai                   |    |                   |               |     |

Tabel 4.1 Tabel Nilai

Dimana:

PK = Pernyataan Kuisioner CS = Cukup Setuju  $TS = Tidak Setuju$   $S = Setuju$  $KS = Kurang Setuju$   $SS = Sangat Setuiju$ 

Keterangan Penilaian:

- *Usefulness* = Kegunaan sistem.
- *Ease of Use* = Kemudahan pengguna dalam menggunakan sistem.
- *Ease of Learning* = Kemudahan pengguna dalam mempelajari sistem.
- *Satisfaction* = Kepuasan pengguna terhadap sistem.

Hasil pengukuran usabilitas untuk pelanggan ditunjukkan pada Tabel 4.2.

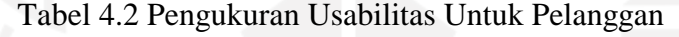

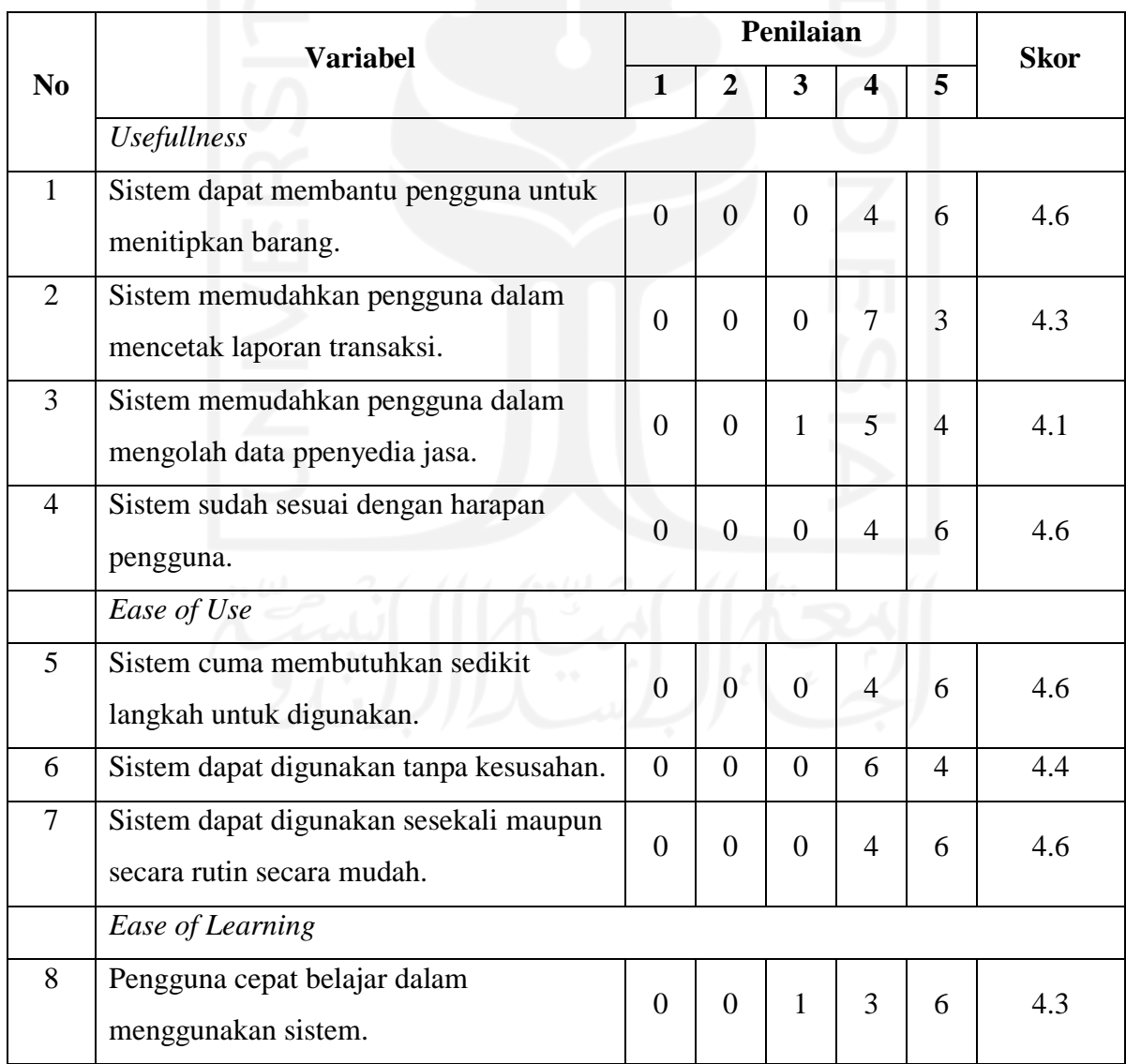

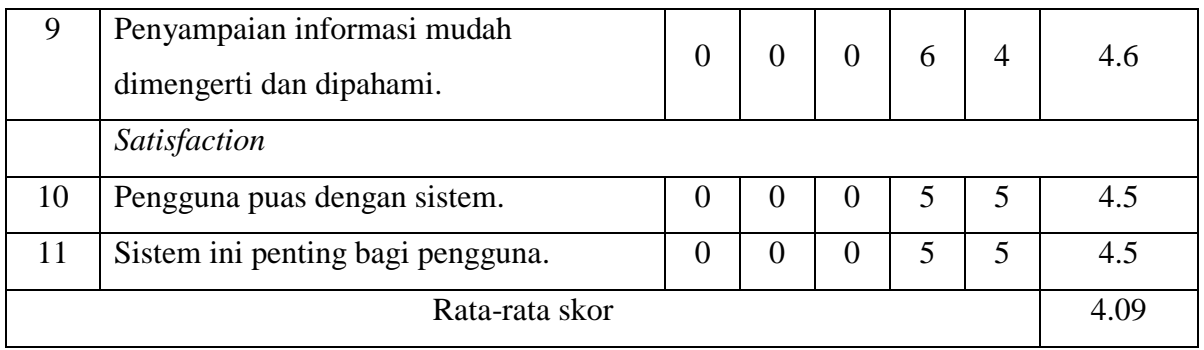

Rata-rata hasil pengukuran usabilitas yang sudah dilakukan dalam penelitian ini mendapatkan skor 4.09 yang artinya baik dan sistemnya dapat pengguna gunakan secara mudah. Hasil pengukuran usabilitas untuk penyedai jasa ditunjukkan pada Tabel 4.3.

|                | <b>Variabel</b>                                                     |                | Penilaian      | <b>Skor</b>    |                         |                |     |  |
|----------------|---------------------------------------------------------------------|----------------|----------------|----------------|-------------------------|----------------|-----|--|
| No             |                                                                     |                | $\overline{2}$ | 3              | $\overline{\mathbf{4}}$ | 5              |     |  |
|                | <b>Usefullness</b>                                                  |                |                |                |                         |                |     |  |
| $\mathbf{1}$   | Sistem dapat membantu penyedia jasa<br>penitipan barang indekos.    |                | $\overline{0}$ | $\theta$       | 9                       | $\mathbf{1}$   | 4.1 |  |
| $\overline{2}$ | Sistem membantu penyedia jasa untuk<br>membuat usaha alternatif.    |                | $\theta$       | $\theta$       | $\overline{7}$          | $\overline{3}$ | 4.3 |  |
| 3              | Sistem memudahkan penyedia jasa untuk<br>membuat laporan transaksi. |                | $\theta$       | $\Omega$       | $\overline{2}$          | 8              | 4.8 |  |
| $\overline{4}$ | Sistem sudah sesuai dengan harapan<br>pengguna.                     | $\overline{0}$ | $\overline{0}$ | $\overline{0}$ | $\overline{4}$          | 6              | 4.6 |  |
|                | Ease of Use                                                         |                |                |                |                         |                |     |  |
| 5              | Sistem cuma membutuhkan sedikit<br>langkah untuk digunakan.<br>6 G  | $\overline{0}$ | $\overline{0}$ | 1              | 6                       | 3              | 4.2 |  |
| 6              | Sistem dapat digunakan tanpa kesusahan.                             |                | $\overline{0}$ | 1              | 6                       | 3              | 4.2 |  |
| $\overline{7}$ | Sistem dapat digunakan secara rutin<br>secara mudah.                |                | $\overline{0}$ | 1              | $\overline{4}$          | 5              | 4.4 |  |
|                | Ease of Learning                                                    |                |                |                |                         |                |     |  |
| 8              | Penyedia jasa cepat belajar dalam<br>menggunakan sistem.            | $\overline{0}$ | $\overline{0}$ | $\overline{2}$ | $\overline{2}$          | 6              | 4.4 |  |
| 9              | Penyampaian informasi mudah                                         | $\overline{0}$ | $\overline{0}$ | $\theta$       | 5                       | 5              | 4.5 |  |

Tabel 4.3 Pengukuran Usabilitas Untuk Penyedia Jasa

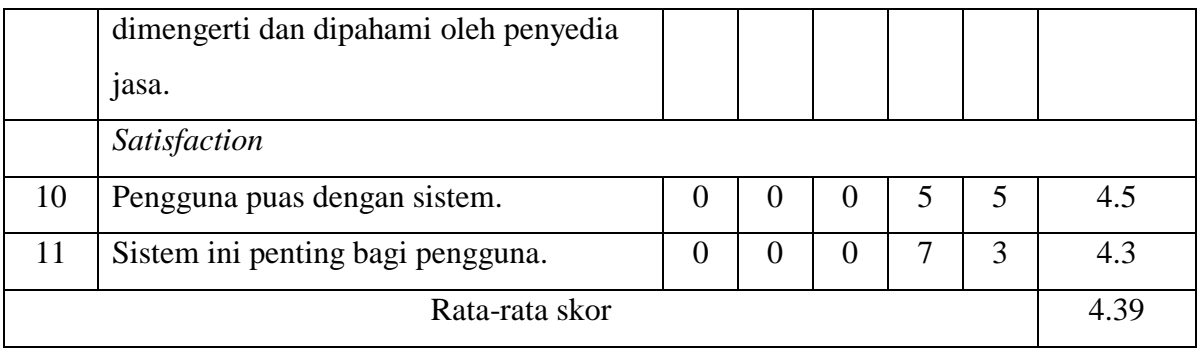

Rata-rata hasil pengukuran usabilitas yang sudah dilakukan dalam penelitian ini mendapatkan skor 4.39 yang artinya baik dan sistemnya dapat pengguna gunakan secara mudah.

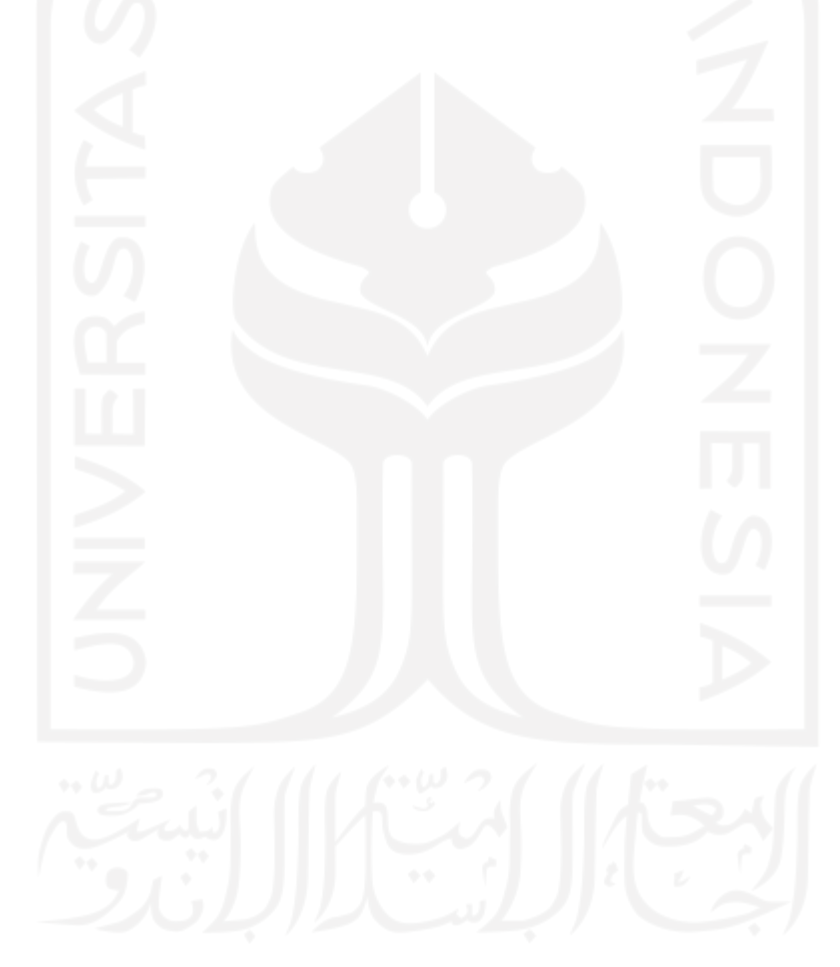

### **BAB V**

### **KESIMPULAN DAN SARAN**

### **5.1 Kesimpulan**

Sesuai dengan hasil analisis dan pembahasan yang sudah dilaksanakan maka penulis dapat menyimpulkan terkait dengan sistem yang sudah dibuat yaitu:

- 1. Sistem yang dibangun dapat membantu pelanggan untuk memesan penyedia jasa penitipan barang.
- 2. Sistem yang dibangun dapat membantu pelanggan dalam menitipkan barangnya.
- 3. Sistem yang dibangun dapat membantu penyedia jasa dalam memperluas jangkaun pasar.

#### **5.2 Saran**

Implementasi sistem yang sudah dikembangkan masih mempunyai banyak kekurangan yang masih dapat dikembangkan, sehingga harapan penulis yaitu:

- 1. Tampilan dapat diperbaiki lagi agar lebih menarik dan mudah untuk digunakan.
- 2. Penambahan fitur metode pembayaran secara *online*.
- 3. Penambahan fitur *form* untuk mengatasi masalah ketika ada kerusakan selama penyimpanan seperti penyedia jasa akan terkena peringatan dari admin. Jika penyedia jasa melakukannya lebih dari 3 kali maka akun tidak bisa diakses.
- 4. Penyedia jasa wajib untuk memberikan label barang berdasarkan nama lengkap pelanggan untuk memudahkan dalam membedakan barang pelanggan lainnya.
- 5. Penyedia jasa berhak melakukan pengembalian barang secara paksa ke alamat pelanggan jika barang tidak diambil sedangkan masa penitipannya sudah selesai.
- 6. Penambahan fitur keterangan mengenai spesifikasi barang dan kondisi barang disaat pelanggan melakukan transaksi penitipan barang sehingga dapat memudahkan penyedia jasa untuk menyimpan barang.
- 7. Penambahan fitur perpanjangan masa penitipan sehingga dapat memudahkan pelanggan jika ingin memperpanjang masa pembayaran.

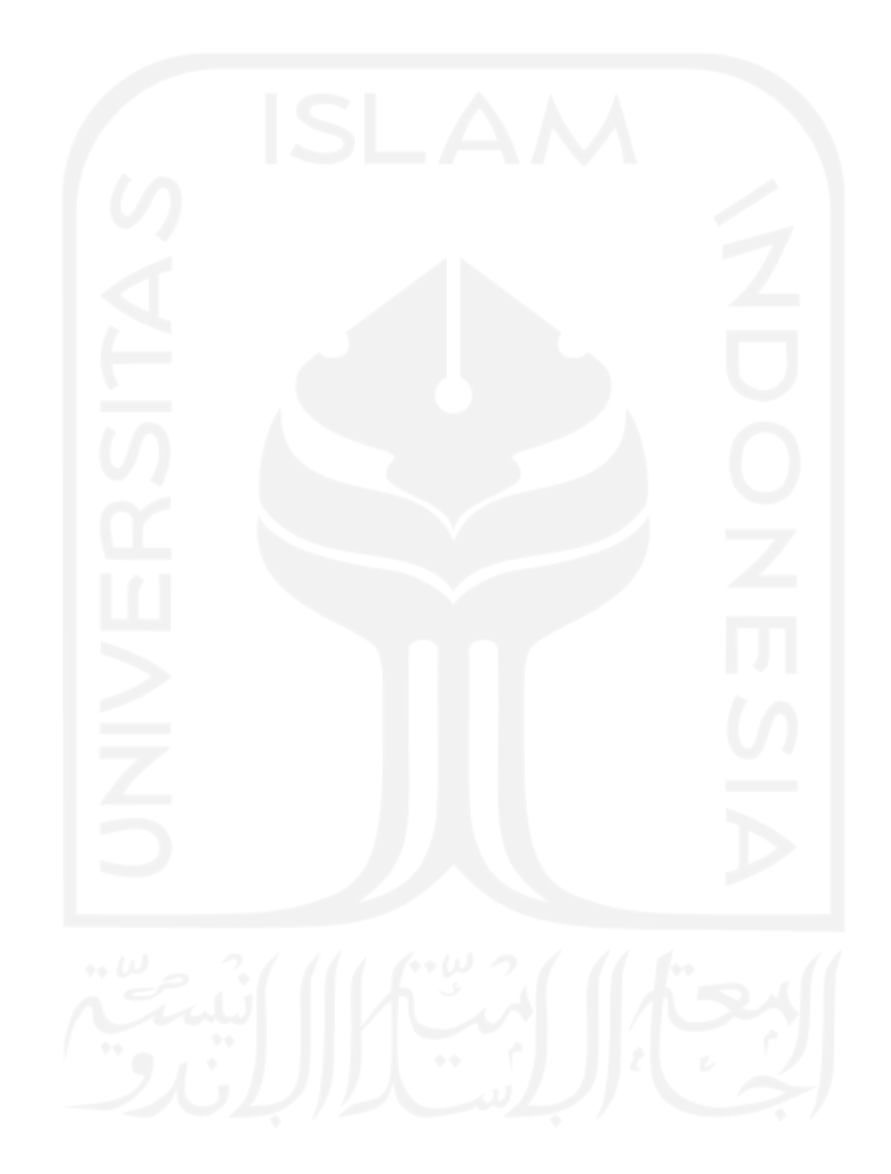

#### **DAFTAR PUSTAKA**

- Abdulloh, R. (2016). *Easy & Simple Web Programming.* Jakarta: Elex Media Komputindo.
- Arief, M. R. (2011). *Pemrograman Web Dinamis Menggunakan PHP dan.* Yogyakarta: Andi.
- Asidiq, I. (2016). *Analisis dan Perancangan Aplikasi Jasa Penitipan Berbasis Android.* DKI Jakarta: Sekolah Tinggi Teknologi Terpadu Nurul Fikri.
- David, & Rosiska, E. (2020). Rancang Bangun Sistem Aplikasi Penitipan Hewan Berbasis Android. *Open Journal System*, 350-363.
- Haryadi, C. (2018). *Aplikasi Penitipan Motor Pada Reza Pentor.* Karwang: AMIK BSI Karawang.
- Nizar, R. F. (2019). *Perancangan Sistem Informasi Layanan Penitipan Hewan Di Pet Shop Suci Bandung.* Bandung: Universitas Pasundan.
- Nugroho, M. (2020, Juli 19). *Peluang Usaha Unik yang Muncul saat Pandemi Covid-19, Pernah Coba yang Mana?* Dipetik September 28, 2020, dari Djawanews.com: https://djawanews.com/entrepreneur/peluang-usaha-unik-yang-muncul-saat-pandemicovid-19-pernah-coba-yang-mana/1504
- Raharjo, B. (2011). *Membuat Database Menggunakan MySQL.* Bandung: Informatika.
- Retnoningsih, A., & Suharso. (2006). *Kamus Besar Bahasa Indonesia.* Semarang: CV. Widya Karya.
- Sukamto, R. A., & Shalahuddin, M. (2014). *Rekayasa Perangkat Lunak Struktur dan.* Bandung: Informatika.
- Sukamto, R. A., & Shalahuddin, M. (2015). *Rekayasa Perangkat Lunak Terstruktur dan .* Bandung: Informatika Bandung.
- Supriyatna, A. (2018). Penerapan Usablility Testing Untuk Pengukuran TIngkat Kebergunaan Web Media Of Knowledge. *TeknoIS*, 1-16.
- Sutabri, T. (2012). *Analisis Sistem Informasi.* Yogyakarta: Andi.

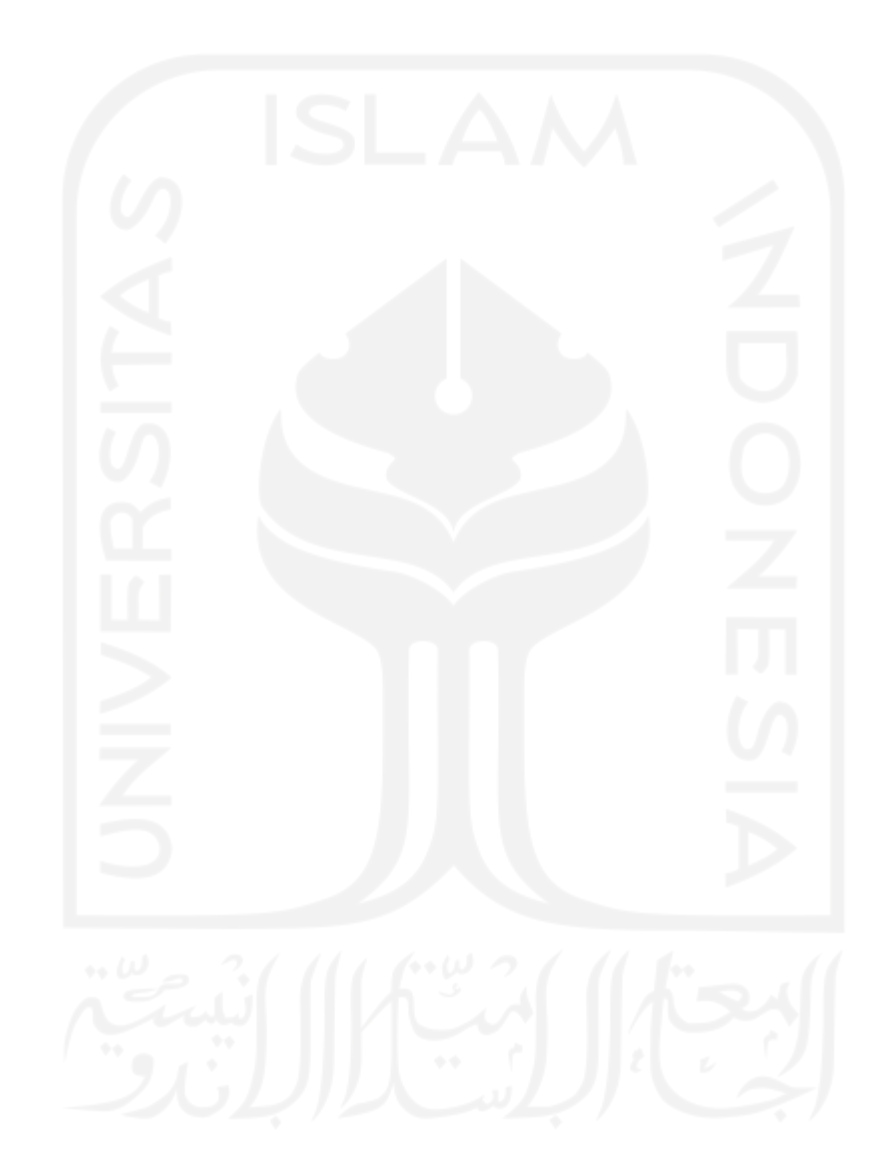

# **LAMPIRAN**

# Hasil Kusioner

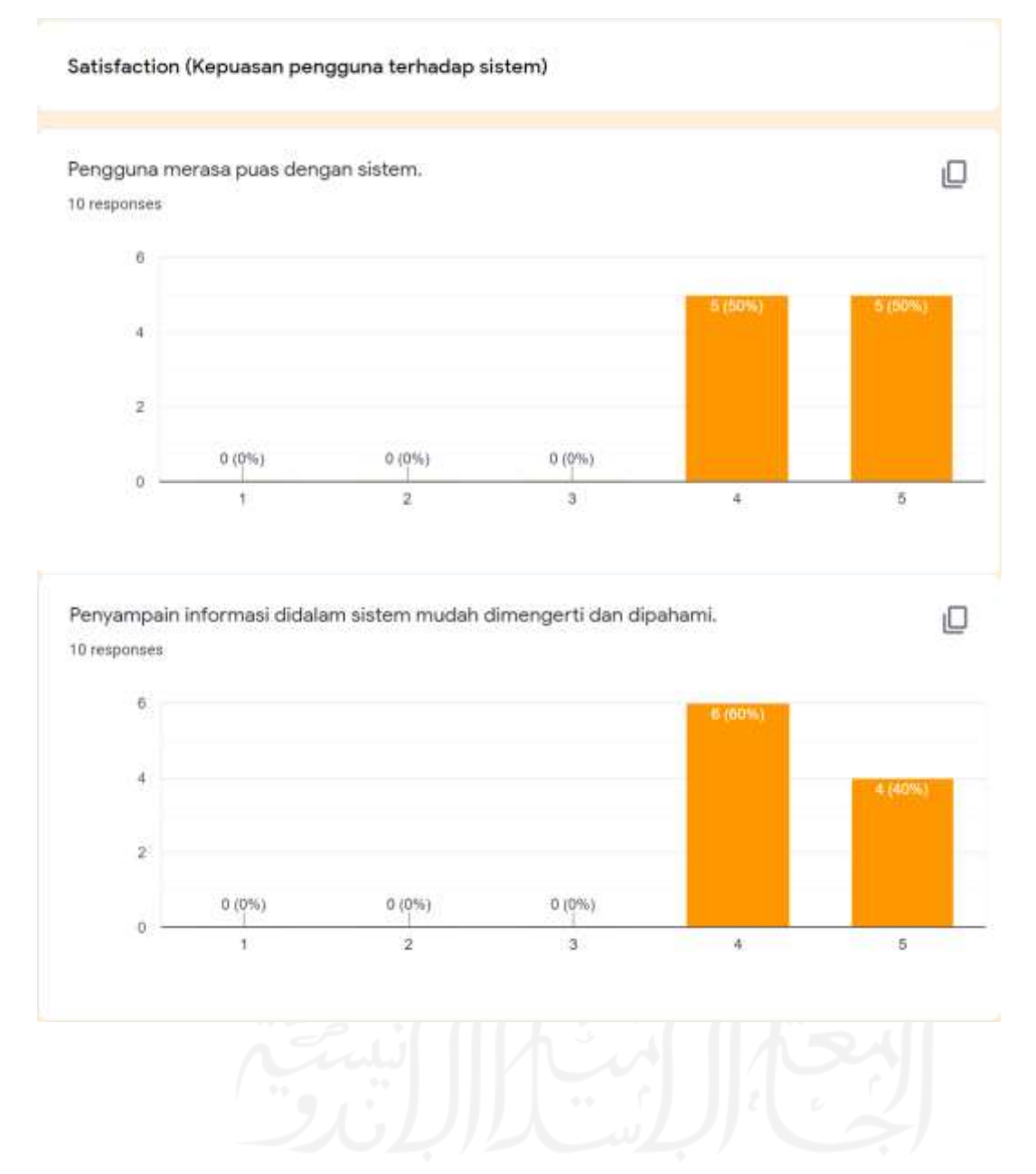

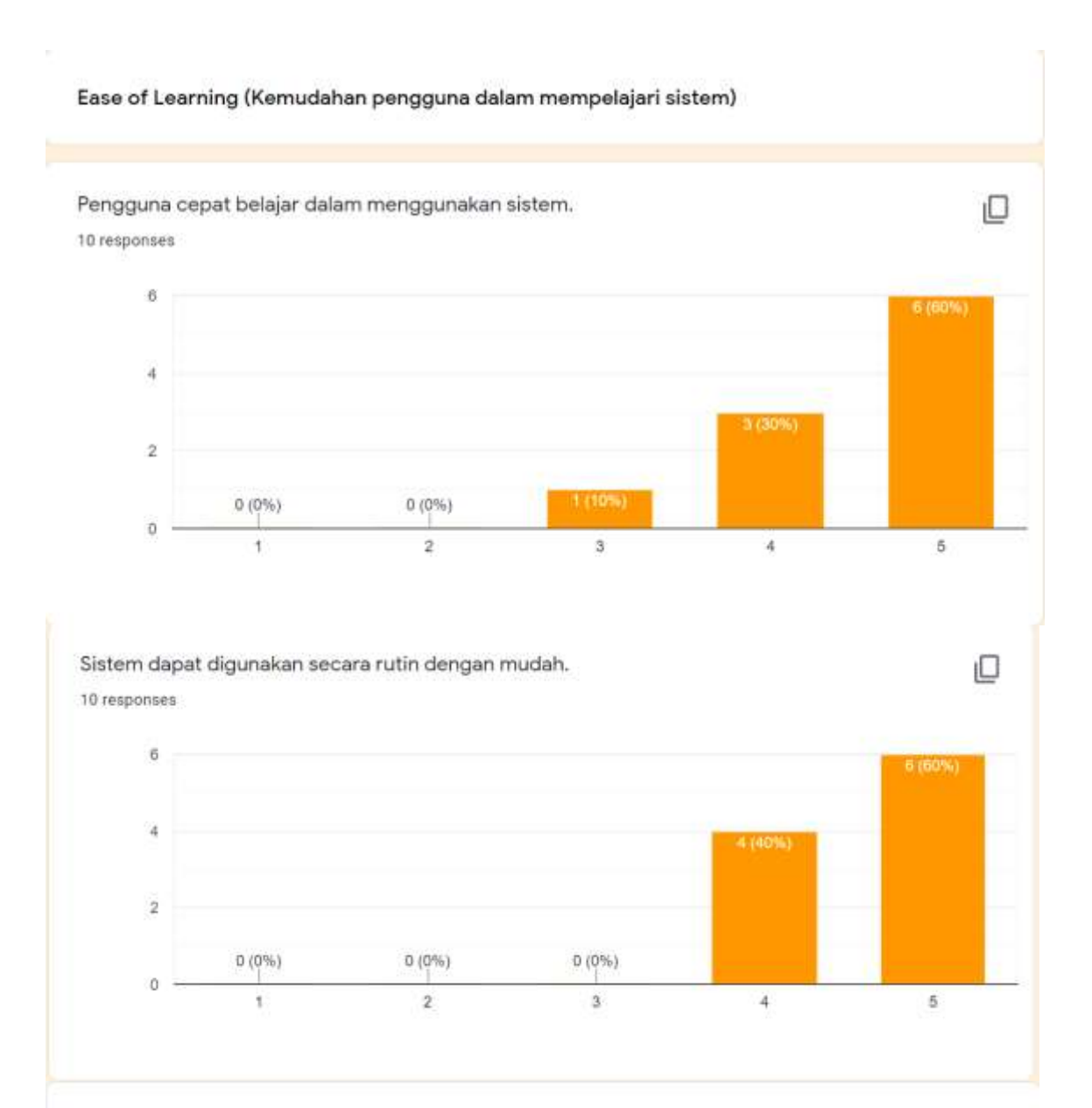

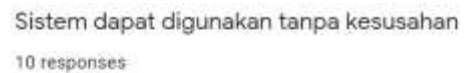

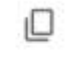

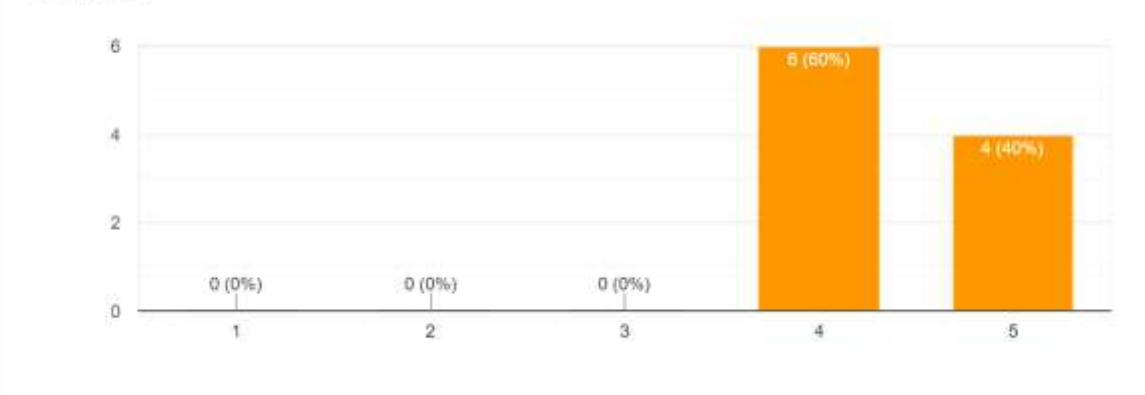

#### Ease of Case (Kemudahan pengguna dalam menggunakan sistem)

Sistem hanya memerlukan sedikit langkah untuk digunakan.

#### 10 responses

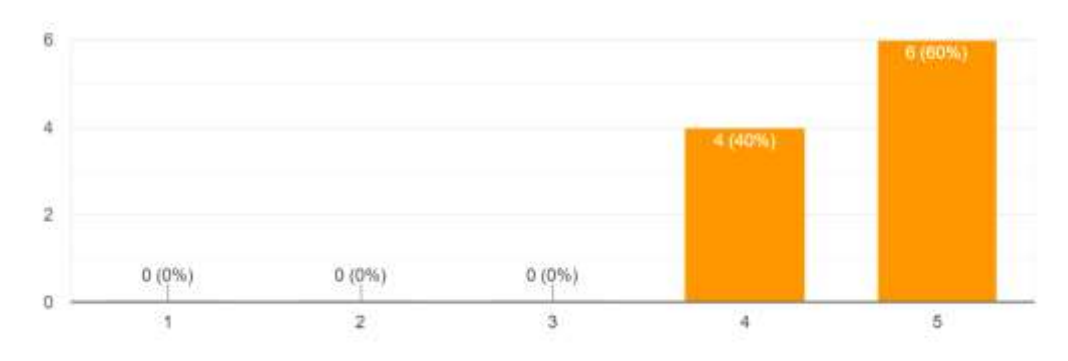

Sistem sudah sesuai dengan harapan pengguna.

10 responses

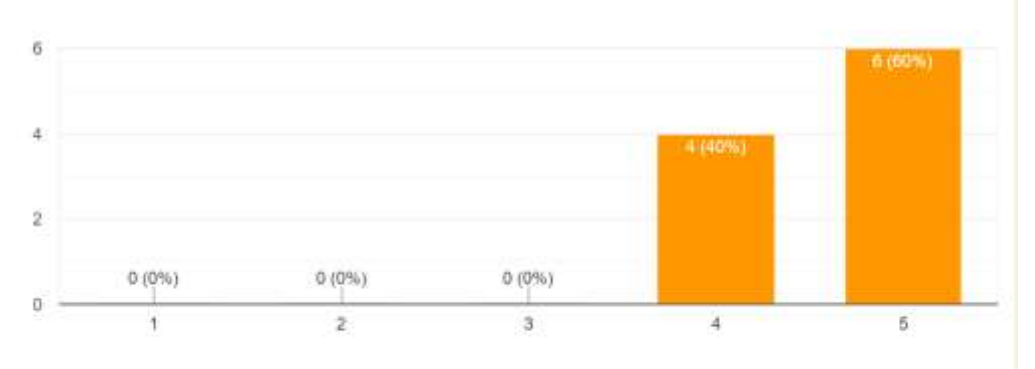

iO.

O

Sistem memudahkan pengguna dalam mengolah data penyedia jasa. 10 responses

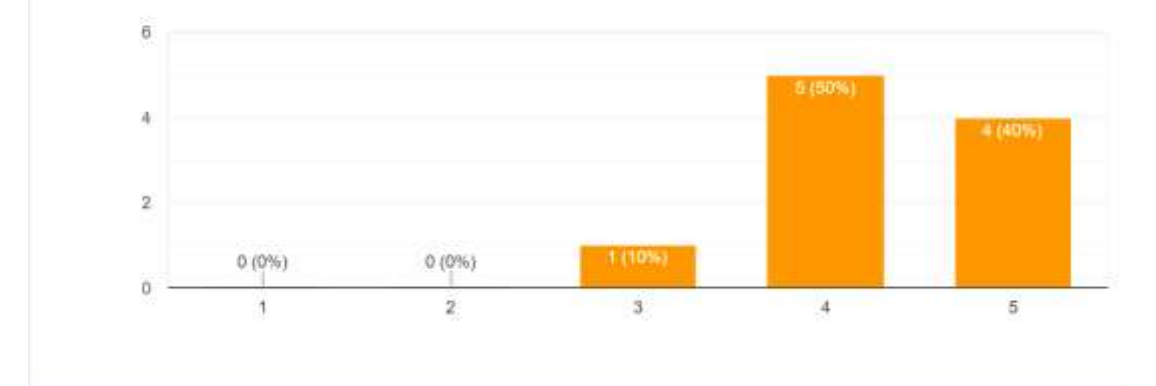

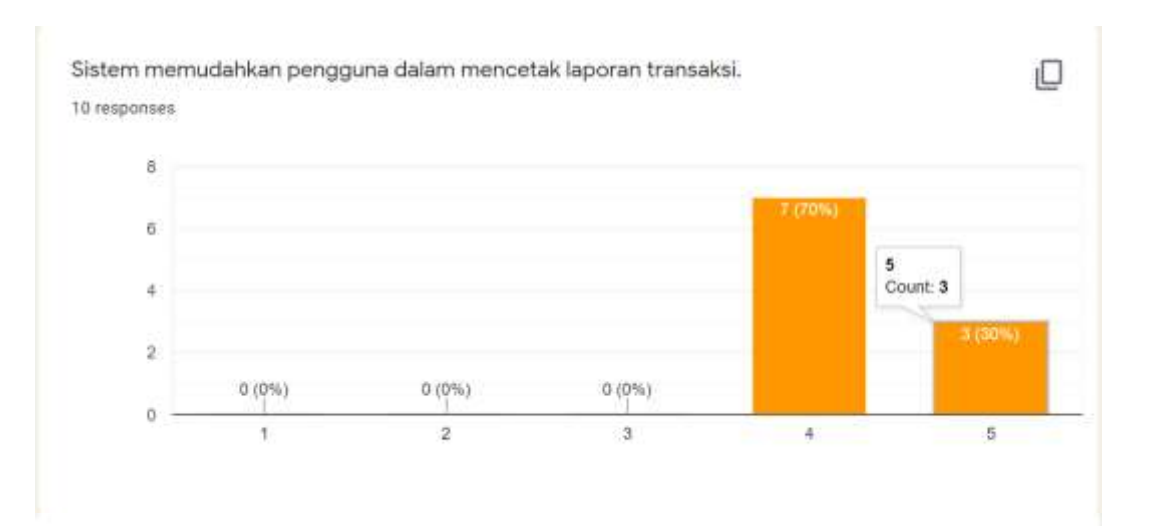

#### Usefulness (Kegunaan Sistem)

Sistem dapat membantu pengguna untuk menitipkan barang. 10 responses

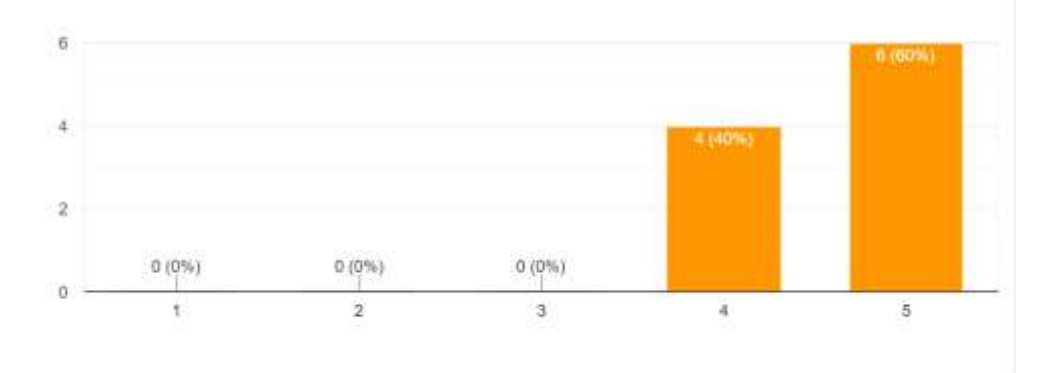

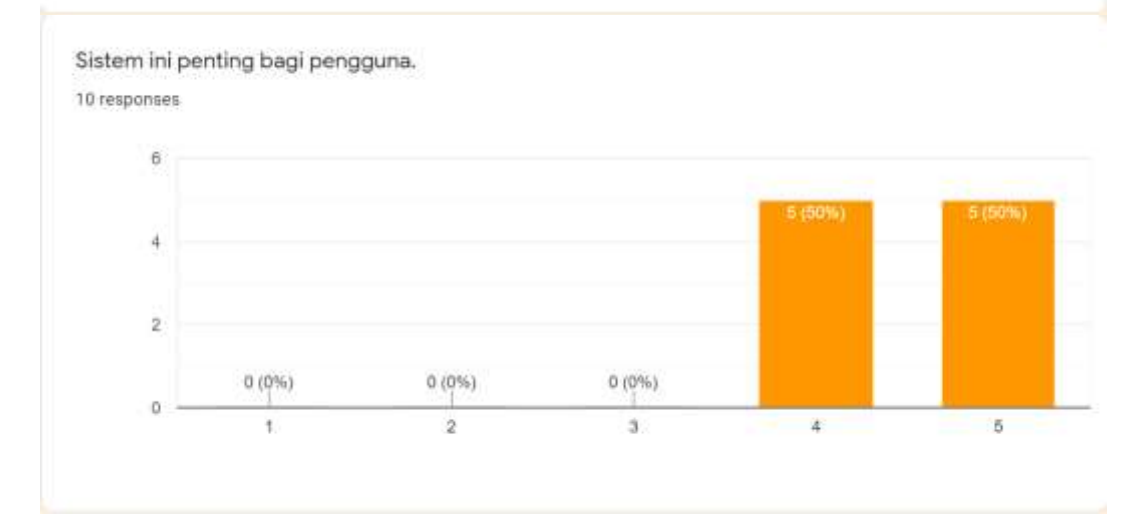

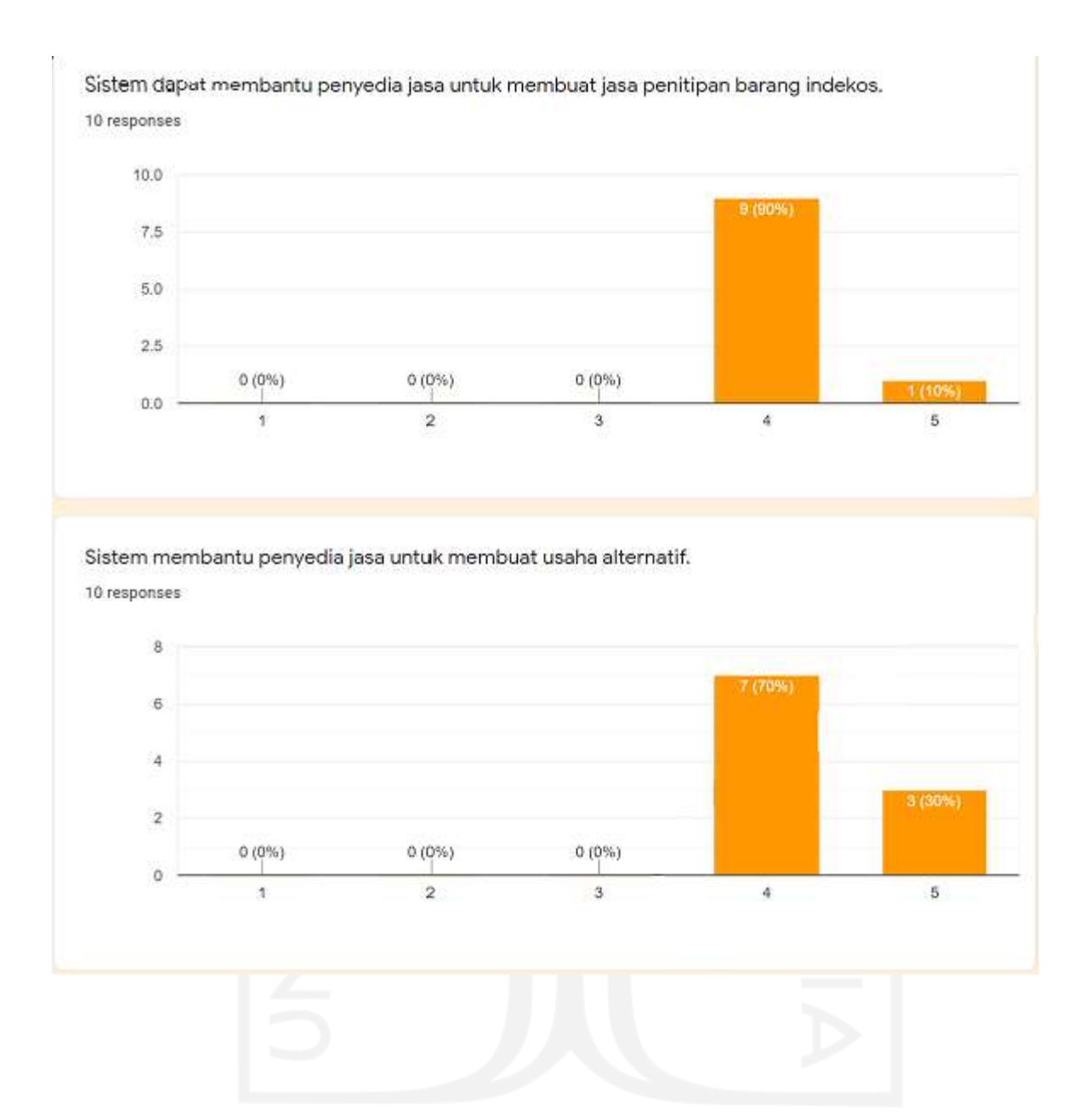

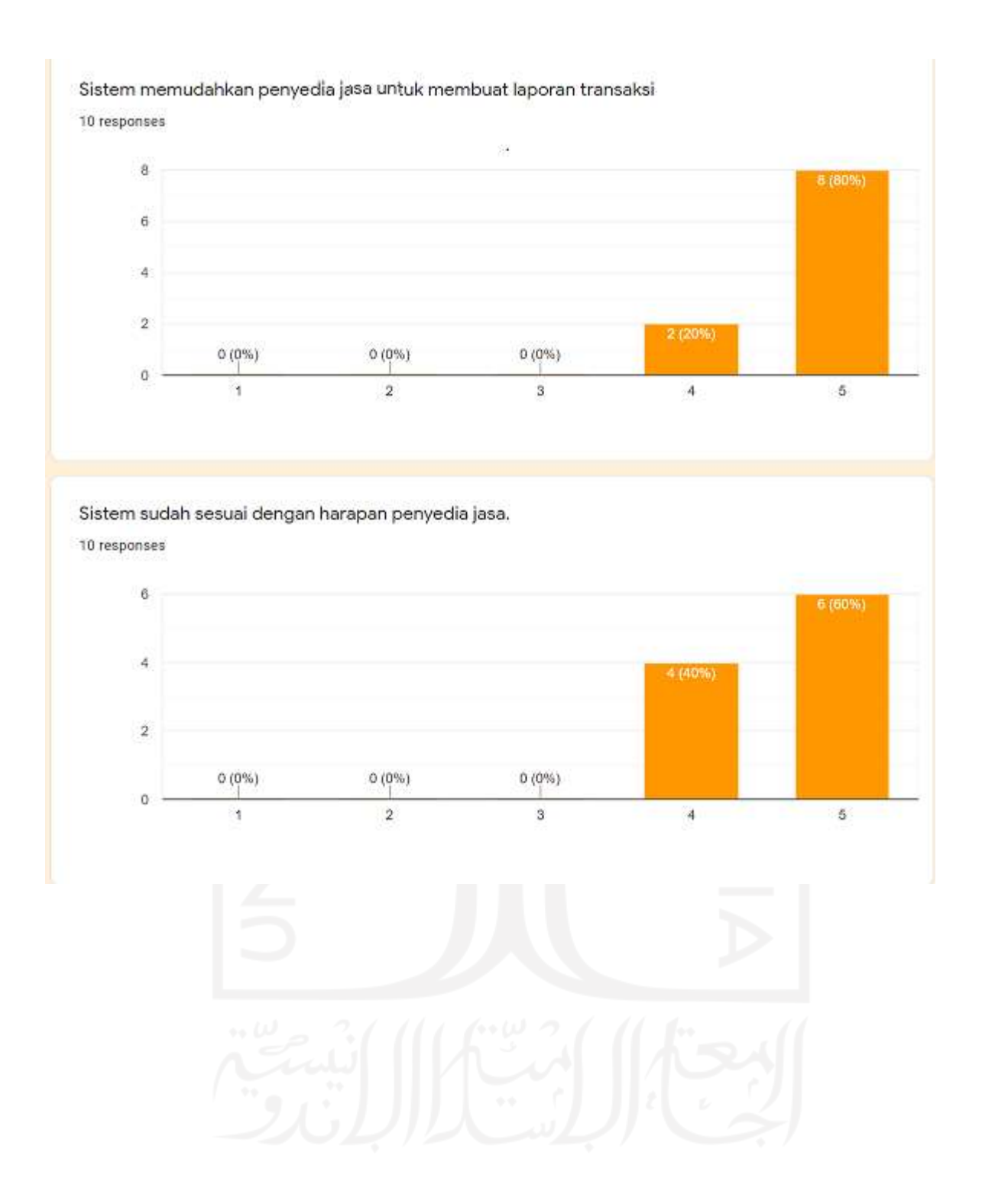

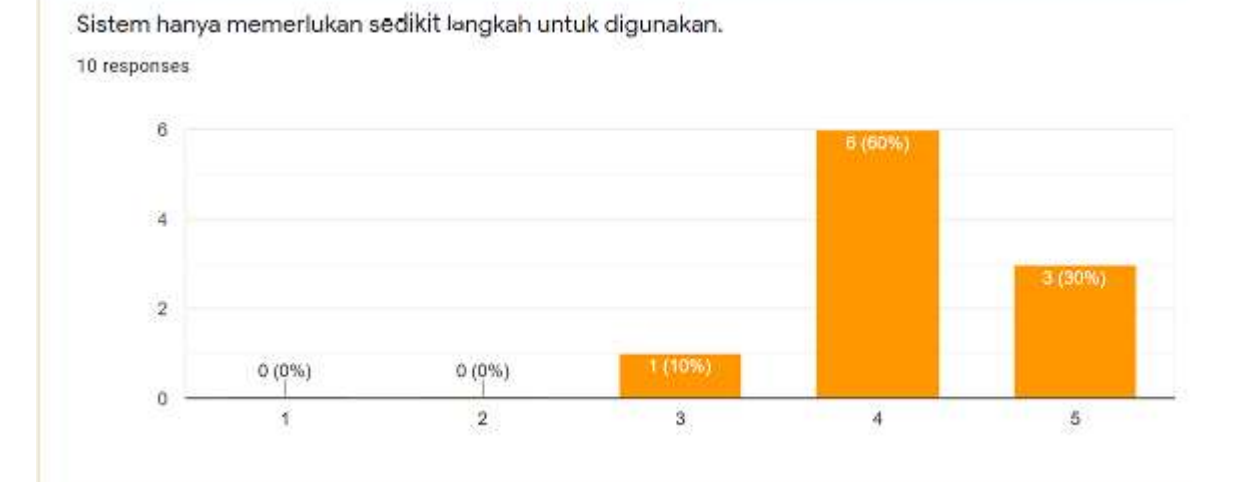

Sistem dapat digunakan tanpa kesusahan 10 responses

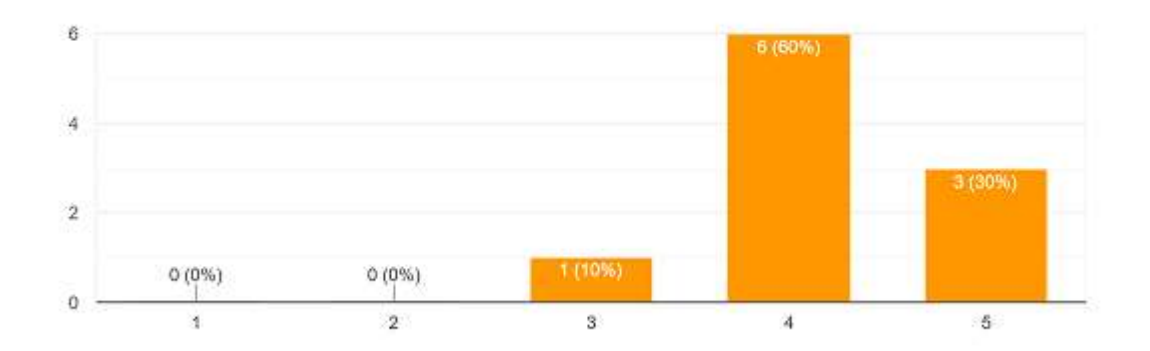

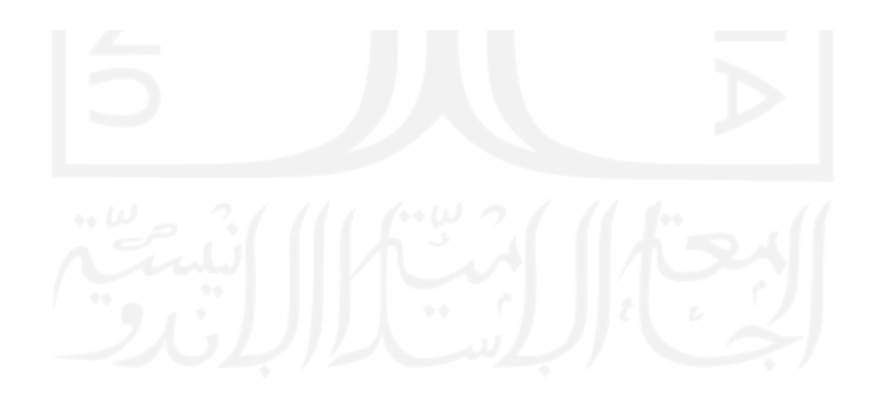

Sistem dapat digunakan secara rutin dengan mudah. 10 responses

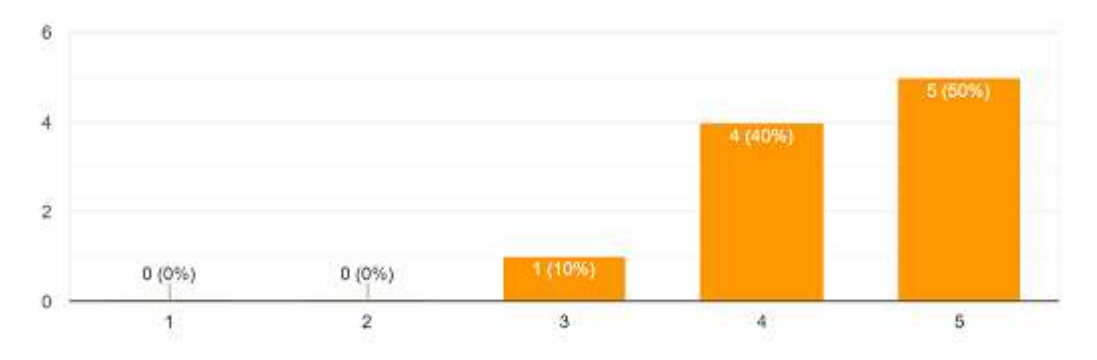

Ease of Learning (Kemudahan pengguna dalam mempelajari sistem)

Penyedia jasa cepat belajar dalam menggunakan sistem. 10 responses

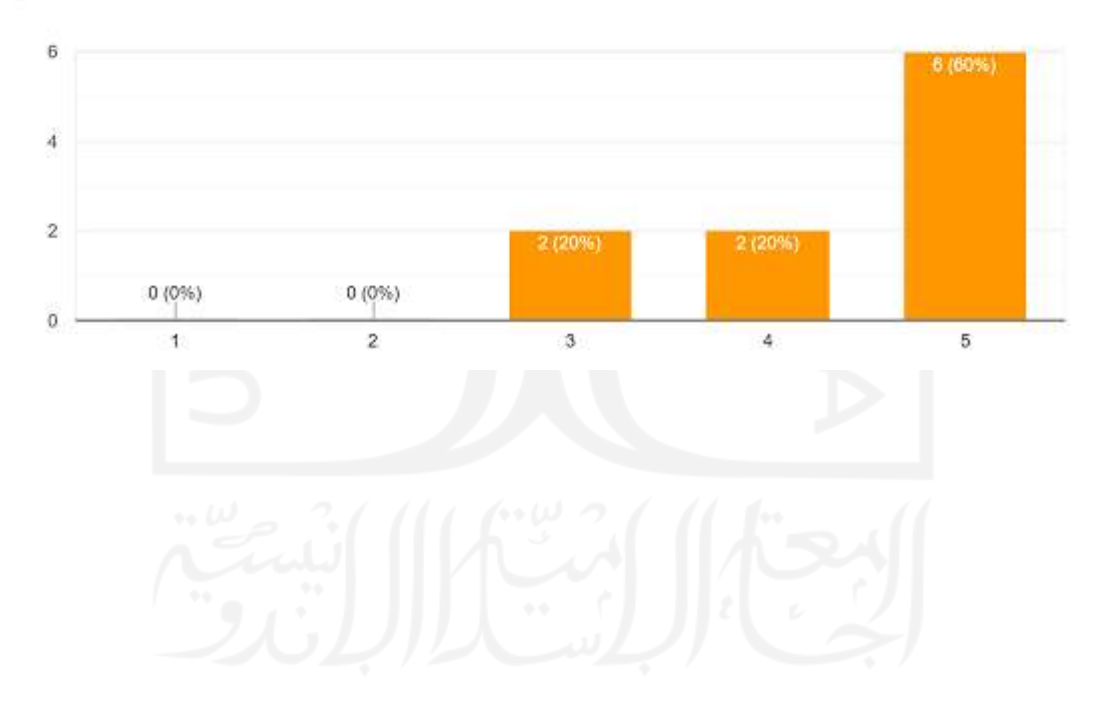

#### Penyampain informasi didalam sistem mudah dimengerti dan dipahami oleh penyedia jasa 10 responses ×

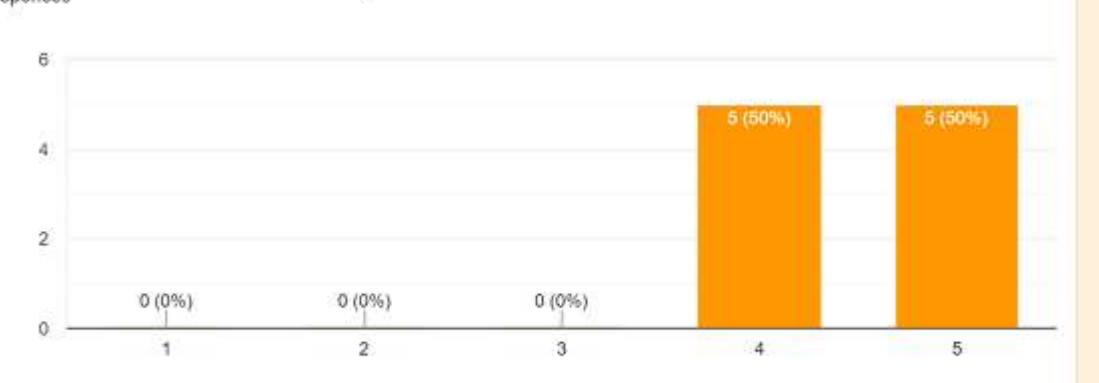

#### Satisfaction (Kepuasan pengguna terhadap sistem)

Penyedia jasa merasa puas dengan sistem.

10 responses

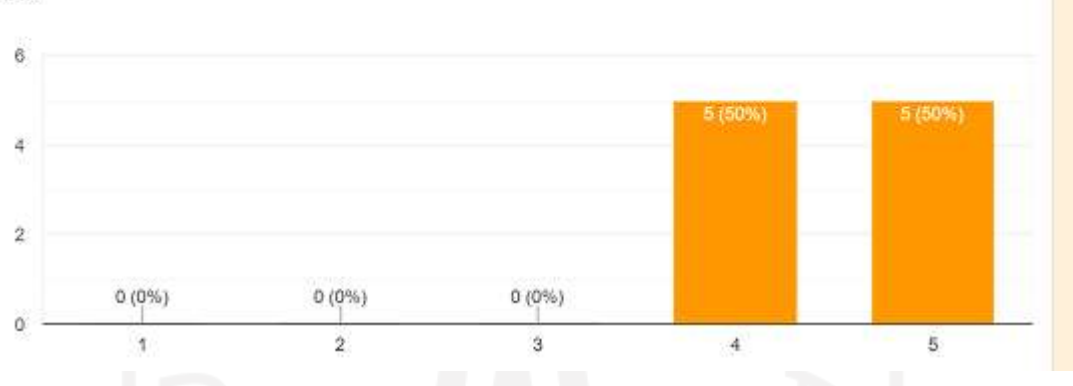

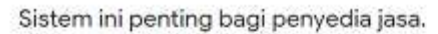

10 responses

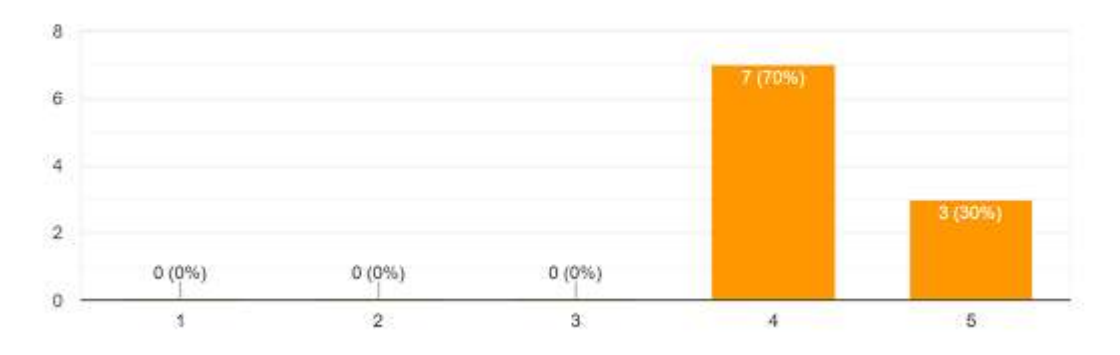